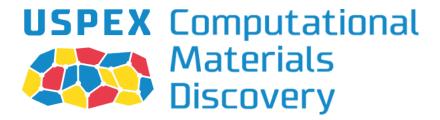

# Universal Structure Predictor: Evolutionary Xtallography

A.R. Oganov, C.W. Glass, A.O. Lyakhov, Q. Zhu, G.-R. Qian, H.T. Stokes, P. Bushlanov, Z. Allahyari, P. Graf, V. Stevanovic, F. Therrien, S. Lepeshkin, Z.H. Wang,

with contributions from

M. Davari, A.I. Samtsevich, E.V. Tikhonov, E. Mazhnik, R. Agarwal, X. Dong, M.S. Rakitin, P. Pertierra, Z. Raza, M.A. Salvado, D. Dong, Q. Zeng

# **MANUAL**

Version 10.5, July 5, 2021.

© A.R. Oganov, with sections by Q. Zhu, M.S. Rakitin, G.-R. Qian and A. Samtsevich

https://uspex-team.org

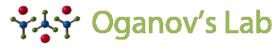

COMPUTATIONAL MATERIALS DISCOVERY LABORATORY

# Contents

| 1        | Fea | ures, aims and history of USPEX                                                | 5  |
|----------|-----|--------------------------------------------------------------------------------|----|
|          | 1.1 | Overview                                                                       | 5  |
|          | 1.2 | Features of USPEX                                                              | 9  |
|          | 1.3 | Key USPEX papers                                                               | 10 |
|          | 1.4 | Version history                                                                | 11 |
| <b>2</b> | Get | ing started                                                                    | 16 |
|          | 2.1 | How to obtain USPEX                                                            | 16 |
|          | 2.2 | Necessary citations                                                            | 16 |
|          | 2.3 | Bug reports                                                                    | 16 |
|          | 2.4 | On which machines USPEX can be run                                             | 16 |
|          | 2.5 | Codes that can work with USPEX                                                 | 17 |
|          | 2.6 | How to install USPEX                                                           | 18 |
|          | 2.7 | How to run USPEX                                                               | 19 |
|          | 2.8 | Running USPEX examples: a mini-tutorial                                        | 20 |
|          |     | 2.8.1 Test the USPEX python runner                                             | 20 |
|          |     | 2.8.2 Run the EX13-3D_special_quasirandom_structure_TiCoO2 $\ \ldots \ \ldots$ | 21 |
|          |     | 2.8.3 Run an example using external code $\dots$                               | 22 |
|          |     | 2.8.4 Checking the results                                                     | 23 |
| 3        | Ove | rview of input and output files                                                | 24 |
|          | 3.1 | Input files                                                                    | 24 |
|          |     | 3.1.1 Specific/ folder                                                         | 25 |
|          | 3.2 | Output files                                                                   | 28 |
| 4        | Inp | at options. The INPUT.txt file                                                 | 33 |
|          | 4.1 | Type of calculation and system specification                                   | 33 |
|          | 4.2 | Population                                                                     | 42 |
|          | 4.3 | Survival of the fittest and selection                                          | 43 |
|          | 4.4 | Structure generation and variation operators                                   | 44 |
|          | 4.5 | Constraints                                                                    | 48 |
|          | 4.6 | Cell                                                                           | 51 |
|          |     |                                                                                |    |

|   | 4.7            | Restart                                                                       | 52 |
|---|----------------|-------------------------------------------------------------------------------|----|
|   | 4.8            | Details of ab initio calculations                                             | 53 |
|   | 4.9            | Fingerprint settings                                                          | 56 |
|   | 4.10           | Antiseed settings                                                             | 57 |
|   | 4.11           | Space group determination                                                     | 59 |
|   | 4.12           | Keywords for developers                                                       | 59 |
|   | 4.13           | Seldom used keywords                                                          | 61 |
| 5 | $\mathbf{Add}$ | litional input for special cases                                              | 64 |
|   | 5.1            | Variable-composition seraches: predicting novel compunds and their structures | 64 |
|   | 5.2            |                                                                               | 66 |
|   | 9.∠            |                                                                               | 66 |
|   |                |                                                                               | 67 |
|   |                |                                                                               | 69 |
|   | 5.3            | •                                                                             | 70 |
|   | 0.0            |                                                                               | 70 |
|   |                |                                                                               | 71 |
|   |                | 31                                                                            | 71 |
|   |                |                                                                               | 72 |
|   | 5.4            | • •                                                                           | 73 |
|   | 5.5            |                                                                               | 76 |
|   | 0.0            | · · ·                                                                         | 76 |
|   |                |                                                                               | 76 |
|   |                | •                                                                             | 77 |
|   |                |                                                                               | 77 |
|   | 5.6            |                                                                               | 77 |
|   | 5.7            |                                                                               | 78 |
|   | 5.8            |                                                                               | 81 |
| 6 | Pred           | diction of phase transition pathways                                          | 84 |
|   | 6.1            | Pmapaths: geometric method for predicting solid-solid phase transition        |    |
|   |                |                                                                               | 84 |

|   | 6.2                                  | Variable-cell nudged elastic band (VCNEB) method 86                                                                                                    |  |  |  |  |  |  |  |  |
|---|--------------------------------------|----------------------------------------------------------------------------------------------------|--|--|--|--|--|--|--|--|
|   |                                      | 6.2.1 Input options for VCNEB                                                                                                    |  |  |  |  |  |  |  |  |
|   |                                      | 6.2.2 How to set the initial pathway in the VCNEB calculation 93 $$                                                                                                    |  |  |  |  |  |  |  |  |
|   | 6.3                                  | Transition path sampling (TPS) method                                                                                                    |  |  |  |  |  |  |  |  |
|   |                                      | 6.3.1 Input options for TPS                                                                                                    |  |  |  |  |  |  |  |  |
| 7 | Onl                                  | ne utilities 100                                                                                                    |  |  |  |  |  |  |  |  |
|   | 7.1                                  | Structure characterization                                                                                                    |  |  |  |  |  |  |  |  |
|   | 7.2                                  | Properties calculations                                                                                                    |  |  |  |  |  |  |  |  |
|   | 7.3                                  | Molecular crystals                                                                                                    |  |  |  |  |  |  |  |  |
|   | 7.4                                  | Surfaces                                                                                                    |  |  |  |  |  |  |  |  |
|   | 7.5                                  | Miscellaneous                                                                                                    |  |  |  |  |  |  |  |  |
| 8 | Free                                 | quently asked questions 102                                                                                                    |  |  |  |  |  |  |  |  |
|   | 8.1                                  | How can I visualize the results?                                                                                                    |  |  |  |  |  |  |  |  |
|   | 8.2                                  | How can I avoid trapping?                                                                                                    |  |  |  |  |  |  |  |  |
|   | 8.3                                  | 3 What is a single-block calculation?                                                                                                    |  |  |  |  |  |  |  |  |
|   | 8.4                                  | How to predict structures based on known fragments?                                                                                                    |  |  |  |  |  |  |  |  |
|   | 8.5 How do I use the seed technique? |                                                                                                    |  |  |  |  |  |  |  |  |
|   | 8.6                                  | How do I play with the compositions?                                                                                                    |  |  |  |  |  |  |  |  |
|   | 8.7                                  | How do I set up a passwordless connection from a local machine to a remote cluster? $\dots \dots \dots \dots \dots \dots \dots \dots \dots \dots \dots \dots \dots \dots \dots \dots \dots \dots \dots$ |  |  |  |  |  |  |  |  |
|   | 8.8                                  | How do I set up a calculation using a job submission script?                                                                                                    |  |  |  |  |  |  |  |  |
|   | 0.0                                  | 8.8.1 Step 1: Configuring files in Submission/ folder                                                                                                    |  |  |  |  |  |  |  |  |
| 9 | Λnr                                  | pendices 114                                                                                                    |  |  |  |  |  |  |  |  |
| Э | 9.1                                  | List of Examples                                                                                                    |  |  |  |  |  |  |  |  |
|   | 9.2                                  | Test runs                                                                                                    |  |  |  |  |  |  |  |  |
|   | 9.3                                  | Sample INPUT.txt files                                                                                                    |  |  |  |  |  |  |  |  |
|   | <i>5.5</i>                           | 9.3.1 Fixed-composition USPEX calculation (calculationType=300): 119                                                                                                    |  |  |  |  |  |  |  |  |
|   |                                      | 9.3.2 Variable-composition USPEX calculation (calculationType=301): 120                                                                                                    |  |  |  |  |  |  |  |  |
|   |                                      | 9.3.3 Evolutionary metadynamics (calculationMethod=META): 121                                                                                                    |  |  |  |  |  |  |  |  |
|   |                                      | 9.3.4 VCNEB calculation (calculationMethod=VCNEB): 123                                                                                                    |  |  |  |  |  |  |  |  |

| Bi | bliog | graphy                                           | 130 |
|----|-------|--------------------------------------------------|-----|
|    | 9.10  | Table of default goodBonds used in USPEX         | 129 |
|    | 9.9   | Table of default chemical valences used in USPEX | 128 |
|    | 9.8   | Table of univalent covalent radii used in USPEX  | 127 |
|    | 9.7   | List of point groups                             | 126 |
|    | 9.6   | List of plane groups                             | 125 |
|    | 9.5   | List of layer groups                             | 124 |
|    | 9.4   | List of space groups                             | 123 |

# 1 Features, aims and history of USPEX

#### 1.1 Overview

USPEX stands for *Universal Structure Predictor: Evolutionary Xtallography...* and in Russian "uspekh" means "success", which is appropriate given the high success rate and many useful results produced by this method! The USPEX code possesses many unique capabilities for computational materials discovery. Here is a list of features: ...

From the beginning in 2004, non-empirical crystal structure prediction was the main aim of the USPEX project. In addition to this, USPEX also allows one to predict a large set of robust metastable structures and perform several types of simulations using various degrees of prior knowledge. Starting from 2010, our code explosively expanded to other types of problems, and from 2012 includes many complementary methods.

The problem of crystal structure prediction is very old and does, in fact, constitute the central problem of theoretical crystal chemistry. In 1988 John Maddox<sup>1</sup> wrote that:

"One of the continuing scandals in the physical sciences is that it remains in general impossible to predict the structure of even the simplest crystalline solids from a knowledge of their chemical composition... Solids such as crystalline water (ice) are still thought to lie beyond mortals' ken".

It is immediately clear that the problem at hand is that of global optimization, *i.e.*, finding the global minimum of the free energy of the crystal (per mole) with respect to variations of the structure. To get some feeling of the number of possible structures, let us consider a simplified case of a fixed cubic cell with volume V, within which one has to position N identical atoms. For further simplification let us assume that atoms can only take discrete positions on the nodes of a grid with resolution  $\delta$ . This discretization makes the number of combinations of atomic coordinates C finite:

$$C = \frac{1}{(V/\delta^3)} \frac{(V/\delta^3)!}{[(V/\delta^3) - N]!N!}$$
(1)

If  $\delta$  is chosen to be a significant fraction of the characteristic bond length (e.g.,  $\delta=1$  Å), the number of combinations given by eq. 1 would be a reasonable estimate of the number of local minima of the free energy. If there are more than one type of atoms, the number of different structures significantly increases. Assuming a typical atomic volume  $\sim 10$  Å<sup>3</sup>, and taking into account Stirling's formula  $(n! \approx \sqrt{2\pi n}(n/e)^n)$ , the number of possible structures for an element A (compound AB) is  $10^{11}$  ( $10^{14}$ ) for a system with 10 atoms in the unit cell,  $10^{25}$  ( $10^{30}$ ) for a system with 20 atoms in the cell, and  $10^{39}$  ( $10^{47}$ ) for a system with 30 atoms in the unit cell. These numbers are enormous and practically impossible to deal with even for small systems with a total number of atoms  $N \sim 10$ .

Even worse, complexity increases exponentially with N. It is clear then, that point-by-point exploration of the free energy surface going through all possible structures is not feasible, except for the simplest systems with  $\sim$ 1-5 atoms in the unit cell.

USPEX<sup>2;3</sup> employs an evolutionary algorithm devised by A.R. Oganov and C.W. Glass, with major subsequent contributions by A.O. Lyakhov, Q. Zhu, G.R. Qian, P. Bushlanov, Z. Allahyari, S. Lepeshkin and A. Samtsevich. Its efficiency draws from the carefully designed variation operators, while its reliability is largely due to the use of state-of-the-art *ab initio* simulations inside the evolutionary algorithm. The strength of evolutionary simulations is that they do not require any system-specific knowledge (except the chemical composition) and are self-improving, i.e. in subsequent generations increasingly good structures are found and used to generate new structures. This allows a "zooming in" on promising regions of the energy (or property) landscape (Fig. 1). Furthermore, by carefully designing variation operators, it is very easy to incorporate additional features into an evolutionary algorithm.

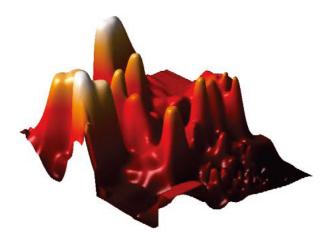

Figure 1: 2D projection of the reduced landscape of Au<sub>8</sub>Pd<sub>4</sub>, showing clustering of lowenergy structures in one region. The landscape was produced using the method of Oganov & Valle (2009).

A major motivation for the development of USPEX was the discovery of the post-perovskite phase of MgSiO<sub>3</sub> (Fig. 2), which was made in 2004<sup>4;5</sup> and has significantly changed models of the Earth's internal structure. In mid-2005 we had the first working version of USPEX. By September 2010, when USPEX was publicly released, the user community numbered nearly 200, over 800 users in May 2012, over 2100 in December 2014, and over 4500 in December 2018.

The popularity of USPEX is due to its extremely high efficiency and reliability. This was shown in the First Blind Test for Inorganic Crystal Structure Prediction<sup>6</sup>, where USPEX outperformed the other methods it was tested against (simulated annealing and random sampling). Random sampling (a technique pioneered for structure prediction by Freeman and Schmidt in 1993 and 1996, respectively, and since 2006 revived by Pickard<sup>7</sup> under the name AIRSS) is the simplest, but also the least successful and computationally the

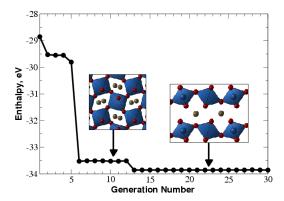

Figure 2: Prediction of the crystal structure of MgSiO<sub>3</sub> at 120 GPa (20 atoms/cell). Enthalpy of the best structure as a function of generation is shown. Between the  $6^{th}$  and  $12^{th}$  generations the best structure is perovskite, but at the  $13^{th}$  generation the global minimum (post-perovskite) is found. This simulation was performed in 2005 using one of the first versions of USPEX combined with *ab initio* calculations. It used no experimental information and illustrates that USPEX can find both the stable and low-energy metastable structures in a single simulation. Each generation contains 30 structures. This figure illustrates the slowest of  $\sim 10$  calculations performed by the very first version of USPEX — and even that was pretty fast!

most expensive strategy. Even for small systems, such as GaAs with 8 atoms/cell, these advantages are large (random sampling requires on average 500 structure relaxations to find the ground state in this case, while USPEX finds it after only  $\sim$  30 relaxations! (Fig. 3)). Due to the exponential scaling of the complexity of structure search (eq. 1), the advantages of USPEX increase exponentially with system size. For instance, 2 out of 3 structures of SiH<sub>4</sub> predicted by random sampling to be stable<sup>7</sup>, turned out to be unstable<sup>8</sup>; and similarly random sampling predictions were shown<sup>9</sup> to be incorrect for nitrogen<sup>10</sup> and for SnH<sub>4</sub> (compare predictions<sup>11</sup> of USPEX and of random sampling<sup>12</sup>).

For larger systems, random sampling tends to produce almost exclusively disordered structures with nearly identical energies, which decreases the success rate to practically zero, as shown in the example of  $MgSiO_3$  post-perovskite with 40 atoms/supercell — random sampling fails to find the correct structure even after 120,000 relaxations, whereas USPEX finds it after several hundred relaxations (Fig. 4).

Random sampling runs can easily be performed with USPEX — but we see this useful mostly for testing. Likewise, the Particle Swarm Optimization (PSO) algorithm for cluster and crystal structure prediction (developed by A.I. Boldyrev and re-implemented by Wang, Lu, Zhu and Ma) has been revamped and implemented on the basis of USPEX with minor programming work as a corrected PSO (corPSO) algorithm, which outperforms previous versions of PSO. Still, any version of PSO is rather weak and we see the PSO approach suitable mostly for testing purposes, if anyone wants to try. A very powerful new method, complementary to our evolutionary algorithm, is evolutionary metadynamics <sup>13</sup>, a hybrid of Martoňák's metadynamics and the Oganov-Glass evolutionary approach. This method is powerful for global optimization and for harvesting low-energy metastable

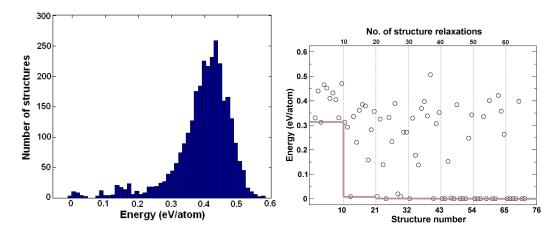

Figure 3: Structure prediction for GaAs. a) Energy distribution for relaxed random structures, b) progress of an evolutionary simulation (thin vertical lines show generations of structures, and the grey line shows the lowest energy as a function of generation). All energies are relative to the ground-state structure. The evolutionary simulation used 10 structures per generation. In addition, the lowest-energy structure of the previous generation survived into the next generation.

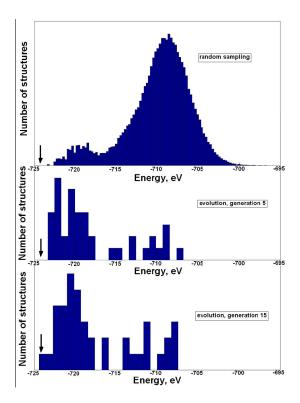

Figure 4: Sampling of the energy surface: comparison of random sampling and USPEX for a 40-atom cell of MgSiO<sub>3</sub> with cell parameters of post-perovskite. Energies of locally optimized structures are shown. For random sampling,  $1.2 \times 10^5$  structures were generated (none of which corresponded to the ground state). For USPEX search, each generation included 40 structures and the ground-state structure was found within 15 generations. The energy of the ground-state structure is indicated by the arrow. This picture shows that "learning" incorporated in evolutionary search drives the simulation towards lower-energy structures.

structures, and even for finding possible phase transition pathways. For detailed investigations of phase transition mechanisms, additional methods are implemented: variable-cell NEB method<sup>14</sup> and transition path method<sup>15</sup> in the version<sup>16</sup>.

#### 1.2 Features of USPEX

- Prediction of the stable and metastable structures knowing only the chemical composition. Simultaneous searches for stable compositions and structures are also possible.
- Incorporation of partial structural information is possible:
  - constraining search to fixed experimental cell parameters, or fixed cell shape, or fixed cell volume (Subsection 4.6);
  - starting structure search from known or hypothetical structures (Subsection 8.5);
  - assembling crystal structures from predefined molecules, including flexible molecules (Subsection 5.3).
- Efficient constraint techniques, which eliminate unphysical and redundant regions of the search space. Cell reduction technique (Oganov & Glass, 2008).
- Niching using fingerprint functions (Oganov & Valle, 2009; Lyakhov, Oganov, Valle, 2010). Subsection 4.9 for details.
- Initialization using fully random approach, or using space groups and cell splitting techniques (Lyakhov, Oganov, Valle, 2010). Use of powerful topological structure generator (Bushlanov, Blatov, Oganov, 2018).
- On-the-flight analysis of results determination of space groups (and output in CIF-format) (Subsection 4.11), calculation of the hardness, order parameters, etc.
- Prediction of the structure of nanoparticles and surface reconstructions. See Section 5.4 for details.
- Restart functionality, enabling calculations to be continued from any point along the evolutionary trajectory (Subsection 4.7).
- Powerful visualization and analysis techniques implemented in the STM4 code (by M. Valle), fully interfaced with USPEX (Subsection 8.1).
- USPEX is interfaced with VASP, SIESTA, GULP, LAMMPS, DMACRYS, CP2K, Abinit, CRYSTAL, Quantum Espresso, FHI-aims, ATK, CASTEP, Tinker, MOPAC codes. See full list of supported codes in Subsection 2.5.
- Submission of jobs from local workstation to remote clusters and supercomputers is possible. See Section 8.8 for details.

- Options for structure prediction using the USPEX algorithm (default), random sampling, corrected particle swarm optimization (Subsection 5.8), evolutionary metadynamics (Subsection 5.7), minima hopping-like algorithm. Capabilities to predict phase transition mechanisms using evolutionary metadynamics, variable-cell NEB method (Subsection 6.2), and TPS method (Subsection 6.3). USPEX also has a quick geometric mapping algorithm to predict likely mechanism of a phase transition. (Subsection 6.1)
- Options to optimize physical properties other than energy e.g., hardness (Mazhnik & Oganov, 2019), density (Zhu et al., 2011), band gap and dielectric constant (Zeng et al., 2014), and many other properties.
- Starting from version 9.4.1, USPEX has a Python-based runner of the code (USPEX Python module), providing a number of useful command line options.

### 1.3 Key USPEX papers

- 1. Oganov A.R., Glass C.W. (2006). Crystal structure prediction using evolutionary algorithms: principles and applications. *J. Chem. Phys.*, **124**, 244704.
- 2. Oganov A.R., Stokes H., Valle M. (2011). How evolutionary crystal structure prediction works and why. *Acc. Chem. Res.*, 44, 227–237.
- 3. Lyakhov A.O., Oganov A.R., Stokes H., Zhu Q. (2013). New developments in evolutionary structure prediction algorithm USPEX. *Comp. Phys. Comm.*, **184**, 1172–1182.
- 4. Zhu Q., Oganov A.R., Glass C.W., Stokes H. (2012). Constrained evolutionary algorithm for structure prediction of molecular crystals: methodology and applications. *Acta Cryst. B*, **68**, 215–226.
- 5. Zhu Q., Li L., Oganov A.R., Allen P.B. (2013). Evolutionary method for predicting surface reconstructions with variable stoichiometry. *Phys. Rev. B*, **87**, 195317.
- 6. Zhu, Q., Sharma V., Oganov A.R., Ramprasad R. (2014). Predicting polymeric crystal structures by evolutionary algorithms. *J. Chem. Phys.*, **141**, 154102.
- 7. Lyakhov A.O., Oganov A.R., Valle M. (2010). Crystal structure prediction using evolutionary approach. In: Modern methods of crystal structure prediction (ed: A.R. Oganov), Berlin: Wiley-VCH.
- 8. Oganov A.R., Ma Y., Lyakhov A.O., Valle M., Gatti C. (2010). Evolutionary crystal structure prediction as a method for the discovery of minerals and materials. *Rev. Mineral. Geochem.*, **71**, 271–298.

- 9. Duan, D., Liu, Y., Tian, F., Li, D., Huang, X., Zhao, Z., Yu, H., Liu, B., Tian, W., Cui, T. (2014). Pressure-induced metallization of dense  $(H_2S)_2H_2$  with high- $T_c$  superconductivity.  $Sci.\ Rep.,\ 4,\ 6968.$
- 10. Bushlanov, P. V., Blatov, V. A., Oganov, A. R. (2019). Topology-based crystal structure generator. Computer Physics Communications, 236, 1-7.
- 11. Lepeshkin S.V., Baturin V.S., Uspenskii Yu.A., Oganov A.R. (2019). Method for simultaneous prediction of atomic structure of nanoclusters in a wide area of compositions. J. Phys. Chem. Lett. 10, 102-106.
- 12. Lepeshkin S.V., Baturin V.S., Uspenskii Yu.A., Oganov A.R. (2019). Method for simultaneous prediction of atomic structure of nanoclusters in a wide area of compositions. J. Phys. Chem. Lett. 10, 102-106.
- 13. Allahyari, Z., Oganov, A. R. (2018). Multi-objective optimization as a tool for material design. Handbook of Materials Modeling, 1-15.

### 1.4 Version history

- **v.1** Evolutionary algorithm without local optimization. Real-space representation, interface with VASP. Experimental version. October 2004.
- **v.2** CMA-ES implementation (CMA-ES is a powerful global optimization method developed by N. Hansen). Experimental version. January 2005.
- **v.3** Evolutionary algorithm with local optimization.
- **v.3.1** Working versions, sequential. Major basic developments.
- 3.1.4-3.1.5 First production version. Based largely on heredity with slice-shifting and with minimum-parent contribution (hard-coded to be 0.25). May 2005.
- 3.1.8 Adaptive *k*-point grids. 15/10/2005.
- 3.1.11 Restart from arbitrary generation. Experimental version. 04/11/2005.
- 3.1.12 Production version based on v.3.1.11, variable slice-shift mutation. 11/11/2005.
- 3.1.13 Adaptive scaling volume. 29/11/2005.
- 3.1.14 Basic seed technique. 29/11/2005 (debugged 6/12/2005).
- **v.3.2** Massively parallel version.
- **v.4** Unified parallel/sequential version.
- 4.1.1 Lattice mutation. 20/12/2005 (debugged 10/01/2006).
- 4.2.1 Interfaced with SIESTA. Initial population size allowed to differ from the running population size. 24/01/2006 (debugged 20/04/2006).
- 4.2.3 Relaxation of best structures made optional. Version with fully debugged parallelism. 25/04/2006.

- 4.4.1 Interfaced with GULP. 08/05/2006.
- v.5 Completely rewritten and debugged version, clear modular structure of the code.
- 5.1.1 Atom-specific permutation, code interoperability, on-the-fly reading of parameters from INPUT\_EA.txt. 20/12/2006.
- 5.2.1 SIESTA-interface for Z-matrix, rotational mutation operator. 01/03/2007.
- **v.6** Production version.
- 6.1.3 To efficiently fulfill hard constraints for large systems, an optimizer was implemented within USPEX. 07/06/2007.
- 6.2 Development version.
- 6.3.1-6.3.2 Introduced angular constraints for cell diagonals. Completely rewritten remote submission. Improved input format. Further extended standard tests. 07/12/2007.
- 6.3.3 X-com grid interface (with participation of S. Tikhonov and S. Sobolev). 05/03/2008.
- 6.4.1 Fingerprint functions for niching. 07/04/2008.
- 6.4.4 Space group recognition. Fast fingerprints (from tables). 05/05/2008.
- 6.5.1 Split-cell method for large systems. Easy remote submission. Variable number of best structures (clustering). 16/07/2008.
- 6.6.1 A very robust version improved fingerprint and split-cell implementations. 13/08/2008.
- 6.6.3 Heredity with multiple parents implemented. 01/10/2008.
- 6.6.4 Added a threshold for parents participating in heredity (niching). 03/10/2008.
- 6.6.6 First implementation of multicomponent fingerprints. 04/12/2008.
- 6.6.7, 6.7.1 and 6.7.2 Implemented quasi-entropy to measure the diversity of the population. 10/12/2008.
- v.7 Production version, written to include variable composition.
- 7.1.1–7.1.7 Series of improved versions. Version 7.1.7 has been distributed to  $\sim 200$  users. Variable composition partly coded, most known bugs fixed, improved tricks based on energy landscapes. Improved cell splitting, implemented pseudo-subcells. Implemented multicomponent fingerprints (much more sensitive to the structure than one-component fingerprints). 28/04/2009 (version finalized 28/05/2009).
- 7.2.5 First fully functional version of the variable-composition method. Introduced transmutation operator and compositional entropy. 06/09/2009.
- 7.2.7 Thoroughly debugged, improved restart capabilities, improved seeding, introduced perturbations within structure relaxation. 25/09/2009, further improved in versions 7.2.8/9.
- 7.3.0 Full fingerprint support in the variable-composition code, including niching. "Fair" algorithm for producing the first generation of compositions. 22/10/2009.
- 7.4.1 Introduced coordinate mutation based on local order <sup>17</sup>. Heredity and transmutation are also biased by local order. Introduced computation of the hardness and new types of optimization by hardness and density. 04/01/2010.

- 7.4.2 Implementation of multiple-parents heredity biased by local order. 15/01/2010.
- 7.4.3 Implementation of new types of optimization (to maximize structural order and diversity of the population). Implemented antiseeds, eliminated parameters volTimeConst, volBestHowMany. 24/01/2010.
- v.8 Production version, written to include new types of optimization.
- 8.1.1–8.2.8 Development versions. Local order and coordinate mutation operator. Softmutation operator. Calculation and optimization of the hardness. Optimization of the dielectric susceptibility. Prediction of the structure of nanoparticles and surfaces. Implementation of point groups. Greatly improved overall performance. Option to perform PSO simulations (not recommended for applications, due to PSO's inferior efficiency so use only for testing purposes). Parameter goodBonds transformed into a matrix and used for building nanoparticles. 22/09/2010.
- 8.3.1 Optimization of dielectric constants, cleaned-up input. 08/10/2010.
- 8.3.2 For clusters, introduced a check on connectivity (extremely useful), dynamicalBestHM=2 option improved, as well as mechanism for producing purely softmutated generations. Improved fingerprints for clusters. Interface to Quantum Espresso and CP2K codes. 11/10/2010.
- 8.4 Improved antiseed functionalities and several improvements for nanoparticles. Development branches for surface reconstructions, pseudo-metadynamics, molecular crystals.
- 8.5.0 Initialization of the first random generation using the space group code of H. Stokes added. New formulation of metadynamics implemented and finalized, for now in a separate code. Several debugs for varcomp, antiseeds, nanoparticles, computation of hardness. 18/03/2011.
- 8.5.1 Space group initialization implemented for cases of fixed unit cell, variable composition, and subcells. 20/04/2011.
- 8.6.0 Added space group determination program from H. Stokes. Merger with the updated code for molecular crystals (including space group initialization). Fixed a bug for SIESTA (thanks to D. Skachkov). 06/05/2011.
- 8.6.1–8.7.2 Improved symmetric initialization for the case of a fixed cell. Implemented optimization of dielectric constants (using GULP and VASP), band gap (using VASP), and DOS at the Fermi level (VASP). Graphical output enabled. Improved softmutation (by using better criteria for mode and directional degeneracies) and heredity (by using energy-order correlation coefficient and cosine formula for the number of trial slabs) operators. Most variables now have default values, which enables the use of very short input files. Shortened and improved the format of log-files. 13/11/2011.
- 8.7.5 Graphical output now includes many extra figures. Added utility to extract all structures close to convex hull for easier post-processing. 21/03/2012.
- **v.9** Production version, made more user-friendly and written to include new types of functionality and to set the new standard in the field.
- 9.0.0 Evolutionary metadynamics and VCNEB codes added to USPEX package, added tensor version of metadynamics, added additional figures and post-processing tools, cleaned the code output. A few parameters removed from the input. Improved softmutation. April 2012.

- 9.1.0 Release version. Cleaned up, documented. The user community is  $>\!800$  people. Released 28/05/2012.
- 9.2.0 Working GEM. Constant development of the GEM code. Space group determination tolerance is now an input parameter. Improved default for number of permutations. July-August 2012.
- 9.2.1–9.2.3 Improved GEM, more diverse populations and supercell sizes, improved mode selection. September-October 2012.
- 9.2.4–9.2.6 (9.2.4 is a release version). Intelligent defaults for most input parameters. Improved symmetric initialization for clusters. Order-enhanced heredity for nanoparticles. New parameter to tune the tolerance for the space group determination. New property (quasientropy) can be optimized. Fully integrated VCNEB code. November-December 2012.
- 9.2.7. Release version. Enabled optimization of order for alloys, without structure relaxation (for easy creation of quasirandom structures, based on the more general definition than the so-called "special quasi-random structures"). Symmetry generation was improved (particularly important for fixed-cell calculations). For fixed-cell calculations, one can now specify the cell parameters, not only in the form of a 3 × 3 matrix, but also as a row of six values (three lengths in Angstroms and three angles in degrees). For the maximum number of permutation swaps (parameter howManySwaps), we have introduced an intelligent default. Added new tests, and cleaned and reran the old ones. Added interface to CASTEP (thanks to Z. Raza, X. Dong and AL). User community 1160 people. 30/12/2012.
- 9.3.0–9.3.3 Fixed a bug in generation of random symmetric structures (this bug appeared in 9.2.7). Significantly simplified input and output. Created file OUTPUT.txt with the most important information. Enabled split-cell trick for molecular crystals. Improved variable-composition calculations by allowing one to specify initial compositions. Added interface to CASTEP and LAMMPS. Added new test cases. 20/03/2013.
- 9.3.4 Release version, cleaned up. 25/03/2013.
- 9.3.5 Added code for prediction of 2D-crystals. 19/04/2013.
- 9.3.6 Incorporated plane groups for 2D-crystals. 29/04/2013.
- 9.3.8 Incorporated plane groups for 1D-polymer crystals, improved variables of stoichiometry for surfaces. 19/06/2013.
- 9.3.9 Released version. Significantly improved version, improved user-friendliness, new functionalities (2D-crystals, GEM) made more robust, improvements in the variable-composition algorithm (and enabled support for single-block calculations, *i.e.* fixed-composition searches with variable number of atoms in the cell), fully functional surface calculations, new optimization types (can optimize band gaps, dielectric constants, and newly invented figure of merit of dielectric materials). Interfaces with LAMMPS and ATK are documented in new test cases. Continuously updated with minor debugs (last debug 10/02/2014). 19/07/2013.
- 9.4.1 A major upgrade, greatly improved user-friendliness (automatic estimate of volumes and of percentages of variation operators for each case), new functionalities (optimization of elastic properties and Chen's model of hardness, prediction of polymeric structures, anti-compositions, automatic analysis of statistics, improved seed technique), first release of GEM (generalized evolutionary metadynamics), provided a set of real-life examples of USPEX calculations, test

cases, documentation. More than 2100 users. Released 30/12/2014.

- 9.4.2 Release version, compatible with Octave 3.4. Convex hull code rewritten. Interface with MOPAC implemented. Default values for goodBonds, valences, IonDistances enabled. More robust for ternary, quaternary, and more complex variable-composition searches. Robust TPS implementation (only for developers, will be available for users soon). More than 2200 users. Released 21/03/2015.
- 9.4.3 Release version. It includes fixing a number of bugs (which should slightly speed up performance), interface with MOPAC, improved documentation. Released 10/08/2015.
- 9.4.4 Release version. It includes fix for space group determination and other problems reported by users, improved documentation and examples, full Octave 3.4 compatibility and partial Octave 3.6/3.8/4.0 support. This version should be nearly bug-free and is a milestone towards a very major upgrade, which will be made available in version 10. Released 05/10/2015.
- 10.1 Experimental version, released as a virtual machine on 01/08/2018.
- 10.2 Release version. Distributed as a compiled code, so users no longer need to have Matlab. Has no known bugs and contains a very large number of new features and improvements. Random topological structure generator and automatic parameter control greatly speed up calculations. Prediction of (collinear) magnetic materials is enabled. Many new types of fitness implemented: magnetization, birefringence, thermoelectric figure of merit ZT, fracture toughness. Fitness can be minimized or maximized, and we can input mathematical expressions as fitness. Pareto optimization of several fitnesses is enabled. USPEX has been interfaced with Gaussian, MOPAC, DFTB, ORCA, FHI-aims, ABINIT. Symmetry determination is now done using SPGLIB. Symmetrization can also be optionally performed during calculation of physical properties, making it cheaper and more robust. 80 layer symmetry groups are utilized for generating initial population of 2D-structures. Variable-composition prediction of 2D-crystals is enabled. For surface structure prediction, we have enabled all possible surface supercells and output the surface phase diagram. Variable-cell NEB method has been greatly improved (made a few times faster). Utility "pmpaths" of V. Stevanovic has been added to predict the likeliest phase transition mechanisms (which can then be directly input into the VCNEB code). Released 19/01/2019.
- 10.3 Similar to version 10.2, with some critical fixed-bugs in job submission, and some minor fixed-bugs in the code.
- 10.4 Several improvements, bug fixes, new features. Local and remote submission files are improved. VCNEB and PSO codes are improved. Interfaces to QE, DMACRYS, VASP, and DFTB+ are improved. Interfaces to Abinit and CRYSTAL codes are added. Half-metallicity fitness is added. Added Mazhnik-Oganov model for calculation of hardness and fracture toughness. All python scripts are translated to python3 no more python2 needed for USPEX.
- 10.5 minor bug fixes. Added optimization of more than one quantity expressed by formula. Improved interface with DFTB+ and GULP5.2. Added "USPEX -u" feature, which allows one to update the package to the latest version without downloading the entire USPEX distribution. Enabled machine learning calculation of the elastic moduli (their optimization is available as optType=1201-1207), using graph convolutional neural network, and added Example35 to show how to use this feature.

# 2 Getting started

#### 2.1 How to obtain USPEX

USPEX can be downloaded at:

https://uspex-team.org

In the download page you will need to register and soon thereafter will receive a password for downloading USPEX. There are separate packages for USPEX itself, manual files and files for its installation.

### 2.2 Necessary citations

Whenever using USPEX, in all publications and reports you must cite the original papers, for example, in the following way:

"Crystal structure prediction was performed using the USPEX code<sup>2;13;18</sup>, based on an evolutionary algorithm developed by Oganov, Glass, Lyakhov and Zhu and featuring local optimization, real-space representation and flexible physically motivated variation operators".

Consult the OUTPUT.txt file for some of the most important references.

# 2.3 Bug reports

Like any large code, USPEX may have bugs. If you see strange behavior in your simulations, please report it to us in USPEX Google group at:

https://groups.google.com/forum/#!forum/uspex

Please describe your problem in details and attach INPUT.txt, OUTPUT.txt, log and other related files when you report a problem. You can also send the questions or problem descriptions to (bugreport@uspex-team.org)).

#### 2.4 On which machines USPEX can be run

USPEX can be used on any unix-based platform — all you need is one CPU under Linux, Unix or Mac OS X with installed python and — using its special remote submission mechanism, USPEX will be able to connect to any remote machine and use it for calculations.

#### 2.5 Codes that can work with USPEX

Trial structures generated by USPEX are relaxed and then evaluated by an external code interfaced with USPEX. Based on the obtained ranking of relaxed structures, USPEX generates new structures — which are again relaxed and ranked. Our philosophy is to use existing well-established *ab initio* (or classical forcefield) codes for structure relaxation and energy calculations. Currently, USPEX is interfaced with:

- VASP https://www.vasp.at/
- SIESTA http://departments.icmab.es/leem/siesta/
- GULP http://nanochemistry.curtin.edu.au/gulp/
- LAMMPS http://lammps.sandia.gov/
- DMACRYS http://www.chem.ucl.ac.uk/basictechorg/dmacrys/index.html
- CP2K http://www.cp2k.org/
- Quantum Espresso http://www.quantum-espresso.org/
- FHI-aims https://aimsclub.fhi-berlin.mpg.de/
- Abinit https://www.abinit.org
- CRYSTAL https://www.crystal.unito.it/
- ATK http://quantumwise.com/
- CASTEP http://www.castep.org/
- Tinker http://dasher.wustl.edu/tinker/
- MOPAC http://openmopac.net/
- Gaussian http://www.gaussian.com/index.htm
- ORCA https://orcaforum.cec.mpg.de
- BoltzTraP http://www.imc.tuwien.ac.at/forschungsbereich\_theoretische\_ chemie/forschungsgruppen/prof\_dr\_gkh\_madsen\_theoretical\_materials\_chemistry/ boltztrap/
- DFTB http://www.dftb-plus.info

We chose these codes based on 1) their efficiency for structure relaxation; 2) robustness; and 3) popularity. Of course, there are other codes that can satisfy these criteria, and in the future we can interface USPEX to them.

#### 2.6 How to install USPEX

USPEX v.10.2 and higher versions are compiled using Matlab compiler in order to be used as a standalone code. Thus, there is NO need to install Matlab for using this version of the code. Instead, for running USPEX v.10.2, Matlab Runtime software (MCR-R2016b) must be installed on the target machine. The USPEX package contains proper version of MCR for running USPEX and the installation of both MCR and USPEX would be done together.

After you download the archive with USPEX, you need to unpack it and run the following command to install USPEX to a user's or system-wide location:

```
sh install.sh
```

The installer does not require root privileges, unless you want to install codes in the root partition. For installing USPEX v10.2 together with MCR-R2016b one needs four simple steps:

- Choose the method for installation (graphical or terminal installation)
- Accept terms and conditions of both USPEX and MCR user licenses.
- Select the installation directory of USPEX and MCR (If the installation directory was chosen to be in the root partition, the user needs to have root privilege).
- Setting up the information about environmental variables (it will be done automatically in terminal installation).

For the last step, if the terminal installation is selected, information about environmental variables will be added automatically to the .bashrc (bash shell system) or .cshrc (C shell system). For graphical installation, you will be provided with information about environmental variables during the installation process, which must be set by the user, to make USPEX available in the system. For example:

```
For Bash shell system, add these lines in ~/.bashrc or ~/.profile or /etc/profile:
    export PATH=/home/user/bin/USPEX/application/archive/:$PATH
    export USPEXPATH=/home/user/bin/USPEX/application/archive/src
    export MCRROOT=/usr/local/MATLAB/MATLAB_Runtime

For C shell system, add these lines in ~/.cshrc or ~/.profile or /etc/profile:
    setenv PATH "/home/user/bin/USPEX/application/archive:$PATH"
    setenv USPEXPATH "/home/user/bin/USPEX/application/archive/src"
    setenv MCRROOT \/usr/local/MATLAB/MATLAB_Runtime"
```

\*\*\* Please note that MCRROOT is the path before the folder "v91".

\*\*\* It is essential to run the following command to avoid encountering errors when running USPEX examples and to make working with USPEX more pleasant.

chmod +rw -R /installation path of USPEX/application/archive/

#### 2.7 How to run USPEX

To run USPEX, you need to have **Python** and to have the executable of the external code on the compute nodes that you use for relaxing structures and computing their energies (see Subsection 2.5 for a list of supported codes). To set up your calculation, find an example (see Appendix 9.1 for a list of examples) similar to what you want to do, and start by editing INPUT.txt. The variables of this crucial file are described in Section 4 below. Then, gather the files needed for the external code performing structure relaxation in the Specific/ folder — the executable (e.g., vasp), and such files as (if you use VASP) INCAR\_1, INCAR\_2, ..., INCAR\_N, and POTCAR\_A, POTCAR\_B, ..., where A, B, ... are the symbols of the chemical elements of your compound.

Another important thing to start your calculation are scripts for running (localy or remotely) the external code, depending on whether you submit *ab initio* calculations on the same machine where you run USPEX, or if you send your jobs to a remote supercomputer. See the keyword whichCluster and Section 8.8 of this Manual.

To run USPEX just type:

```
USPEX -r
```

File log will contain information on the progress of the simulation and, if any, errors (send these to us, if you would like to report a bug). File OUTPUT.txt will contain details of the calculation and an analysis of each generation.

For the USPEX runner, we have a number of user-friendly options:

- -v, --version: show program's version number and exit
- -h, --help: show help message and exit
- -e, --example: display details about any supplied example. If no value or 'all' value is specified, all examples will be shown
- -c NUM, --copy=NUM: copy the INPUT.txt file and Specific Folder of ExampleXX.
- -r, --run: run USPEX calculation
- **--clean**: clean calculation folder
- **--list**: show id(s) existing calculation(s)

When running USPEX in the massively parallel mode, the user needs to do minimal work to configure files to the user's computers.

There are two modes for job submission — (1) local submission and (2) remote submission, depending on whether you submit *ab initio* calculations on the same machine where you run USPEX, or if you send your jobs to a remote supercomputer. See the keyword whichCluster and Section 8.8 of this Manual.

### 2.8 Running USPEX examples: a mini-tutorial

Once you have downloaded the USPEX package and installed it, you can run the first USPEX example. The description of the examples is listed in Appendix 9.1. The required external codes to run the examples (except EX13) are shown below:

- GULP: EX02, EX03, EX08, EX12, EX15 (VCNEB), EX16, EX18, EX21(META), EX22(Generalized META), EX23
- VASP: EX01, EX07, EX09, EX14 (META), EX17, EX19, EX24, EX29, EX30, EX31
- QE: EX33
- LAMMPS: EX04, EX26 (TPS)
- ATK: EX05
- CASTEP: EX06
- DMACRYS: EX10
- Tinker: EX11
- MOPAC: EX20
- DFTB: EX25
- FHIaims: EX27, EX28

Now, let us start our first USPEX experience:

#### 2.8.1 Test the USPEX python runner

To get the version information, you can use the following command:

>> USPEX -v

You should get something like this:

USPEX Version 10.2 (19/01/2019)

#### 2.8.2 Run the EX13-3D\_special\_quasirandom\_structure\_TiCoO2

EX13 does not require any external code, you can run it to get familiar with the USPEX running procedure. The calculation would take  $\sim 30$  minutes. To start the calculation, first create a test folder, copy the example files and then run the calculation through the USPEX Python runner, with the following commands:

```
>> mkdir EX13
>> cd EX13
>> USPEX -c 13
>> USPEX -r
```

Meanwhile you have some time to get more details about example EX13. In EX13, the structural order is optimized (minimized) with the evolutionary algorithm to yield a generalized special quasirandom structure (gSQS). Therefore in INPUT.txt the following is set:

```
USPEX : calculationMethod
% optType
-4
% EndOptType
```

and these parameters are used below:

: calculationType

```
% atomType
Co Ti 0
% EndAtomType
% numSpecies
16 16 64
```

300

which specifies that we deal with the  $Co_{16}Ti_{16}O_{64}$  system.

Since you do not need to use any external code, you can simply set

```
% abinitioCode
0
% ENDabinit
```

% EndNumSpecies

The Seeds/POSCARS file contains the initial  $Ti_{16}Co_{16}O_{64}$  structure.

When you find the USPEX\_IS\_DONE file, congratulations, you have successfully finished your first USPEX example. Next, you can run calculations which require external codes.

#### 2.8.3 Run an example using external code

In this step, we suggest to run examples interfaced with GULP or VASP, starting from EX02 or EX01. Use USPEX runner to get the example information of EX02, create a separate folder and copy the files, with commands:

```
>> mkdir EX02
>> cd EX02
>> USPEX -c 2
```

Since in example EX02 GULP code is used, set:

```
% abinitioCode
3 3 3 3
% ENDabinit
```

To run a serial job without a job batch system, you should change the following parameters in the INPUT.txt below:

1 : whichCluster
1 : numParallelCalcs

In the example INPUT.txt, you will see whichCluster=QSH, where QSH is name of our group's cluster name. User can specify their own cluster: for the details, please see Section 8.8.

```
% commandExecutable
gulp < input > output
% EndExecutable
```

But make sure, that this command also works on your machine. If you want to run EX01 with a parallel version of VASP, you should set something like:

```
% abinitioCode
1 1 1 1
% ENDabinit
% commandExecutable
mpirun -np 8 vasp
% EndExecutable
```

With wrong commandExecutable settings, you will not able to run your calculation. Finally, do not forget to suitably modify submitJob\_remote.py and checkStatus\_remote.py files for your computer/supercomputer.

When everything is set correctly, we can run the calculation through USPEX runner using the command:

>> USPEX -r

#### 2.8.4 Checking the results

After starting the command, you can check the output files in results 1/ folder.

Now, you have a basic experience of using USPEX to run simple calculations. Please read the following sections of this manual to get more insight into USPEX. When analyzing results, it is essential that you visualize the structures (for visualization, see section 8.1).

# 3 Overview of input and output files

Input/output files depend on the external code used for structure relaxation.

An important technical element of our philosophy is the multi-stage strategy for structure relaxation. Final structures and energies must be high-quality, in order to correctly drive evolution. Most of the newly generated structures are far from local minimum and their high-quality relaxation is extremely expensive. This cost can be offset if the first stages of relaxation are done with cruder computational conditions — only at the last stages is there a need for high-quality calculations. The first stages of structure relaxation can be performed with cheaper approaches or lower computational conditions (basis set, k-points sampling, pseudopotentials) or level of approximation (forcefields vs. LDA vs. GGA) and even different structure relaxation code (see Subsection 2.5 for a list of supported codes) during structure relaxation of each candidate structure. We strongly suggest you initially optimize the cell shape and atomic positions at constant unit cell volume, and only then perform full optimization of all structural variables. While optimizing at constant volume, you do not need to worry about Pulay stresses in plane-wave calculations — it is OK to use a small basis set; however, for variable-cell relaxation you will need a high-quality basis set. For structure relaxation, you can often get away with a small set of k-points — but don't forget to sufficiently increase this at the last stage(s) of structure relaxation, to get accurate energies. Use your (and our) wisdom, be a strategist, and remember that poor relaxation can ruin your results.

## 3.1 Input files

Suppose that the directory where the calculations are performed is  $\sim$ /StructurePrediction. This directory will contain:

- file INPUT.txt, thoroughly described in Section 4.
- Subdirectory ~/StructurePrediction/Specific/ with VASP, SIESTA or GULP (etc.) executables, and enumerated input files for structure relaxation INCAR\_1, INCAR\_2, ..., and pseudopotentials.
- Subdirectory ~/StructurePrediction/Seeds contains files with seed structures and a list of compositions/anti-compositions. Seed structures should be in VASP5 POSCAR format and concatenated in a file called POSCARS or POSCARS\_gen (gen is the generation number). The compositions and Anti-compositions files are used to control the compositions during variable-composition or single-block calculations.
- Subdirectory ~/StructurePrediction/AntiSeeds you may put here particular structures that you wish to penalize.

#### 3.1.1 Specific/folder

Executables and enumerated input files for structure relaxation (using external codes, like VASP, SIESTA, GULP, ...) should be put in subdirectory ~/StructurePrediction/Specific/

- For VASP, put files INCAR\_1, INCAR\_2, ..., etc., defining how relaxation and energy calculations will be performed at each stage of relaxation (we recommend at least 3 stages of relaxation), and the corresponding POTCAR\_\* files with pseudopotentials. E.g., INCAR\_1 and INCAR\_2 perform very crude structure relaxation of both atomic positions and cell parameters, keeping the volume fixed, INCAR\_3 performs full structure relaxation under constant pressure with medium precision, INCAR\_4 performs very accurate calculations. Each higher-level structure relaxation starts from the results of a lower-level optimization and improves them. POTCAR files of all relevant elements should also be in Specific/ folder, for instance POTCAR\_C, POTCAR\_O, etc.
- For SIESTA, you need the pseudopotentials files and input files input\_1.fdf, input\_2.fdf, ...
- For GULP, files goptions\_1, goptions\_2, ..., and ginput\_1, ginput\_2, ... must be present. The former specify what kind of optimization is performed, the latter specify the details (interatomic potentials, pressure, temperature, number of relaxation iterations, etc.).
- For DMACRYS, fort.22 is the file for general control parameters. The classical force field is given by the file of fit.pots. File cutoff defines the maximum bond length of the intra-molecular bonds.
- For CASTEP, structural files are given by cell\_1, cell\_2, ..., while the computational parameters are given by param\_1, param\_2, .... The corresponding pseudopotential files must be present as well.
- For CP2K, files cp2k\_options\_1, cp2k\_options\_2, ..., must be present. All files should be normal CP2K input files with all parameters except atomic coordinates and cell parameters (these will be written by USPEX together with the finishing line "&END FORCE\_EVAL"). The "name of the project" should always be USPEX, since the program reads the output from files USPEX-1.cell and USPEX-pos-1.xyz. We recommend performing relaxation at least in three steps (similarly to VASP)—first optimize only the atom positions with the lattice fixed, and then do a full relaxation.
- For Quantum Espresso, files  $qEspresso_options_1$ ,  $qEspresso_options_2$ , ..., must be present. All files should be the normal QE input files with all parameters except atom coordinates, cell parameters and k-points (these will be written by USPEX at the end of the file). We recommend performing a multi-step relaxation.

For instance, qEspresso\_options\_1 does a crude structure relaxation of atomic positions with fixed cell parameters, qEspresso\_options\_2 does full structure relaxation under constant external pressure with medium precision; and qEspresso\_options\_3 does very accurate calculations.

INCAR\_\* files in Specific/ folder for VASP To use USPEX correctly, you should carefully edit the files in Specific/ folder to control the structure relaxation in USPEX. We take example of VASP as an external code:

- Your final structures have to be well relaxed, and energies precise. The point is that your energy ranking has to be correct (to check this, look at E\_series.pdf file in the output).
- Your POTCAR files: To yield correct results, the cores of your pseudopotentials (or PAW potentials) should not overlap by more than 10–15%.
- To have accurate relaxation at low cost, use the multistage relaxation with at least three stages of relaxation for each structure, *i.e.* at least three INCAR files (INCAR\_1, INCAR\_2, INCAR\_3, ...). We usually set 4–5 stages of relaxation.
- Your initial structures will be usually very far from local minima, in such cases it helps to relax atoms and cell shape at constant volume first (ISIF=4 in INCAR\_1,2), then do full relaxation (ISIF=3 in INCAR\_3,4), and finish with a very accurate single-point calculation (ISIF=2 and NSW=0 in INCAR\_5).
  - Exceptions: when you do fixed-cell predictions, and also in evolutionary metadynamics (except full relaxation) you must have ISIF=2.
- When your volume does not change, you can use default plane wave cutoff. When you optimize cell voluem (ISIF=3), you must increase it by 30–40%, otherwise you get a large Pulay stress. Also your convergence criteria can be loose in the beginning, but have to be tight in the end: e.g., EDIFF=1e-2 and EDIFFG=1e-1 in INCAR\_1, gradually tightening to EDIFF=1e-4 and EDIFFG=1e-3 in INCAR\_4. The maximum number of iterations (NSW) should be sufficiently large to enable good relaxation, but not too large to avoid wasting computer time on poor configurations. The larger your system, the larger NSW should be.
- Choosing an efficient relaxation algorithm can save a lot of time. In VASP, we recommend to start relaxation with conjugate gradients (IBRION=2 and POTIM=0.02) and when the structure is closer to local minimum, switch to IBRION=1 and POTIM=0.3.
- Even if you study an insulating system, many configurations that you will sample are going to be metallic, so to have well-converged results, you must use "metallic" treatment which works both for metals and insulators. We recommend the Methfessel-Paxton smearing scheme (ISMEAR=1). For a clearly metallic system,

use ISMEAR=1 and SIGMA=0.1-0.2. For a clearly insulating system, we recommend ISMEAR=1 and SIGMA starting at 0.1 (INCAR\_1) and decreasing to 0.05.

Here we provide an example of INCAR files for carbon with 16 atoms in the unit cell, with default ENCUT=400 eV in POTCAR:

| INCAR_1:    | INCAR_2:    | INCAR_3:    |  |  |  |
|-------------|-------------|-------------|--|--|--|
| PREC=LOW    | PREC=NORMAL | PREC=NORMAL |  |  |  |
| EDIFF=1e-2  | EDIFF=1e-3  | EDIFF=1e-3  |  |  |  |
| EDIFFG=1e-1 | EDIFFG=1e-2 | EDIFFG=1e-2 |  |  |  |
| NSW=65      | NSW=55      | ENCUT=520.0 |  |  |  |
| ISIF=4      | ISIF=4      | NSW=65      |  |  |  |
| IBRION=2    | IBRION=1    | ISIF=3      |  |  |  |
| POTIM=0.02  | POTIM=0.30  | IBRION=2    |  |  |  |
| ISMEAR=1    | ISMEAR=1    | POTIM=0.02  |  |  |  |
| SIGMA=0.10  | SIGMA=0.08  | ISMEAR=1    |  |  |  |
|             |             | SIGMA=0.07  |  |  |  |
| INCAR_4:    | INCA        | R_5:        |  |  |  |
| PREC=NORMAL | ]           | PREC=NORMAL |  |  |  |
| EDIFF=1e-4  | ]           | EDIFF=1e-4  |  |  |  |
| EDIFFG=1e-3 | ]           | EDIFFG=1e-3 |  |  |  |
| ENCUT=600.0 | ]           | ENCUT=600.0 |  |  |  |
| NSW=55      | 1           | NSW=O       |  |  |  |
| ISIF=3      |             | ISIF=2      |  |  |  |
| IBRION=1    |             | IBRION=2    |  |  |  |
| POTIM=0.30  | POTIM=0.02  |             |  |  |  |
| ISMEAR=1    | ISMEAR=1    |             |  |  |  |
| SIGMA=0.06  | :           | SIGMA=0.05  |  |  |  |

The philosophy of input files for evolutionary metadynamics (calculationMethod=META) is very similar to USPEX, except that we DO NOT change the cell shape during the META evolution. Therefore, we need to put ISIF=2 for all META steps. If the full relaxation mode is on, we can put ISIF=3 for the steps of full relaxation. Therefore, if we have the following set up:

```
% abinitioCode
1 1 1 (1 1)
% ENDabinit
```

the ISIF should be "2 2 2 3 3" for INCAR\_1, ..., INCAR\_5 correspondingly.

Different from USPEX, VCNEB method doesn't need structure relaxation from the external codes, and itself makes use of the forces completed by the external code. Take

VASP INCAR files for example, we need to set NSW=0 to avoid the structure relaxation, but with ISIF=2 or 3 to extract the forces on the atoms, and the stress tensor in VASP. We also suggest to use PREC=Accurate to have a good estimation of the forces and stress for VCNEB. An example of INCAR file for VCNEB is presented below:

#### INCAR\_1:

PREC=Accurate EDIFF=1e-4 EDIFFG=1e-3 ENCUT=600.0 NSW=0 ISIF=2 IBRION=2 POTIM=0.02 ISMEAR=1 SIGMA=0.05

### 3.2 Output files

These are stored in the folder ~/StructurePrediction/results1. If this is a new calculation, results2, results3, ... (if the calculation has been restarted or run a few times), there will be a separate results\* folder for each calculation. <u>Caution</u>: When looking at space groups in the file Individuals, keep in mind that USPEX often underdetermines space group symmetries, because of finite precision of structure relaxation and relatively tight space group determination tolerances. You should visualize the predicted structures. To get full space group, either increase symmetry tolerances (but this can be dangerous), or re-relax your structure with increased precision.

The subdirectory ~/StructurePrediction/results1 contains the following files:

- OUTPUT.txt summarizes input variables, structures produced by USPEX, and their characteristics.
- Parameters.txt this is a copy of the INPUT.txt file used in this calculation, for your reference.
- Individuals gives details of all produced structures (energies, unit cell volumes, space groups, variation operators that were used to produce the structures, k-points mesh used to compute the structures' final energy, degrees of order, etc.). File BESTIndividuals gives this information for the best structures from each generation. Example of Individuals file:

```
Gen ID Origin Composition Enthalpy Volume Density Fitness KPOINTS SYMM Q_entr A_order S_order (eV) (A^3) (g/cm^3)

1 1 Random [ 4 8 16 ] -655.062 201.062 4.700 -655.062 [ 1 1 1 ] 1 0.140 1.209 2.632
```

```
8 16 ]
                               -650.378
                                           206.675
                                                     4.572
                                                              -650.378 [ 1 1
                                                                                                1.050
3
    Random
                   4
                      8 16 7
                               -646.184
                                          203.354
                                                     4.647
                                                              -646.184 <sup>[</sup> 1
                                                                            1
                                                                                17
                                                                                         0.229
                                                                                                0.922
                                                                                                        1.746
                                                     4.770
    Random
                   4
                      8 16 ]
                               -649.459
                                           198.097
                                                              -649.459
                                                                                         0.128
                                                                                                0.958
                                                                                                        2.171
                                                                                1]
    Random
                      8 16 ]
                               -648.352
                                           202.711
                                                     4.662
                                                              -648.352 [ 1
                                                                                                 1.014
6
7
    Random
                   4
                      8 16 1
                               -643.161
                                           206.442
                                                     4.577
                                                              -643.161 <sup>□</sup> 1
                                                                                17
                                                                                         0.234
                                                                                                0.946
                                                                                                        1.766
                      8 16 ]
8
    Random
                   4
                      8 16 ]
                               -644.482
                                           203.844
                                                     4.636
                                                              -644.482 [ 1
                                                                            1
                                                                               1]
                                                                                         0.215
                                                                                                0.952
                                                                                                        1.857
    Random
                      8 16 1
                               -647.287
                                           204.762
                                                     4.615
                                                              -647.287
                                                                                    40
                                                                                         0.136
                                                                                                1.142
                                                                                                        2.563
```

• convex\_hull — only for variable-composition calculations, this file gives all thermodynamically stable compositions, and their enthalpies (per atom). Example:

```
generation
10
           -8.5889
    0
0 14
           -8.5893
11
    3
           -8.7679
--- generation 2 --
0 14
           -8.5893
           -8.8204
11
    3
-- generation 3
10
    ٥
          -8 5889
0 14
           -8.5893
12
```

• gatheredPOSCARS — relaxed structures (in the VASP5 POSCAR format). Example:

```
9.346 8.002 2.688 90.000 90.000 90.000 Sym.group:
1.0000
   9.346156
                 0.000000
                               0.000000
   0.000000
                               0.000000
                 8.002181
   0.000000
                 0.000000
                               2.688367
   Mg Al O
       8 16
Direct
   0.487956
                 0.503856
                               0.516443
    0.777565
                 0.007329
    0.987956
                 0.507329
                               0.016443
    0.277565
                 0.003856
                               0.516443
                               0.016443
    0.016944
                 0.178753
                 0.833730
    0.019294
                               0.516443
                 0.333730
    0.746227
                               0.516443
    0.748577
                 0.678753
                               0.016443
    0.516944
                 0.832431
                               0.516443
    0.519294
                 0.177455
                               0.016443
    0.246227
                 0.677455
                               0.016443
    0.248577
                 0.332431
                               0.516443
    0.416676
                 0.241774
                               0.516443
    0.559871
                 0.674713
                               0.016443
    0.205650
                 0.174713
                               0.016443
    0.348845
                 0.741774
                               0.516443
    0.613957
                 0.380343
                               0.016443
    0.804054
                 0.542164
                               0.516443
    0.113957
                 0.630842
                               0.516443
    0.304054
                 0.469021
                               0.016443
    0.848845
                 0.269411
                               0.016443
    0.705650
                 0.836472
                               0.516443
    0.059871
                 0.336472
                               0.516443
    0.916676
                 0.769411
                               0.016443
    0.651564
                 0.130842
                               0.516443
    0.461467
                 0.969021
                               0.016443
                 0.880343
    0.961467
                 0.042164
                               0.516443
               4.757 4.580 90.243 90.188 89.349 Sym.group:
       9.487
1.0000
    9.486893
                 0.000000
                               0.000000
   0.054041
                 4.756769
                               0.000000
   -0.014991
                -0.019246
                               4.579857
  Mg Al 0
4 8 16
    0.499837
                 0.633752
                               0.011361
    0.500082
                 0.131390
                               0.482012
    0.813573
                 0.257696
                               0.494520
                               0.501746
    0.326111
                 0.625491
    0.995267
                 0.254346
    0.160822
                 0.689054
                               0.001270
```

```
0.995907
             0.760753
                           0.498354
0.159742
             0.192300
                           0.491958
0.811206
             0.761223
                           0.997857
0.325692
             0.125479
                           0.987935
0.656355
             0.695175
                           0.503322
0.656596
             0.199917
0.487990
             0.763078
                           0.627771
0.845518
             0.645378
                           0.347890
0.623474
             0.895186
0.616379
             0.395875
                           0.308861
0.093745
             0.991831
                           0.185467
0.092669
             0.494591
                           0.309957
0.847697
             0.118765
                           0.113434
0.475636
             0.251449
                           0.875207
0.327510
             0.787484
                           0.116764
             0.975740
0.720411
                           0.706398
0.200804
             0.880147
                           0.683027
0.975416
             0.612789
                           0.852917
0.986131
             0.108285
                           0.644081
0.204805
             0.364607
                           0.830780
0.718464
             0.496262
                           0.817031
                           0.340590
0.323904
             0.257705
```

- BESTgatheredPOSCARS the same data for the best structure in each generation.
- gatheredPOSCARS\_unrelaxed gives all structures produced by USPEX before relaxation.
- enthalpies\_complete.dat gives the enthalpies for all structures in each stage of relaxation.
- origin shows which structures originated from which parents and through which variation operators. Example:

```
ID
     Origin
                Enthalpy
     Random
                 -23.395
                           -23.395
                 -23.228
     Random
                            -23.228
                                               0]
                 -23.078
                 -23.195
                           -23.195
     Random
                                               01
                 -23.155
     Random
                           -23.155
     Random
                 -22.970
                           -22.970
                                               0]
     Random
                 -23.131
                           -23.131
                                               0]
     Random
                  -23.017
                           -23.017
      Random
                 -23.117
                           -23.117
                           -23.195
 10
     Random
                 -23.195
                                               0]
```

• gatheredPOSCARS\_order — gives the same information as gatheredPOSCARS, and in addition for each atom it gives the values of local order parameters (Ref. <sup>17</sup>). Example:

```
9.346 8.002 2.688 90.000 90.000 90.000 Sym.group:
1.0000
   9.346156
                 0.000000
                              0.000000
    0.000000
   0.000000
                 0.000000
                              2.688367
   Mg Al O
Direct
   0.487956
                 0.503856
                              0.516443
                                            1.1399
    0.777565
                 0.007329
                              0.016443
                                            1.1399
    0.987956
                 0.507329
                              0.016443
                                            1.1399
    0.277565
                 0.003856
                              0.516443
    0.016944
                 0.178753
                              0.016443
                                            1.1915
    0.019294
                 0.833730
                              0.516443
                                            1.2474
    0.746227
                 0.333730
                              0.516443
                                            1.2474
    0.748577
                 0.678753
                              0.016443
                                            1.1915
                              0.516443
    0.516944
                 0.832431
                                            1.1915
    0.519294
                               0.016443
                                            1.2474
    0.246227
                 0.677455
                              0.016443
                                            1.2474
```

```
0.248577
                 0.332431
                               0.516443
                                              1.1915
    0.416676
                 0.241774
                               0.516443
                                             1.2914
                 0.674713
    0.559871
                               0.016443
                                             1.1408
    0.205650
                  0.174713
                               0.016443
                                              1.1408
    0.348845
                 0.741774
                               0.516443
                                             1.2914
    0.613957
                 0.380343
                               0.016443
                                             1.2355
    0.804054
                 0.542164
                               0.516443
                                              1.2161
    0.113957
                 0.630842
                               0.516443
                                             1.2355
    0.304054
                  0.469021
                               0.016443
                                              1.2161
    0.848845
                 0.269411
                               0.016443
                                              1.2914
    0.705650
                 0.836472
                               0.516443
                                             1.1408
    0.059871
                  0.336472
                               0.516443
                                              1.1408
    0.916676
                 0.769411
                               0.016443
                                             1.2914
    0.651564
                 0.130842
                               0.516443
                                             1.2355
    0.461467
                  0.969021
                                0.016443
                                              1.2161
    0.151564
                 0.880343
                               0.016443
                                             1.2355
    0.961467
                 0.042164
                               0.516443
                                             1.2161
                             90.243 90.188 89.349 Sym.group:
        9.487
                4.757 4.580
1.0000
    9.486893
                 0.000000
                               0.000000
    0.054041
                  4.756769
                               0.000000
4.579857
                 -0.019246
   -0.014991
        Al O
   Mg
        8
Direct
    0.499837
                 0.633752
                               0.011361
                                             0.9368
    0.500082
                 0.131390
                               0.482012
                                             1.0250
                 0.257696
                               0.494520
    0.813573
                                             0.9805
    0.326111
                  0.625491
                               0.501746
                                             0.9437
    0.995267
                 0.254346
                               0.992293
                                             0.9241
    0.160822
                 0.689054
                               0.001270
                                             1.1731
    0.995907
                 0.760753
                               0.498354
                                             0.9696
    0.159742
                 0.192300
                               0.491958
                                             1.2666
    0.811206
                 0.761223
                               0.997857
                                             1.0215
    0.325692
                 0.125479
                               0.987935
                                              1.0353
    0.656355
                 0.695175
                               0.503322
                                             1.2291
    0.656596
                 0.199917
                               0.991605
                                             1.2547
    0.487990
                 0.763078
                               0.627771
                                              1.1199
                               0.347890
    0.845518
                 0.645378
                                             0.9725
    0.623474
                  0.895186
                               0.185946
                                             0.9990
    0.616379
                 0.395875
                               0.308861
                                             1.0141
    0.093745
                 0.991831
                               0.185467
                                             1.1451
    0.092669
                  0.494591
                               0.309957
                                             1.1164
    0.847697
                 0.118765
                               0.113434
                                             0.8821
    0.475636
                 0.251449
                               0.875207
                                             1.0609
    0.327510
                 0.787484
                               0.116764
                                             1.0451
    0.720411
                 0.975740
                               0.706398
    0.200804
                  0.880147
                               0.683027
                                             0.9398
    0.975416
                 0.612789
                               0.852917
                                             1.1191
    0.986131
                 0.108285
                               0.644081
                                             0.9803
    0.204805
                  0.364607
                                0.830780
                                              1.0915
    0.718464
                 0.496262
                               0.817031
                                             1.0663
    0.323904
                 0.257705
                               0.340590
                                             1.1471
```

- goodStructures\_POSCARS and extended\_convex\_hull\_POSCARS (for fixed- and variable-composition calculations correspondingly) report all of the different structures in order of decreasing stability, starting from the most stable structure and ending with the least stable.
- compositionStatistics is a file containing statistics of the compositions in terms of which variation operators produced these compositions. Example:

|   | Comp/Ratio |        |   | Tota | al  | Random | Heredity | Mutation | Seeds | COPEX | Best/Convex |
|---|------------|--------|---|------|-----|--------|----------|----------|-------|-------|-------------|
| [ | 0.0000     | 1.0000 | ] | 30(  | 63) | 21     | 8        | 1        | 0     | 0     | 33          |
|   | 0          | 8      |   | 4(   | 4)  | 2      | 2        | 0        | 0     | 0     | 0           |
|   | 0          | 9      |   | 2(   | 2)  | 2      | 0        | 0        | 0     | 0     | 0           |
|   | 0          | 10     |   | 5(   | 5)  | 3      | 2        | 0        | 0     | 0     | 0           |
|   | 0          | 11     |   | 2(   | 2)  | 0      | 1        | 1        | 0     | 0     | 0           |
|   | 0          | 12     |   | 6(   | 35) | 6      | 0        | 0        | 0     | 0     | 29          |
|   | 0          | 13     |   | 2(   | 3)  | 1      | 1        | 0        | 0     | 0     | 1           |
|   | 0          | 14     |   | 0(   | 0)  | 0      | 0        | 0        | 0     | 0     | 0           |
|   | 0          | 15     |   | 2(   | 2)  | 2      | 0        | 0        | 0     | 0     | 0           |
|   | 0          | 16     |   | 5(   | 8)  | 5      | 0        | 0        | 0     | 0     | 3           |
|   | 0          | 3      |   | 1(   | 1)  | 0      | 1        | 0        | 0     | 0     | 0           |
|   | 0          | 4      |   | 1(   | 1)  | 0      | 1        | 0        | 0     | 0     | 0           |
| Ε | 0.1250     | 0.8750 | ] | 52(  | 52) | 32     | 9        | 11       | 0     | 0     | 0           |
|   | 1          | 7      |   | 20(  | 20) | 4      | 8        | 8        | 0     | 0     | 0           |
|   | 2          | 14     |   | 32(  | 32) | 28     | 1        | 3        | 0     | 0     | 0           |

```
 \begin{bmatrix} 0.1111 & 0.8889 & ] & 25(&25) & 9 & 14 & 2 & 0 & 0 & 0 \\ 1 & 8 & 25(&25) & 9 & 14 & 2 & 0 & 0 & 0 \\ [0.1000 & 0.9000 & ] & 16(&16) & 9 & 5 & 2 & 0 & 0 & 0 \\ 1 & 9 & 16(&16) & 9 & 5 & 2 & 0 & 0 & 0 \\ [0.0909 & 0.9091 & ] & 11(&11) & 5 & 4 & 2 & 0 & 0 & 0 \\ 1 & 10 & 11(&11) & 5 & 4 & 2 & 0 & 0 & 0 \\ [0.0833 & 0.9167 & ] & 17(&17) & 8 & 2 & 7 & 0 & 0 & 0 \\ 1 & 11 & 14(&14) & 8 & 2 & 4 & 0 & 0 & 0 \\ 2 & 22 & 3(&3) & 0 & 0 & 3 & 0 & 0 & 0 \\ \end{bmatrix}
```

- graphical files (\*.pdf) for rapid visual assessment of the results:
  - Energy\_vs\_N.pdf (Fitness\_vs\_N.pdf) energy (fitness) as a function of structure number;
  - Energy\_vs\_Volume.pdf energy as a function of volume;
  - Variation-Operators.pdf energy of the child vs. parent(s); different operators are marked with different colors (this graph allows one to assess the performance of different variation operators) also show evolution of each operator's strength.
  - $E_series.pdf$  correlation between energies from relaxation steps i and i+1; helps to detect problems and improve structure relaxation.
  - For variable compositions there is an additional graph extendedConvexHull.pdf,
     which shows the enthalpy of formation as function of composition.
  - compositionStatistics.pdf visualization of compositionStatistics file.
  - Surface\_Diagram.pdf file (only for variable-composition surface structure predictions) showing surface phase diagram.

# 4 Input options. The INPUT.txt file

Typical INPUT.txt files are given in the Appendix 9.3. Below we describe the most important parameters of the input. Most of the parameters have reliable default values (this allows you to have extremely short input files!). Those options that have no default, and should always be specified. Please consult online utilities at <a href="https://uspex-team.org/online\_utilities/">https://uspex-team.org/online\_utilities/</a>— these help to prepare the INPUT.txt file, molecular files, and analyze some of results. Section 7 of this Manual briefly discusses these utilities.

## 4.1 Type of calculation and system specification

▷ variable calculationMethod

Meaning: Specifies the method of calculation

Possible values (characters):

- USPEX evolutionary algorithm for crystal structure prediction
- META evolutionary metadynamics
- VCNEB transition path determination using the variable-cell nudged elastic band method
- PSO corrected PSO algorithm
- TPS transition path sampling method
- MINHOP minima hopping method
- COPEX coevolutionary technique for reliable variable-composition ternary runs

Default: USPEX

Format:

USPEX : calculationMethod

▷ variable calculationType

Meaning: Specifies type of calculation, i.e., whether the structure of a bulk crystal, nanoparticle, or surface is to be predicted. This variable consists of three indices: dimensionality, molecularity and compositional variability, and the spin option with character "s" or "S":

• dimensionality:

```
"3" — bulk crystals

"2" — surfaces, "-2" — 2D-crystals

"1" — polymers

"0" — nanoparticles
```

• molecularity:

```
"0" — non-molecular
"1" — molecular calculations
```

• variability of chemical composition in the calculation:

```
"0" — fixed composition
"1" — variable composition
```

• magnetic calculation :

```
"s" or "S" – enable the magnetic calculation
```

Default: 300

Format:

301 : calculationType

**NOTE:** If calculationType=310, *i.e.*, a prediction for a molecular crystal is to be performed, then USPEX expects you to provide files MOL\_1, MOL\_2, ... with molecular geometries for all types of molecules, and these molecules will be placed in the newly generated structures as whole objects. Available options: 300 (s300), 301 (s301), 310, 311, 000 (s000), 200 (s200), 201 (s201), -200 (-s200), -201 (-s201), 110.

#### ▷ variable optType

Meaning: This keyblock specifies the property (or properties) that you want to optimize. Default is minimization for enthalpy (and finite-temperature free energy) and volume, and maximization for the rest of optType — but you can explicitly specify whether you want minimization or maximization. You can also optimize properties to the target value (e.g., band gaps close to 1.34 eV are interesting for photovoltaics).

Possible values (characters):

| Name           | Number | Description                                                         |  |  |
|----------------|--------|---------------------------------------------------------------------|--|--|
| enthalpy       | 1      | to find the stable phases                                           |  |  |
| volume 2       |        | minimization of volume per atom                                     |  |  |
|                |        | (to find the densest structure)                                     |  |  |
| hardness       | 3      | hardness maximization                                               |  |  |
|                |        | (to find the hardest phase)                                         |  |  |
| struc_order    | 4      | maximization of the degree of order                                 |  |  |
|                |        | (to find the most ordered structure)                                |  |  |
| density        | 5      | maximization of density                                             |  |  |
| diel_sus       | 6      | maximization of the static dielectric susceptibility                |  |  |
|                |        | (only for VASP and GULP)                                            |  |  |
| bandgap        | 7      | maximization of the band gap                                        |  |  |
|                |        | (only for VASP)                                                     |  |  |
| diel_gap       | 8      | maximization of electrical energy storage capacity                  |  |  |
|                |        | (only for VASP)                                                     |  |  |
| mag_moment     | 9      | maximization of the magnetization (i.e. magnetic moment per volume) |  |  |
|                |        | (only for VASP)                                                     |  |  |
| quasientropy   | 10     | maximization of structural quasientropy                             |  |  |
| birefringence  | 11     | difference between largest and smallest eigenvalues of              |  |  |
|                |        | the refractive index tensor (only for VASP)                         |  |  |
| HalfMetalicity | 12     | maximization halfmetalicity parameter (only for VASP)               |  |  |
| ZT             | 14     | thermoelectric figure of merit ZT                                   |  |  |
|                |        | (only for VASP and BoltzTraP)                                       |  |  |
| Fphon          | 17     | free energy at finite temperature                                   |  |  |

Elasticity-related properties ("11\*\*"):

| Value                     | Number | Description                          |
|---------------------------|--------|--------------------------------------|
| K, Bulk Modulus           | 1101   | maximization of bulk modulus         |
| G, Shear Modulus          | 1102   | maximization of shear modulus        |
| E, Young's Modulus        | 1103   | maximization of Young's modulus      |
| v, Poisson's ratio        | 1104   | maximization of Poisson's ratio      |
| G/K, Pugh's modulus ratio | 1105   | maximization of Pugh's modulus ratio |
| Hv, Vickers hardness      | 1106   | maximization of Vickers hardness     |
| Kg, Fracture toughness    | 1107   | maximization of fracture toughness   |
| D, Debye temperature      | 1108   | maximization of Debye temperature    |
| Vm, sound velocity        | 1109   | maximization of sound velocity       |
| S-wave velocity           | 1110   | maximization of S-wave velocity      |
| P-wave velocity           | 1111   | maximization of P-wave velocity      |

**NOTE:** Calculation of these elasticity-related properties are supported only for VASP (starting from VASP 5.1) and GULP. For VASP users, you need to add one more INCAR\_\* file to the Specific/ folder with the parameters IBRION=6, ISIF≥3 and NFREE=4. The

estimates of bulk, shear and Young's moduli are the Voigh-Reuss-Hill (VRH) averages. Note that such calculations of the elastic properties may be numerically unstable and you will need to check the results carefully. Or use another, numerically very robust, way for calculating elastic moduli - using machine learning, see below.

Users also can perform the calculation of the elastic properties using Machine Learing (ML) approach, where the elastic moduli are computed using a graph convolutional neural network <sup>19</sup> and then hardness and fracture toughness are evaluated are calculated with the Mazhnik-Oganov model <sup>20</sup>.

ML-based elasticity-related properties ("12\*\*"):

| Value                     | Number | Description                          |
|---------------------------|--------|--------------------------------------|
| K, Bulk Modulus           | 1201   | maximization of bulk modulus         |
| G, Shear Modulus          | 1202   | maximization of shear modulus        |
| E, Young's Modulus        | 1203   | maximization of Young's modulus      |
| v, Poisson's ratio        | 1204   | maximization of Poisson's ratio      |
| G/K, Pugh's modulus ratio | 1205   | maximization of Pugh's modulus ratio |
| Hv, Vickers hardness      | 1206   | maximization of Vickers hardness     |
| Kg, Fracture toughness    | 1207   | maximization of fracture toughness   |

**NOTE:** the implemented formula for fracture toughness works only for insulating materials (and carbides, borides, hydrides)

```
Default: enthalpy
Format:
    % optType
    enthalpy (equivalent to Min_enthalpy)
    % EndOptType
    another example: % optType
    Min_(bandgap-1.34)^2
    % EndOptType
```

**NOTE:** In the latter case, we optimize a mathematical expression as the optType variable. The mathematical expression should be in parentheses and should be a valid MATLAB expression. The whole expression (including min\_ and max\_ if applicable) should be one unit, do NOT put blank space between the expression compartments. For example "( bandgap - 1.3 ) ^2" or min\_ (bandgap-3) are NOT valid formats.

Multiobjective (Pareto) optimizations are also available by specifying several fitnesses in the optType keyblock, e.g.,

```
% optType
3 1
% EndOptType
```

or

```
% optType
max_Hardness enthalpy
% EndOptType
```

% optType

In multiobjective optimization, it is useful to start with a few generations of enthalpyonly optimization and then switch to Pareto optimization of all desired properties. The number of initial generations spent on enthalpy-only optimization by default is zero and is given in brackets as follows:

```
3 6 [5]
% EndOptType
or
% optType
max_Hardness min_Diel_sus [5]
% EndOptType
```

This means USPEX does enthalpy-only optimization up to the  $5^{th}$  generation, and then switches to multiobjective optimization.

Fig. 6a gives an example of hardness maximization for  $TiO_2$  (optType=hardness), showing maximum possible hardness 14 GPa<sup>21</sup> and refuting claims of Dubrovinsky (2001) about ultrahardness of  $TiO_2^{\ 22}$ , a good example of how a simple USPEX run can resolve a long-standing dispute. Fig. 6b shows an example of Pareto optimization, clearly displaying frequent trade-off between stability and properties.

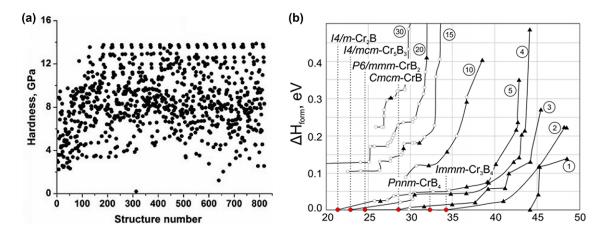

Figure 5: Examples of properties optimizations: (a) Prediction of the hardest structure of TiO<sub>2</sub><sup>21</sup>. (b) Pareto optimization of hardness and stability in the Cr-B system, showing several Pareto fronts<sup>23</sup>.

Notes: If optType=bandgap or diel\_gap, instead of the gap we use an extended function that also behaves continuously for metals — namely,  $\Delta E_g - g(E_F)/N$ , where  $\Delta E_g$  is the gap,  $g(E_F)$  is the density of states at the Fermi level (for metals) and N is the number of atoms in the unit cell. Thanks to the continuity of this function, global maximization of

gap-related quantities can even be performed for metallic solutions. For metals it is equal to the DOS at the Fermi level, for semiconductors and insulators — to the band gap.

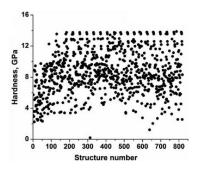

Figure 6: Predictions of the hardest structure of TiO<sub>2</sub>.

▷ variable atomType

Meaning: Describes the identity of each type of atom.

Default: none, must specify explicitly

Format:

If you prefer to use the atomic numbers from Mendeleev's Periodic Table of the Elements, specify:

% atomType

12 14 8

% EndAtomType

Or, if you prefer to use atomic names, specify:

% atomType

Mg Si O

% EndAtomType

You can alternatively specify the full names of the elements, for example:

% atomType

Magnesium Silicon Oxygen

% EndAtomType

▷ variable numSpecies

Meaning: Specifies the number of atoms of each type.

Default: none, must specify explicitly

Format:

% numSpecies

- 4 4 12
- % EndNumSpecies

This means there are 4 atoms of the first type, 4 of the second type, and 12 of the third type.

**Notes:** For variable-composition calculations, you have to specify the compositional building blocks as follows:

- % numSpecies
- 2 0 3
- 0 1 1
- % EndNumSpecies

This means that the first building block has formula  $A_2C_3$  and the second building block has formula BC, where A, B and C are described in the block atomType. All structures will then have the formula  $xA_2C_3 + yBC$  with x, y = (0,1,2,...) or  $A_{2x}B_yC_{3x+y}$ . If you want to do prediction of all possible compositions in the A-B-C system, you should specify:

- % numSpecies
- 1 0 0
- 0 1 0
- 0 0 1
- % EndNumSpecies

You can also do fixed-composition calculations with a variable number of formula units; in this case set calculationType=300, the composition of one formula unit, for example, A<sub>2</sub>BC<sub>4</sub>:

- % numSpecies
- 2 1 4
- % EndNumSpecies

and minimum and maximum total numbers of atoms in the unit cell, for example:

14 : minAt
28 : maxAt

▷ variable magRatio

Meaning: Initial ratio of structures with different magnetic orders, namely NM, FM-LS, FM-HS, AFM-L, AFM-H, FM-LH, AF-LH states, respectively. Only VASP is supported.

```
Default: 0.1, 0.9/4, 0.9/4, 0.9/4, 0.9/4, 0, 0
```

Format:

```
% magRatio
1/8 1/8 1/8 1/8 1/8 0 0
% EndMagRatio
```

This means that probabilities of generating NM, FM-LS, FM-HS, AFM-L, AFM-H structures are all 20% (NOT 1/8 here! The number are rescaled so that sum of probabilities is 1.). No structures with FM-LH, AF-LH magnetic states will be generated.

#### Notes:

- (1) The sum of magRatio can be larger than 1, the ratio will be rescaled to 1 automatically.
- (2) The meaning and initial magnetic moment value in USPEX:
  - NM non-magnetic;
  - FM-LS low-spin ferromagnetic;
  - FM-HS high-spin ferromagnetic;
  - AFM-L low-spin antiferromagnetic;
  - AFM-H high-spin antiferromagnetic;
  - FM-LH low/high spin mixed ferromagnetic;
  - AF-LH low/high spin mixed antiferromagnetic.
- (3) For NM states, the initial magnetic moment will be 0 for all atoms. The initial magnetic moment MAGMOM of the atoms will be set to 1 and 4 for low and high spin states, respectively. For low/high spin mixed states, MAGMOM will be set to 1 or 4 randomly for each atom.
- (4) AFM type structures will not be generated when having odd number of magnetic atoms in a unit cell.
- (5) magRatio is also used for the mutation ratio in spinmuation operation.

#### ▷ variable ldaU

Meaning: Specifies Hubbard U value for atoms of each type with the LDA+U method. Only VASP is supported.

Default: 0 for each type of atoms

Format:

% ldaU

4 0

% EndLdaU

#### ▷ variable ExternalPressure

Meaning: Specifies external pressure at which you want to find structures, in GPa.

Default: 0

Format:

#### 100 : ExternalPressure

**NOTE:** As of USPEX version 9.4.1 pressure value (in GPa) is set by the tag ExternalPressure in the INPUT.txt file. <u>Please:</u> do not specify it in relaxation files in the Specific/ folder.

#### ▷ variable valences

*Meaning*: Describes the valences of each type of atom. Used only to evaluate bond hardnesses, which are used for computing the approximate dynamical matrix (for softmutation) and hardness of the crystal.

Default: USPEX has a table of default valences (see Appendix 9.9). Beware, however, that for some elements (e.g., N, S, W, Fe, Cr, etc.) many valence states are possible. Unless you calculate hardness, just use the default values by not specifying valences. If you do calculate the hardness, you need to carefully and explicitly specify the valence.

#### Format:

% valences

2 4 2

% EndValences

#### ▷ variable goodBonds

Meaning: Specifes, in the matrix form, the minimum bond valences for contacts that will be considered as important bonds. Like the IonDistances matrix (see below), this is a square matrix. This is only used in calculations of hardness and in softmutation. One can estimate these values for a given bond type taking goodBonds= $\frac{valence}{max\_coordination\_number}$  or slightly smaller.

Default: USPEX can make a reasonable default estimation of goodBonds, you will see the values in OUTPUT.txt file. This should be sufficient for most purposes, but for hardness calculations you may need to carefully examine these values and perhaps set them manually. For more details, see Appendix 9.10

#### Format:

% goodBonds
10.0 10.0 0.2
10.0 10.0 0.5
0.2 0.5 10.0
% EndGoodBonds

**Notes:** The dimensionality of this matrix must be equal to either the number of atomic species or unity. If only one number is used, the matrix is filled with this number. The above matrix reads as follows: to be considered a bond, the Mg–Mg distance should be short enough to have bond valence of 10 or more, the same for Mg–Si, Si–Si, and O–O bonds (by using such exclusive criteria, we effectively disregard these interactions from the softmutation and hardness calculations), whereas Mg–O bonds that will be considered for hardness and softmutation calculations will have a bond valence of 0.2 or more, and the Si–O bonds will have a bond valence of 0.5 or more.

#### ▷ variable checkMolecules

Meaning: Switches on/off post-relaxation check that original molecules (files MOL\_1, MOL\_2, ...) are intact. Useful for molecular crystals (calculationType=310, 311).

Possible values (integer):

- 0 check is not performed, structures with broken or merged molecules are considered. (We strongly suggest users not to use this.)
- 1 check is performed, all the structures with broken or merged molecules are discarded.

Default: 1

Format:

1 : checkMolecules

▷ variable checkConnectivity

Meaning: Switches on/off hardness calculation and connectivity-related criteria in soft-mutation.

Possible values (integer):

- 0 connectivity is not checked, no hardness calculations;
- 1 connectivity is taken into account, hardness is calculated.

Default: 0

Format:

1 : checkConnectivity

▷ variable fitLimit

Meaning: USPEX stops when it finds a fitness value equal to or better than fitLimit Default: no default, has to be specified by the user.

Format:

-9.319 : fitLimit

# 4.2 Population

▷ variable populationSize

*Meaning*: The number of structures in each generation; size of initial generation can be set separately, if needed.

 $Default: 2 \times N$  rounded to the closest 10, where N is the number of atoms/cell (or maxAt for variable composition). The upper limit is 60. Usually, you can trust these default settings.

Format:

20 : populationSize

▷ variable initialPopSize

Meaning: The number of structures in the initial generation.

Default: equal to populationSize.

Format:

20 : initialPopSize

**NOTE:** In most situations, we suggest that these two parameters be equal. Sometimes (especially in variable-composition calculations) it may be useful to specify initialPopSize to be larger than populationSize. It is also possible to have a smaller initialPopSize, if one wants to produce the first generation from seed structures.

▷ variable numGenerations

Meaning: Maximum number of generations allowed for the simulation. The simulation can terminate earlier, if the same best structure remains unchanged for stopCrit generations.

*Default*: 100

Format:

50 : numGenerations

▷ variable stopCrit

*Meaning*: The simulation is stopped if the best structure did not change for stopCrit generations, or when numGenerations have expired — whichever happens first.

Default: total number of atoms for fixed-composition runs, maximum number of atoms maxAt for variable-composition runs.

Format:

20 : stopCrit

## 4.3 Survival of the fittest and selection

▷ variable bestFrac

Meaning: Fraction of the current generation that shall be used to produce the next

generation.

Default: 0.7

Format:

0.7 : bestFrac

**NOTE:** This is an important parameter, values between 0.5–0.8 are reasonable.

▷ variable keepBestHM

*Meaning*: Defines how many best structures will survive into the next generation.

 $Default: 0.15 \times populationSize$ 

Format:

3 : keepBestHM

▷ variable reoptOld

Meaning: Defines re-relaxation of the survived structures. If reopt0ld=0, these structures will be unchanged while if reopt0ld=1, they will be re-relaxed again. Usually reopt0ld=0 is a reasonable choice (provided your structure relaxation was high quality).

Default: 0

Format:

1 : reoptOld

# 4.4 Structure generation and variation operators

▷ variable symmetries

Meaning: Possible symmetry groups for random symmetric structure generator crystals (spacegroups), layer plane groups for 2D-crystals, plane groups for surfaces, or point groups for clusters. A certain number of structures will be produced using randomly selected groups from this list, using randomly generated lattice parameters and atomic coordinates. During this process special Wyckoff sites can be produced from general positions (Fig. 7).

Default:

• For 3D crystals: 2-230

• For 2D crystals: 2-80

• For clusters: E C2 D2 C4 C3 C6 T S2 Ch1 Cv2 S4 S6 Ch3 Th Ch2 Dh2 Ch4 D3 Ch6 D D4 Cv3 D6 Td Cv4 Dd3 Cv6 Oh Dd2 Dh3 Dh4 Dh6 Oh C5 S5 S10 Cv5 Ch5

D5 Dd5 Dh5 I Ih

## Format:

% symmetries 195-198 200 215-230 % EndSymmetries

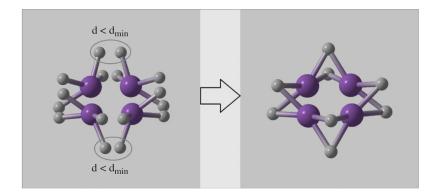

Figure 7: Example of random symmetric structure generation and merging atoms onto special Wyckoff positions (for detail, see Ref. <sup>13</sup>).

## ▷ variable splitInto

Meaning: Defines the number of identical subcells or pseudosubcells in the unit cell. If you do not want to use splitting, just use the value 1, or delete the block. Use splitting only for systems with >25-30 atoms/cell.

Default: 1

Format:

% splitInto (number of subcells into which the unit cell is split)

1 2 4

% EndSplitInto

Subcells introduce extra translational (pseudo)symmetry. In addition to this, each subcell can be built using a special space groups algorithm developed by A.R. Oganov and H.T. Stokes and implemented by H.T. Stokes (see Reference<sup>13</sup>).

▷ variable fracGene

Meaning: Percentage of structures obtained by heredity; 0.5 means 50%, etc.

Default: 0.5

Format:

0.5 : fracGene

▷ variable fracRand

*Meaning*: Fraction of the generation produced by random symmetric structure generator.

Default: 0.2

Format:

0.20 : fracRand

▷ variable fracTopRand

Meaning: Percentage of structures obtained by topological random generator.

Default: 0.2

Format:

0.20 : fracTopRand

▷ variable fracPerm

Meaning: Percentage of structures obtained by permutation; 0.1 means 10%, etc.

Default: 0.1 if there is more than one type of atom/molecule; 0 otherwise.

Format:

#### 0.1 : fracPerm

#### ▷ variable fracAtomsMut

*Meaning*: Specifies the percentage of structures obtained by softmutation or coormutation.

Default: 0.1

Format:

0.1 : fracAtomsMut

#### ▷ variable fracRotMut

Meaning: Percentage of structures obtained by mutating orientations of randomly selected molecules; 0.1 means 10%, etc. Use it only for molecular crystal structure prediction (calculationType = 310, 311)

Default: 0.1 for molecular crystals; 0 otherwise.

Format:

0.1 : fracRotMut

#### ▷ variable fracLatMut

Meaning: Percentage of structures obtained from lattice mutations; 0.1 means 10%, etc.

 $Default: 0 ext{ for fixed-cell prediction; 0.1 otherwise.}$  We tend to se always fracLatMut = 0

Format:

#### 0.1 : fracLatMut

NOTE: If the sum of all the fractions (fracGene + fracRand + fracPerm +  $\dots$ ) is not equal to 1, all fractions will be normalized.

## ▷ variable fracSpinMut

Meaning: Percentage of structures obtained by spin mutation; 0.1 means 10%, etc. Used only for magnetic structure optimization.

Default: 0.1

Format:

0.2 : fracSpin

#### Notes:

(1) Spin mutaion operator always changes the magnetic structure. For example, FM-L states will **never** generate FM-L states after mutation, but can transform to NM, FM-H and so on. For

AFM states, spin mutation can generate another AFM, but with different spin-up and spin-down arrangement.

(2) The ratio of mutation to new states is determined by magRatio.

## ▷ variable howManySwaps

*Meaning*: For permutation, the number of pairwise swaps will be randomly drawn from a uniform distribution between 1 and howManySwaps.

Default:  $0.5 \times (\text{maximum number of possible swaps})$ . If atoms Na and Nb, and atoms Nc and Nd are swappable, then the total number of possible swaps is  $\min(Na, Nb) + \min(Nc, Nd)$ , and the default for howManySwaps is  $0.5 \times [\min(Na, Nb) + \min(Nc, Nd)]$ . In most cases, it is a good idea to rely on this default.

Format:

5 : howManySwaps

▷ variable specificSwaps

Meaning: Specifies which atom types you allow to swap in permutation.

Default: blank line, which means no specific swaps and all atoms are permutable.

Format:

% specificSwaps

1 2

% EndSpecific

**NOTE:** In this case, atoms of type 1 can be swapped with atoms of type 2. If you want to try all possible swaps, just leave a blank line inside this keyblock, or delete the block.

#### ▷ variable AutoFrac

Meaning: Enables automatic evolution of percentages of variation operators, which speeds up the calculation by up to  $\sim 2$  times. This is done by encouraging operators which produce more diverse and lower-energy structures. To switch to user-defined percentages, set AutoFrac=0.

Default: 0

Format:

1 : AutoFrac

## 4.5 Constraints

The same structure can be represented in an infinite number of coordinate systems ("modular invariance"). Many of these equivalent choices will lead to very flat unit cells, which

creates problems for structure relaxation and energy calculation (e.g., a very large number of k-points are needed). The constraint, well known in crystallography, that the cell angles be between 60° and 120°, does not remove all redundancies and problematic cells (e.g., thus allowed cells with  $\alpha = \beta = \gamma \sim 120^{\circ}$  are practically flat). Therefore, we developed <sup>21,24</sup> a scheme to obtain special cell shapes with the shortest cell vectors. This transformation can be performed if there is at least one lattice vector whose projection onto any other cell vector or the diagonal vector of the opposite cell face is greater (by modulus) than half the length of that vector, i.e., for pairs **a** and **b**, or **c** and  $(\mathbf{a} + \mathbf{b})$ these criteria are:

$$\left| \frac{\mathbf{a} \cdot \mathbf{b}}{|\mathbf{b}|} \right| > \frac{|\mathbf{b}|}{2} \tag{2}$$

$$\left| \frac{\mathbf{a} \cdot \mathbf{b}}{|\mathbf{a}|} \right| > \frac{|\mathbf{a}|}{2} \tag{3}$$

$$\left| \frac{\mathbf{a} \cdot \mathbf{b}}{|\mathbf{b}|} \right| > \frac{|\mathbf{b}|}{2}$$

$$\left| \frac{\mathbf{a} \cdot \mathbf{b}}{|\mathbf{a}|} \right| > \frac{|\mathbf{a}|}{2}$$

$$\left| \frac{\mathbf{c} \cdot (\mathbf{a} + \mathbf{b})}{|\mathbf{c}|} \right| > \frac{|\mathbf{c}|}{2}$$
(4)

$$\left| \frac{\mathbf{c} \cdot (\mathbf{a} + \mathbf{b})}{|\mathbf{a} + \mathbf{b}|} \right| > \frac{|\mathbf{a} + \mathbf{b}|}{2} \tag{5}$$

For instance, for the criterion 2 the new vector  $\mathbf{a}^*$  equals:

$$\mathbf{a}^* = \mathbf{a} - \operatorname{ceil}\left(\frac{|\mathbf{a} \cdot \mathbf{b}|}{|\mathbf{b}|^2}\right) \operatorname{sign}(\mathbf{a} \cdot \mathbf{b})\mathbf{b}$$
 (6)

This transformation is performed iteratively, completely avoids pathological cell shapes, and thus solves the problem. During this transformation, the atomic fractional coordinates are transformed so that the original and transformed structures are identical (during the transformation, the Cartesian coordinates of the atoms remain invariant).

#### ▷ variable minVectorLength

*Meaning*: Sets the minimum length of a cell parameter of a newly generated structure.

Default: 1.8 × covalent diameter of the largest atom. For molecular crystals (calculationType = 310, 311) default value is  $1.8 \times \max(MolCenters)$ .

Format:

#### minVectorLength

Commonly used computational methods (pseudopotentials, PAW, LAPW, and many parametric forcefields) fail when the interatomic distances are too small. This situation needs to be avoided by specifying the minimum distances between each pair of atoms using the IonDistances square matrix:

#### ▷ variable IonDistances

Meaning: Sets the minimum interatomic distance matrix between different atom types. Structures with distances lower than IonDistances will be strictly discarded.

Default: the IonDistances between atom A and B are estimated as  $0.22 \times (V_A^{1/3} + V_B^{1/3})$  but not larger than 1.2 Å, and  $0.45 \times (V_A^{1/3} + V_B^{1/3})$  in molecular calculations, where  $V_A$  and  $V_B$  are the default volumes of atom A and B estimated in USPEX.

Format:

% IonDistances

1.0 1.0 0.8

1.0 1.0 0.8

0.8 0.8 1.0

% EndDistances

NOTE: The dimensions of this matrix must be equal to the number of atomic species. If the compound in the example above is MgSiO<sub>3</sub>, the matrix reads as follows: the minimum Mg–Mg distance allowed in a newly generated structure is 1.0 Å, the minimum Mg–Si, Si–Si and O–O distances are also 1.0 Å, and the minimum Mg–O and Si–O distances are 0.8 Å. You can use this keymatrix to incorporate further system-specific information: e.g., if you know that Mg atoms prefer to be very far apart and are never closer than 3 Å in your system, you can specify this information. Beware, however, that the larger these minimum distances, the more difficult it is to generate structures fulfilling these constraints (especially for large systems), so strive for a compromise and remember that IonDistances must be much smaller than the actual distances in the crystal: realistic distances will be achieved by structure relaxation. What IonDistances trick does is to avoid structures which cannot be relaxed correctly.

#### ▷ variable constraint\_enhancement

Meaning: Allows one to apply the stricter constraints of the IonDistances matrix (by constraint\_enhancement times) for symmetric random structures (for all variation operators, unenhanced IonDistances matrix still applies). Only use it if you know what you are doing.

Default: 1

Format:

1 : constraint\_enhancement

For molecular crystals, the following keyblock is extremely important:

#### ▷ variable MolCenters

Meaning: Matrix of minimal distances between the geometric centers of molecules. Any distances lower than these indicate large overlap of the molecules, are unphysical and will

be strictly avoided.

Default: none.

Format:

% MolCenters

5.5 7.7

0.0 9.7

% EndMol

**NOTE:** In the above example, there are two types of molecules. In all of the generated structures, the distance between the geometric centers of the molecules of the first type must be at least 5.5 Å (A–A distance), the distance between the centers of the molecules of the first and second type — 7.7 Å (A–B distance), and the distance between the molecules of the second type — 9.7 Å (B–B distance).

#### 4.6 Cell

It is useful to create all new structures (before relaxing them) with a unit cell volume appropriate for given conditions. This can be specified in the Latticevalues keyblock:

▷ variable Latticevalues

Meaning: Specifies the initial volume of the unit cell or known lattice parameters.

Default: For cell volumes you don't have to specify values — USPEX has a powerful algorithm to make reasonable estimates at any pressure.

Format:

% Latticevalues
125.00
% Endvalues

**Notes:** (1) This volume is only used as an initial guess to speed up structure relaxation and does not affect the results, because each structure is fully optimized and adopts the volume corresponding to the (free) energy minimum. This keyblock also has another use: when you know the lattice parameters (e.g., from experiment), you can specify them in  $3 \times 3$  matrix (calculationType = 300/310) or  $2 \times 2$  matrix (-200) in the Latticevalues keyblock instead of unit cell volume, e.g.:

% Latticevalues
7.49 0.0 0.0
0.0 9.71 0.0
0.0 0.0 7.07
% Endvalues

Alternatively, you can specify unit cell parameters just by listing a, b, c,  $\alpha$ ,  $\beta$ , and  $\gamma$ 

values:

```
% Latticevalues
10.1 8.4 12.5 90.0 101.3 90.0
% Endvalues
```

**Attention:** if you do a calculation with a fixed monoclinic cell, please use setting with special angle  $\beta$  (standard setting).

For 2D crystal (calculationType = -200), you just need cell parameters a, b, and  $\gamma$ .

```
% Latticevalues
10.1 8.4 90.0
% Endvalues
```

(2) For variable-composition calculations, you have to specify the volume of end members of the compositional search space, e.g.:

```
% Latticevalues
12.5 14.0 11.0
% Endvalues
```

- (3) Users no longer need to specify the unit cell or atomic volumes in the keyblock Latticevalues a special algorithm has been implemented that accurately estimates it at the pressure of interest, without the need for the user to specify it. This option works well and is available for any calculationType where input volumes are required: 3\*\*, 2D-crystals, 110, 000. You can also use online program https://uspex-team.org/online\_utilities/volume\_estimation. The users can also input the volumes manually.
- (4) If you study molecular crystals under pressure, you might sometimes need to increase the initial volumes somewhat, in order to be able to generate initial random structures.

## 4.7 Restart

If something goes wrong, you may want to continue the calculation from the point where it stopped — or from an earlier point. If all you want to do is continue the run from where it stopped, you do not need to change any settings.

If you want to restart from a particular generation in a particular results-folder, then specify pickUpGen = number of the generation from which you want to start, pickUpFolder = number of results-folder (e.g., 1 for results1, 2 for results2, ...) from which the restart needs to be. If pickUpGen=0, then a new calculation is started. The default values for both parameters are 0. For example, to restart a calculation performed in the folder results5 from generation number 10, specify:

10 : pickUpGen
5 : pickUpFolder

# 4.8 Details of ab initio calculations

USPEX employs a powerful two-level parallelization scheme, making its parallel scalability exemplary. The first level of parallelization is performed within structure relaxation codes, the second level of parallelization distributes the calculation over the individuals in the same population (since structures within the same generation are independent of each other).

First, you must specify which code(s) you want to use for structure relaxation and fitness calculation:

▷ variable abinitioCode

*Meaning*: Defines the code used for every optimization step.

Default: 1 for every optimization step (VASP)

Format:

% abinitioCode

3 2 2 1 1

% ENDabinit

Alternative Format:

% abinitioCode

1 1 1 1 1 (14)

% ENDabinit

The difference is that here one (or more) stage(s) of calculation for each structure is shown in parentheses. This is very useful when optimizing physical properties: for calculations in parentheses, the structure is symmetrized and represented in the standard crystallographic setting; this allows us to fully use crystal symmetry and make property calculations cheaper and more numerically robust. Before symmetrization and property calculations, the structure must be well relaxed (so the user must make sure that relaxation is well done).

Note 1: the enthalpy is taken from the last stage BEFORE parentheses.

Note 2: Numbers indicate the code used at each step of structure relaxation:

1 - VASP 6 - DMACRYS

2 - SIESTA 7 - CP2K

3 — GULP 8 — Quantum Espresso

4 — LAMMPS 9 — FHI-aims

5 - ORCA 10 - ATK

| 11 — CASTEP    | 15 — DFTB                         |
|----------------|-----------------------------------|
| 12 — Tinker    | 16 — Gaussian (only for clusters) |
| 13 — MOPAC     | 18 — Abinit                       |
| 14 — BoltzTraP | 19 — CRYSTAL                      |

#### ▷ variable KresolStart

*Meaning*: Specifies the reciprocal-space resolution for k-points generation (units:  $2\pi \text{Å}^{-1}$ ).

Default: from 0.2 to 0.08 linearly

Format:

% KresolStart
0.2 0.16 0.12 0.08
% Kresolend

**NOTE:** You can enter several values (one for each step of structure relaxation), starting with cruder (*i.e.*, larger) values and ending with high resolution. This dramatically speeds up calculations, especially for metals, where very many k-points are needed. This keyblock is important for ab-initio calculations (through some codes, e.g. VASP and SIESTA, now have similar tricks)).

For **clusters**, **2D-crystals**, and **surfaces**, you have to specify the thickness of the vacuum region around the cluster (or around the surface slab):

#### ▷ variable vacuumSize

*Meaning*: Defines the amount of vacuum added around the structure (closest distance in Å between neighboring clusters in adjacent unit cells). Used only for surfaces, 2D-crystals, and nanoparticles.

Default: 10 Å for every step of relaxation

Format:

% vacuumSize
10 10 15 20 20
% EndVacuumSize

#### ▷ variable numParallelCalcs

Meaning: Specifies how many structure relaxations you want to run in parallel.

Default: 1
Format:

#### 10 : numParallelCalcs

You need to supply the job submission files or the names of executable files for each code/mode you are using.

#### ▷ variable commandExecutable

*Meaning*: Specifies the name of the job submission files or executables for a given code.

Default: no default, has to be specified by the user.

Format:

```
% commandExecutable
gulp < input > output
mpirun -np 8 vasp > out
mpirun -np 8 vasp > out
mpirun -np 8 vasp > out
mpirun -np 8 vasp > out
% EndExecutable
```

NOTE: Every line corresponds to a stage of relaxation — the first line describes the execution of the first stage of relaxation, etc. For example, abinitioCode equal to "3 1 1 1" means that the first relaxation step will be performed with GULP, while the subsequent steps will be performed using VASP via the command "mpirun -np 8 vasp > out". If only one line is present in commandExecutable, then the same execution will be performed for all steps of relaxation.

You can actually use USPEX on practically any platform in the remote submission mode. In that case, your workstation will prepare input (including jobs), send them to the remote compute nodes, check when the calculations are complete, get the results back, analyze them, and prepare new input. The amount of data being sent to and fro is not large, so the network does not need to be very fast. Job submission is, of course, machine-dependent.

#### ▷ variable whichCluster

*Meaning*: Specifies the types of job submission.

Possible values (integer):

- 0 no-job-script;
- 1 local submission;
- 2 remote submission.

Default: 0

#### Format:

#### 1: whichCluster

▷ variable remoteFolder

*Meaning*: Folder on the remote supercomputer where the calculation will be performed. This keyword is activated only if whichCluster=2.

Default: none

Format:

Blind\_test : remoteFolder

**NOTE:** there is a similar parameter specified in the remote submission file — homeFolder. The actual path to the calculation will be /\*remoteFolder\*/CalcFolderX where X=1, 2, 3,....

▷ variable PhaseDiagram

Meaning: Enables calculation of a phase diagram for calculationType=300 and 301. It gives an idea (crude one — just to get a rough idea!) of which structures may be stable at higher and lower pressures, and a rough idea of transition pressures.

Default: 0

Format:

1 : PhaseDiagram

# 4.9 Fingerprint settings

Please read (Oganov & Valle, 2009<sup>17</sup>) for details on fingerprint functions.

▷ variable RmaxFing

Meaning: Distance cutoff (in Å).

*Default*: 10.0

Format:

10.0 : RmaxFing

▷ variable deltaFing

Meaning: Discretization (in Å) of the fingerprint function.

Default: 0.08

Format:

0.10 : deltaFing

▷ variable sigmaFing

Meaning: Gaussian broadening of interatomic distances.

Default: 0.03

Format:

0.05 : sigmaFing

toleranceFing (default=0.008) specifies the minimal cosine distances between structures that qualify them as non-identical — for participating in the production of child structures and for survival of the fittest, respectively. This depends on the precision of structure relaxation and the physics of the system (for instance: for alloy ordering problems, finger-prints belonging to different structures will be very similar, and these tolerance parameters should be made small).

# 4.10 Antiseed settings

A family of antiseed techniques have been developed and implemented in USPEX, all based on the idea of penalizing already sampled structures to ensure that the simulation is not trapped in a local minimum. Here, time-dependent fitness is the sum of the actual enthalpy (or another fitness property of interest) and a history-dependent term, which is the sum of the Gaussian potentials added to already sampled parts of the energy landscape:

$$f = f_0 + \sum_a W_a \exp\left(-\frac{d_{ia}^2}{2\sigma_a^2}\right),\,$$

where f is fitness ( $f_0$  — the true fitness, f — history-dependent fitness),  $W_a$  is the height and  $\sigma_a$  is the width of the Gaussian. In our approach, Gaussian parameters change depending on the population diversity and energy spread at each generation.

There are three ways to use this technique. In the first, you can put the structure that you wish to penalize in the AntiSeeds folder. For example, this can be the ground state structure — in this case, USPEX will try to find the second lowest-enthalpy structure.

In the second and third methods, you don't specify antiseed structure(s) — the calculation either uses all sampled structures as antiseeds (well tested; the recommended approach) or just the best structure in each generation. You need to specify a few settings:

#### ▷ variable antiSeedsActivation

Meaning: Specifies from which generation the antiseed mode will be switched on. When antiSeedsActivation = N > 0, Gaussians are added to all structures starting from generation N, and when N < 0 — Gaussians are only added to the best structure of each generation, starting from generation N. When N = 0, Gaussians are only added to the structures put in the AntiSeeds folder. If you don't want to use antiseeds, specify very large antiSeedsActivation (for example, 5000) and antiSeedsMax=0.0.

*Default*: 5000

Format:

#### 1 : antiSeedsActivation

#### ▷ variable antiSeedsMax

Meaning: Specifies the height of the Gaussian, in units of the mean square deviation of the enthalpy in the generation (computed only among bestFrac structures, *i.e.*, among potential parents). We recommend antiSeedsMax=0.01.

*Default*: 0.000

Format:

0.005 : antiSeedsMax

# riangleright variable antiSeedsSigma

Meaning: Specifies the width of the Gaussian, in units of the average distance between structures in the generation (computed only among bestFrac structures, *i.e.*, among potential parents). We recommend antiSeedsSigma=0.005.

*Default*: 0.001

Format:

0.005 : antiSeedsSigma

Fig. 8 shows an example of use of antiseed technique.

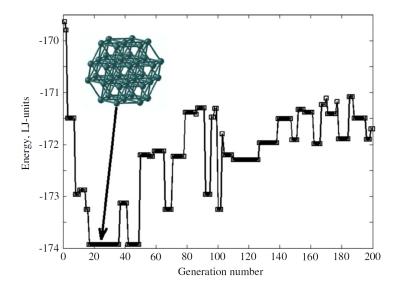

Figure 8: Example of a calculation of a Lennard-Jones cluster with 38 atoms with the use of antiseeds. The energy of the best structure in every generation is plotted. One can clearly see that the algorithm does not get stuck for a long time to any of the candidate minima and quickly finds the ground state. Here we used antiSeedsActivation=1, antiSeedsMax=0.01, antiSeedsSigma=0.001.

# 4.11 Space group determination

ightharpoonup variable doSpaceGroup

Meaning: Determines space groups and also writes output in the crystallographic \*.CIF-format (this makes your life easier when preparing publications, but beware that space groups may often be under-determined if relaxation was not very precise and if very stringent tolerances were set for the symmetry finder). This option is enabled thanks to the spglib-library https://atztogo.github.io/spglib/ code.

Default: 1, if calculationType=3\*\* (300, 301, 310, 311 — bulk crystals) and 0 otherwise.

Format:

1 : doSpaceGroup (0 - no space groups, 1 - determine space groups)

▷ variable SymTolerance

Meaning: Precision for symmetry determination using the symmetry finder code. Can be specified either as a number (in Å) or as high  $\mid$  medium  $\mid$  low (= 0.05  $\mid$  0.10  $\mid$  0.20)

Default: medium

Format:

medium : SymTolerance

# 4.12 Keywords for developers

▷ variable repeatForStatistics

Meaning: Number of automatically executed USPEX runs. USPEX simulations are stochastic, and redoing the simulation with the same input parameters does not necessarily yield the same results. While the final result — the ground state — is the same (hopefully!), the number of steps it takes to reach it and the trajectory in configurational space will differ from run to run. To quantify performance of the algorith, you MUST collect some statistics — do not rely on just a single run (which may be lucky or unlucky... USPEX does not rely on luck!). This option is only of interest to developers and it only makes sense to collect statistics with forcefields (e.g., using GULP).

Default: 1 (i.e., no statistics will be gathered)

Format:

20 : repeatForStatistics

## ▷ variable stopFitness

Meaning: Specifies the fitness value so that the calculation will stop after reaching fitness  $\leq$  stopFitness.

Default: no default, has to be specified by the user.

Format:

90.912 : stopFitness

**NOTE:** Automatic analysis of statistics is enabled when **stopFitness** is specified. It is recommended to set **repeatForStatistics** keyword to values >1 to collect statistics of reachability of **stopFitness**. Sample output is:

```
Number of files to be processed: 20
Target enthalpy: 90.912
                                                           Mat-file: /home/USPEX/01/results1/USPEX.mat
Generation: 23
                  Number: 1326
                                  Enthalpy:
                                                90.9119
                  Number: 1224
Generation: 22
                                  Enthalpy:
                                                90.9119
                                                           Mat-file: /home/USPEX/02/results1/USPEX.mat
                                  Enthalpy:
Generation: 60
                  Number: 3451
                                                90.9119
                                                           Mat-file: /home/USPEX/03/results1/USPEX.mat
                                                           Mat-file: /home/USPEX/04/results1/USPEX.mat
Generation: 30
                  Number: 1739
                                  Enthalpy:
                                                90.9119
                  Number: 956
Generation: 17
                                  Enthalpy:
                                                90.9119
                                                           Mat-file: /home/USPEX/05/results1/USPEX.mat
Generation: 36
                  Number: 2055
                                  Enthalpy:
                                                90.9119
                                                           Mat-file: /home/USPEX/06/results1/USPEX.mat
                                                           Mat-file: /home/USPEX/07/results1/USPEX.mat
                  Number: 1987
Generation: 35
                                  Enthalpy:
                                                90.9119
                                  Enthalpy:
Generation: 22
                  Number: 1241
                                                90.9119
                                                           Mat-file: /home/USPEX/08/results1/USPEX.mat
Generation: 18
                  Number: 1002
                                  Enthalpy:
                                                90.9119
                                                           Mat-file: /home/USPEX/09/results1/USPEX.mat
                                                           Mat-file: /home/USPEX/10/results1/USPEX.mat
Generation: 29
                  Number: 1641
                                  Enthalpy:
                                                90.9119
Generation: 21
                  Number: 1197
                                  Enthalpy:
                                                90.9119
                                                           Mat-file: /home/USPEX/11/results1/USPEX.mat
Generation: 27
                  Number: 1542
                                  Enthalpy:
                                                90.9119
                                                           Mat-file: /home/USPEX/12/results1/USPEX.mat
Generation: 44
                  Number: 2519
                                                90.9119
                                                           Mat-file: /home/USPEX/13/results1/USPEX.mat
                                  Enthalpy:
Generation: 32
                  Number: 1821
                                  Enthalpy:
                                                90.9119
                                                           Mat-file: /home/USPEX/14/results1/USPEX.mat
Generation: 15
                  Number: 835
                                  Enthalpy:
                                                90.9119
                                                           Mat-file: /home/USPEX/15/results1/USPEX.mat
                  Number: 2477
Generation: 43
                                  Enthalpy:
                                                90.9119
                                                           Mat-file: /home/USPEX/16/results1/USPEX.mat
Generation: 40
                                               90.9119
90.9119
                  Number: 2278
                                  Enthalpy:
                                                           Mat-file: /home/USPEX/17/results1/USPEX.mat
Generation: 24
                  Number: 1358
                                  Enthalpy:
                                                           Mat-file: /home/USPEX/18/results1/USPEX.mat
Generation: 14
                  Number:
                                  Enthalpy:
                                                90.9119
                                                           Mat-file: /home/USPEX/19/results1/USPEX.mat
Generation: 27
                  Number: 1532
                                  Enthalpy:
                                                90.9119
                                                           Mat-file: /home/USPEX/20/results1/USPEX.mat
Found structures numbers : 1326 1224 3451 1739 956 2055 1987 1241 1002 1641 1197 1542 2519 1821 835 2477 2278 1358 757 1532
Found generations numbers: 23 22 60 30 17 36 35 22 18 29 21 27 44 32 15 43 40
Success rate: 100 percent
Average number of generations to get E=90.912: 29
Average number of structures to get E=90.912: 1647
Standard deviation: 670
```

#### ▷ variable fixRndSeed

*Meaning*: The random seed number for USPEX calculations. For the same random seed, USPEX should produce the same result.

Default: 0
Format:

-2000 : fixRndSeed

#### ▷ variable collectForces

Meaning: Enables gathering all relaxation information in USPEX calculation, including total energies, forces on atoms, atomic positions, lattice parameters and stress tensors during structure relaxations. The information is stored in FORCE.mat file. Supported only for VASP, and is useful for machine learning.

Default: 0
Format:

1 : collectForces

# 4.13 Seldom used keywords

#### $\triangleright variable mutationRate$

Meaning: Standard deviation of the strain matrix components for lattice mutation. The strain matrix components are selected randomly from the Gaussian distribution and are only allowed to take values between -1 and 1. Lattice mutation essentially incorporates the ideas of metadynamics into our method  $^{6;25}$ , where new structures are found by building up cell distortions of some known structure. Unlike in metadynamics, the distortions are not accumulated in our method, so the strain components should be large enough to obtain new structures.

Default: 0.5

Format:

0.5 : mutationRate

It is a good idea to combine lattice mutation with a weak softmutation:

▷ variable mutationDegree

*Meaning*: The maximum displacement in softmutation in Å. The displacement vectors for softmutation or coordinate mutation are scaled so that the largest displacement magnitude equals mutationDegree.

Default:  $3 \times (average atomic radius)$ 

Format:

2.5 : mutationDegree

▷ variable ordering\_active

Meaning: Switch on the biasing of variation operators by local order parameters.

Default: 1
Format:

1 : ordering\_active

▷ variable symmetrize

*Meaning*: Switches on a transformation of all structures to standard symmetry-adapted crystallographic settings.

Default: 0
Format:

1 : symmetrize

▷ variable valenceElectr

Meaning: Number of valence electrons for each type of atoms.

*Default*: these numbers are constants for all atoms, and we have tabulated them, no need to specify explicitly.

Format:

% valenceElectr

2 6

% EndValenceElectr

▷ variable percSliceShift

Meaning: Probability of shifting slabs (used in heredity) in all dimensions, 1.0 means 100%.

Default: 1.0

Format:

0.5 : percSliceShift

▷ variable maxDistHeredity

Meaning: Specifies the maximal fingerprint cosine distances between structures that participate in heredity. This specifies the radius on the landscape within which structures can mate. Use with care (or do not use at all).

Default: 0.5

Format:

0.5 : maxDistHeredity

▷ variable manyParents

*Meaning*: Specifies whether more than two slices (or more than two parent structures) should be used for heredity. This may be beneficial for very large systems.

Possible values (integer):

0 — only 2 parents are used, 1 slice each.

- 1 many structures are used as parents, 1 slice each.
- 2 two structures are used as parents, many slices (determined dynamically using parameters minSlice and maxSlice) are chosen independently from each one.
- 3 two structures are used as parents, many slices (determined dynamically using parameters minSlice and maxSlice) are cut from the cell with a fixed offset. This is the preferred option for large systems. For example, we cut both structures into slices of approximately the same thickness and then choose the even slices from parent 1 and odd slices form parent 2, making a multilayered "sandwich", or a "zebra".

Default: 0
Format:

3: manyParents

minSlice, maxSlice: Determines the minimal and maximal thickness of the slices in Å that will be cut out of the parent structures to participate in creation of the child structure. We want the slices to be thick enough to carry some information about the parent (but not too thick to make heredity ineffective). Reasonable values for these parameters are around 1 and 6 Å, respectively.

For clusters, you can directly specify the number of parents participating in heredity (but we found this to be of little use):

▷ variable numberparents

*Meaning*: Defines the number of parents in heredity for clusters.

Default: 2
Format:

2: numberparents

# 5 Additional input for special cases

# 5.1 Variable-composition seraches: predicting novel compunds and their structures

To switch on the variable-composition mode, you have to:

- 1. Specify 301 or 311 or 201 : calculationType.
- 2. Specify compositional building blocks in numSpecies (see the description of numSpecies variable).
- 3. Optionally specify the approximate atomic volumes for each atom type (or for each compositional block) using keyblock Latticevalues. However, we recommend relying on their default values, built into the program.
- 4. Specify the following options that are applicable only for variable-composition runs::

#### ▷ variable firstGeneMax

Meaning: How many different compositions are sampled in the first generation. If 0, then the number is equal to initialPopSize/4. For binaries, we recommend firstGeneMax=11, for ternaries a higher value is needed, e.g. 30.

Default: 11
Format:

10 : firstGeneMax

▷ variable minAt

Meaning: Minimum number of atoms (for calculationType=301/201/300) or molecules (for calculationType=311) in the primitive unit cell for the first generation.

Default: No default

Format:

10: minAt

#### ▷ variable maxAt

Meaning: Maximum number of atoms (for calculationType=301/201/300 or in META calculations) or molecules (for calculationType=311) in the primitive unit cell for the first generation. **Note:** minAt and maxAt should not differ by more than 2-3 times.

Default: No default

Format:

20: maxAt

#### ▷ variable fracTrans

Meaning: Percentage of structures obtained by transmutation. In this operator, a randomly selected atom is transmuted into another chemical species present in the system — the new chemical identity is chosen randomly by default.

Default: 0.1

Format:

0.1 : fracTrans

## ▷ variable howManyTrans

Meaning: Maximum percentage of atoms in the structure that are being transmuted (0.1 = 10%). The fraction of atoms that will be transmuted is drawn randomly from a homogeneous distribution bounded from 0 to the fractional parameter howManyTrans.

Default: 0.2

Format:

#### 0.2 : howManyTrans

In the case of variable-composition runs, parameter keepBestHM takes a new meaning — all structures on the convex hull (i.e., thermodynamically stable states of the multicomponent system) survive, along with a few metastable states closest to the convex hull — the total number is keepBestHM. Also, parameter stopCrit has a new meaning in variable-composition calculations: its value (we recommend to set stopCrit=20 in variable-composition runs) indicates the maximum number of generations during which a structure can appear as a parent of new structures.

For variable-composition runs, it is particularly important to set up the first generation wisely. Choose a suitably large initial population size initialPopSize. Choose a reasonably large number of different compositions firstGeneMax to be sampled in the first generation (but not too large — each composition needs to be sampled several times at least). Finally, minAt and maxAt should not differ by more than 2 times, and you may need a few calculations with different system sizes: e.g., 4-8, 8-16, 16-30 atoms, etc.

An additional comment for VASP users — if you want to perform a variable-composition run, let's say for the Na-Cl system, you should make sure the atomic types are given correctly in INPUT.txt, and put pseudopotential files POTCAR\_Na and POTCAR\_Cl in the folder ~/StructurePrediction/Specific/. USPEX will then recognize each atom and take each atom's POTCAR file appropriately for the calculations. Convex hull in Fig. 9 show stable sodium chlorides discovered using USPEX and confirmed by experiment <sup>26</sup>.

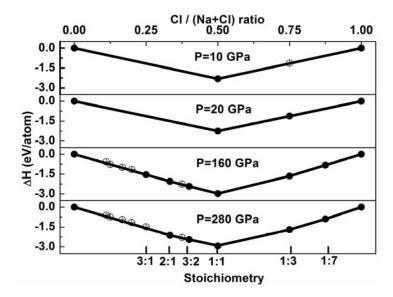

Figure 9: Convex hull diagram for Na-Cl system at selected pressures. Solid circles represent stable compounds; open circles — metastable compounds.

# 5.2 Optimization of thermoelectric properties

Finding materials with high thermoelectric efficiency is an important problem. Therefore, it is necessary to enable the optimization of it.

The figure of merit (ZT) measures the thermoelectric efficiency of a material, and it is defined as

$$ZT = \frac{\sigma S^2 T}{\kappa_{\rm E} + \kappa_{\rm PH}},\tag{7}$$

where  $\sigma$  is the electrical conductivity, S is the Seebeck coefficient, T is temperature, and  $\kappa_{\rm E}$  and  $\kappa_{\rm PH}$  are electronic and phonon parts of thermal conductivity, respectively. These values (except for  $\kappa_{\rm PH}$ ) can be calculated, within a constant relaxation time approximation, using the code BoltzTraP<sup>27</sup> on fully relaxed structures, from the electronic structure obtained by VASP. We strongly suggest to do Pareto optimization of both ZT and stability.

# 5.2.1 Installation of supporting software

To run optimization of thermoelectric figure of merit ZT using USPEX, some additional software is required.

- 1. Source code of BoltzTraP<sup>27</sup>. It can be downloaded from http://www.icams.de/content/departments/cmat/boltztrap/. Please, follow the manual attached to its source distribution for installation.
- 2. Python and python libraries. The interface of USPEX, VASP and BoltzTraP<sup>27</sup> has been tested on the Anaconda Python 2.7.10, which can be downloaded from

https://www.continuum.io/downloads. In addition to the standard libraries, the following are also required:

- numpy, version 1.4.1 or later.
- scipy, version 0.11.0 or later.
- ase, version 3.8.1 or later.
- pyspglib (optional)
- matplotlib (optional)

With Anaconda Python, there is a large volume of stocked libraries that can be installed with the command conda. The following command lines are an example for installing libraries required for running a thermoelectric optimization.

```
$ conda install numpy scipy matplotlib
$ pip install ase pyspglib
```

Under a normal Python distribution with pip installed, one can install required packages by typing the following command line.

\$ pip install numpy scipy matplotlib ase pyspglib

# 5.2.2 Specifying optimization of thermoelectric efficiency in INPUT.txt

For a thermoelectric efficiency optimization, the flag optType should be set to 14 as:

```
% optType
14
% EndOptType
```

Since the calculation of thermoelectric properties is performed on relaxed structures, a series of well-designed relaxation steps is necessary. Currently, the only implemented way to do this within USPEX is by combining VASP and BoltzTraP<sup>27</sup>. This is specified as follows:

```
% abinitioCode
1 1 1 (1 14)
% ENDabinit

% KresolStart
0.12 0.10 0.07 0.05 0.05
% Kresolend
```

In the above example, structure relaxation is performed by a series of VASP executions (four in total) with finer and finer **k**-point grid. Note that the last value of **KresolStart** in this example is not used, it is given only as a placeholder.

**NOTE:** as was already mentioned in Section 4.8, in the abinitioCode keyblock, parentheses are used for the structure symmetrization and its representation in the standard crystallographic setting with further properties calculation.

Optimization of thermoelectric efficiency is enabled only for calculationType 300 and 301. The following flags are also expected to be set. For a deeper understanding of them, the user is referred to the original BoltzTrap paper<sup>27</sup>.

800.0 : BoltzTraP\_T\_max
50.0 : BoltzTraP\_T\_delta
0.15 : BoltzTraP\_efcut
300.0 : TE\_T\_interest
0.45 : TE\_threshold
ZT : TE\_goal

▷ variable BoltzTraP\_T\_max

Meaning: Maximum temperature (K) for calculations by BoltzTraP.

*Default*: 800.0

Format:

800.0 : BoltzTraP\_T\_max

▷ variable BoltzTraP\_T\_delta

Meaning: Temperature (K) increments used by BoltzTraP.

Default: 50
Format:

50.0 : BoltzTraP\_T\_delta

▷ variable BoltzTraP\_T\_efcut

Meaning: This variable specifies the interval of the chemical potential  $\mu$  (eV) for Boltz-TraP calculations.

*Default*: 0.15

Format:

0.2 : BoltzTraP\_efcut

▷ variable TE\_T\_interest

Meaning: Target temperature (K) at which you want to optimize thermoelectric efficiency.

*Default*: 300.0

Format:

300.0 : TE\_T\_interest

#### ▷ variable TE\_threshold

Meaning: This flag is used for reducing the amount of storage space required by the optimization and it sets a lower limit for ZT. Saving all information generated by BoltzTraP for a large number of structures could occupy a vast amount of disk space. Structures with a ZT value below TE\_threshold are discarded.

Default: 0.5

Format:

0.45 : TE\_threshold

▷ variable TE\_goal

Meaning: The component of ZT to be optimized. Since the quantities defining ZT are tensorial, the user is expected to select a component of ZT to carry out the optimization. The options currently supported are the orientation-averaged ZT, or the diagonal components  $ZT_x$ ,  $ZT_y$ , and  $ZT_z$ .

Default: ZT Format:

ZT : TE\_goal

#### **5.2.3** Output

The output of a thermoelectric efficiency optimization can be found in the sub-folder TEproperties under the appropriate results-folder. The maxima of ZT and their corresponding  $\mu$  are listed in the summary file summary.txt. The first column is the ID of the structure. With the ID, its structure can be found in the file gatheredPOSCARS. Structures created by the keepBest operation are not listed in the summary file, as each of them is a copy of another structure listed. A sample part of the summary file is as follows:

```
#
                 trace
      mu_max_1 ZT_max_1 mu_max_2 ZT_max_2
# ID
    1
      0.019900 0.314997 -0.186600
                                    0.294976
   2 0.152270 0.913590
                         0.002270
                                    0.864951
    3 -0.021300
                4.951155
                          0.152200
                                    3.244481
    4 -0.194630 0.677683 0.054370
                                    0.628948
```

```
6
    0.024120
              6.144226
                         0.053620
                                    0.914606
7
    0.030460
              0.887808
                         0.041960
                                    0.831734
9
    0.167860
              0.479234
                         0.159360
                                    0.446431
10
    0.133260
              0.893694
                         0.144760
                                    0.822560
12
    0.063250
              0.903193
                         0.075750
                                    0.843479
13
    0.044820
              1.793899
                         0.004820
                                    1.026578
```

Individual thermoelectric properties (such as  $\sigma$ , S,  $\kappa_{\rm E}$  and power factor  $\sigma S^2$ ) can also be found in the folder TEproperties with corresponding structure ID number appended in the file name.

Note that, due to numerical instabilities in the computation of thermoelectric properties, some of the results might be incorrect, in which case the values of ZT can be tens or hundreds of thousands times a normal value. USPEX makes sure that such values are discarded. To reduce frequency of occurrence of such numerical instabilities, we recommend to symmetrize relaxed structures when their band structures (necessary for ZT calculations) are computed.

# 5.3 Molecular crystals and polymers

## 5.3.1 Molecular crystals, calculationType=310/311

For a molecular crystal, the MOL\_1 file describes the internal geometry of the molecule from which the structure is built. The Z\_Matrix file is created using the information given in the MOL\_1 file, *i.e.*, bond lengths and all necessary angles are calculated from the Cartesian coordinates. The lengths and angles that are important should be used for the creation of Z\_Matrix — this is exactly what columns 5–7 specify. Let's look at the MOL\_1 file for benzene  $C_6H_6$ :

The  $1^{st}$  atom is H, its coordinates are defined without reference to other atoms ("0 0 0"). The  $2^{nd}$  atom is C, its coordinates (in molecular coordinate frame) in Z\_matrix will be set only by its distance from the  $1^{st}$  atom (*i.e.* H described above), but no angles — ("1 0 0").

The  $3^{rd}$  atom is C, its coordinates will be set by its distance from the  $2^{nd}$  atom, and the bond angle 3-2-1, but not by torsion angle — hence we use "2 1 0".

The  $4^{th}$  atom is C, its coordinates will be set by its distance from the  $3^{rd}$  atom, bond angle 4-3-2, and torsion angle 4-3-2-1 — hence, we use "3 2 1" and so forth...until we reach the final,  $12^{th}$  atom, which is H, defined by its distance from the  $7^{th}$  atom (C), bond angle 12-7-6 and torsion angle 12-7-6-11 — hence "7-6-11".

The final column is the flexibility flag for the torsion angle. For example, in C4, the tosion angle is defined by 4-3-2-1. This flag should be 1 for the first three atoms, and 0 — for the others, if the molecule is rigid. If any other flexible torsion angle exists, specify 1 for this column.

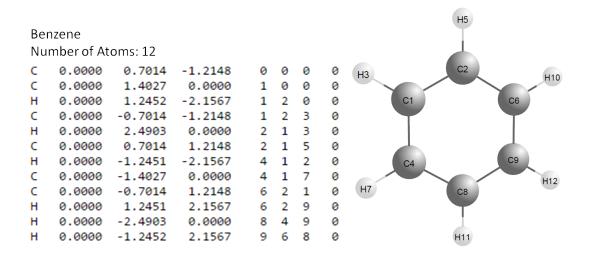

Figure 10: Sample of MOL\_1 file and illustration of the corresponding molecular structure.

# 5.3.2 Polymeric crystals, calculationType=110 ("linear chain model")

For polymers, the MOL\_1 file is used to represent the geometry of a monomeric unit, in the same style as for molecular crystals, except that we use the last column to specify the reactive atoms as shown in the MOL\_1 file for PVDF:

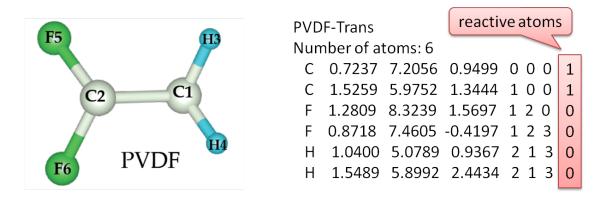

Figure 11: Sample of MOL\_1 file of PVDF and illustration of the corresponding monomeric structure.

## 5.3.3 Additional inputs for classical forcefields

Above we described a generic MOL\_1 file format. However, some classical forcefield based codes need additional information. For instance, GULP needs to specify the chemical labels and charge. The MOL\_1 file for aspirin can be written in the following way:

| Aspirin_charge |           |        |        |    |    |    |   |           |
|----------------|-----------|--------|--------|----|----|----|---|-----------|
| Number         | of atoms: | 21     |        |    |    |    |   |           |
| H_1            | 0.2310    | 3.5173 | 4.8778 | 0  | 0  | 0  | 1 | 0.412884  |
| 0_R            | 0.7821    | 4.3219 | 4.9649 | 1  | 0  | 0  | 1 | -0.676228 |
| C_R            | 0.4427    | 5.0883 | 6.0081 | 2  | 1  | 0  | 1 | 0.558537  |
| 0_2            | -0.5272   | 4.5691 | 6.6020 | 3  | 2  | 1  | 0 | -0.658770 |
| C_R            | 1.0228    | 6.3146 | 6.3896 | 3  | 2  | 4  | 0 | 0.116677  |
| C_R            | 2.1330    | 6.8588 | 5.6931 | 5  | 3  | 2  | 0 | 0.311483  |
| C_R            | 0.4810    | 7.0546 | 7.4740 | 5  | 3  | 6  | 0 | -0.119320 |
| 0_R            | 2.8023    | 6.2292 | 4.6938 | 6  | 5  | 3  | 0 | -0.574557 |
| C_R            | 2.6211    | 8.1356 | 6.0277 | 6  | 5  | 8  | 0 | -0.083091 |
| C_R            | 0.9966    | 8.3146 | 7.8237 | 7  | 5  | 3  | 0 | -0.103442 |
| H_2            | -0.3083   | 6.6848 | 8.0128 | 7  | 5  | 10 | 0 | 0.198534  |
| C_R            | 3.6352    | 5.1872 | 4.9079 | 8  | 6  | 5  | 0 | 0.609295  |
| C_R            | 2.0623    | 8.8613 | 7.0940 | 9  | 6  | 5  | 0 | -0.119297 |
| H_2            | 3.3963    | 8.5283 | 5.4906 | 9  | 6  | 13 | 0 | 0.174332  |
| H_2            | 0.5866    | 8.8412 | 8.6013 | 10 | 7  | 13 | 0 | 0.205960  |
| 0_2            | 3.9094    | 4.7941 | 6.0632 | 12 | 8  | 6  | 0 | -0.588433 |
| C_3            | 4.2281    | 4.5327 | 3.7638 | 12 | 8  | 16 | 0 | -0.271542 |
| H_2            | 2.4227    | 9.7890 | 7.3367 | 13 | 9  | 10 | 0 | 0.196738  |
| H_2            | 3.4269    | 4.1906 | 3.1183 | 17 | 12 | 8  | 0 | 0.151315  |
| H_2            | 4.8283    | 3.6848 | 4.0792 | 17 | 12 | 19 | 0 | 0.131198  |
| H_2            | 4.8498    | 5.2464 | 3.2337 | 17 | 12 | 19 | 0 | 0.127726  |

Here, the keyword charge in the title tells the program to read the charge in the additional (last) column.

To work with Tinker, the additional column must specify the atomic type label as follows:

| Urea               |           |          |           |         |     |  |  |  |
|--------------------|-----------|----------|-----------|---------|-----|--|--|--|
| Number of atoms: 8 |           |          |           |         |     |  |  |  |
| С                  | 0.000000  | 0.000000 | 0.000000  | 0 0 0 1 | 189 |  |  |  |
| 0                  | 0.000000  | 0.000000 | 1.214915  | 1 0 0 1 | 190 |  |  |  |
| N                  | 1.137403  | 0.000000 | -0.685090 | 1 2 0 1 | 191 |  |  |  |
| N                  | -1.137403 | 0.000000 | -0.685090 | 1 2 3 0 | 191 |  |  |  |
| Η                  | 1.194247  | 0.000000 | -1.683663 | 4 1 3 0 | 192 |  |  |  |
| Н                  | -1.194247 | 0.000000 | -1.683663 | 4 1 3 0 | 192 |  |  |  |
| Η                  | 1.998063  | 0.000000 | -0.138116 | 2 1 3 0 | 192 |  |  |  |
| H                  | -1.998063 | 0.000000 | -0.138116 | 2 1 3 0 | 192 |  |  |  |

#### 5.3.4 How to prepare the MOL files

There are plenty of programs which can generate Zmatrix style files, such as Molden, Avogadro, and so on. Experienced users might have their own way to prepare these files.

For the users' convenience, we have created an online utility to allow one to generate the USPEX-style MOL file just from a file in XYZ format. Please try this utility at https://uspex-team.org/online\_utilities/zmatrix/.

#### 5.4 Surfaces

To predict surface reconstructions, you have to:

- Specify 200 or 201 : calculationType.
- Provide a file containing substrate in VASP5 POSCAR format, as shown on Fig. 12. This can be done using online utility: https://uspex-team.org/online\_utilities/substrate/ (after you get your slab model, you need to put it in your folder and run USPEX one time it will generate for you the "final" POSCAR\_SUBSTRATE file at stop. With this file you can now run your USPEX calculations).
- Do not forget to specify vacuumSize which should be sufficently large to prevent interaction between periodic images of slabs.
- Specify the following parameters:

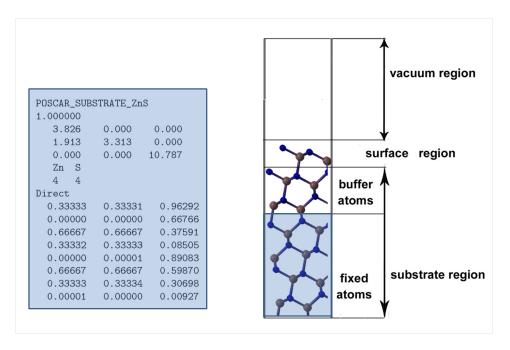

Figure 12: Surface model used in USPEX. Note that POSCAR\_SUBSTRATE shall exactly represent the geometrical information of its bulk crystal without vacuum. If the input has large vacuum region, the program will automatically delete it and provide a new file called POSCAR\_SUBSTRATE\_NEW, and this file has to be used in the calculation (renamed as POSCAR\_SUBSTRATE).

```
% symmetries
2-17
% endSymmetries
```

**Note:** If the **symmetries** tag is present, USPEX will try to generate surface structures using plane groups.

▷ variable thicknessS

Meaning: Thickness of surface region. Adatoms are allowed only in this region.

Default: 2.0 Å

Format:

3.5 : thicknessS

▷ variable thicknessB

*Meaning*: Thickness of buffer region in substrate. This region is part of POSCAR\_SUBSTRATE, and is allowed to relax.

Default: 3.0 Å

Format:

3.0 : thicknessB

▷ variable reconstruct

*Meaning*: Maximum multiplications of the surface cell, to allow for complex reconstructions.

Default: 1
Format:

1 : reconstruct

USPEX is capable of predicting surface reconstructions with variable number of surface atoms. In this case, stable surface reconstructions are dictated by chemical potentials<sup>28</sup>. A typical set of input is the following:

USPEX : calculationMethod (USPEX, VCNEB, META)

201 : calculationType (dimension: 0-3; molecule: 0/1; varcomp: 0/1)

```
% atomType
Si 0
% EndAtomType

% numSpecies
2 4
% EndNumSpecies
```

Here we specify the maximum number of surface atoms in a  $1 \times 1$  cell.

This defines the stoichiometry of the bulk.

```
-23.7563 : E_AB (DFT energy of AmBn compound, in eV per formula unit)
-5.4254 : Mu_A (DFT energy of elemental A, in eV/atom)
-4.9300 : Mu_B (DFT energy of elemental B, in eV/atom)

3.5 : thicknessS (thickness of surface region, 2 A by default)
3.0 : thicknessB (thickness of buffer region in substrate, 3 A by default)
4 : reconstruct (maximum multiplications of cell)
```

At the moment, USPEX supports variable-composition calculation for the following cases:

- Reconstructions of elemental surfaces (such as C@diamond(100) surface).
- Reconstructions of surfaces at binary compounds (such as GaN(0001) surface).
- Reconstructions involving foreign species on elemental surfaces (such as PdO@Pd(100) surface).

# 5.5 Two dimensional (2D) crystals

#### 5.5.1 2D-crystals, calculationType = -200/-201

For 2D-crystals, USPEX allows fixed and variable-composition calculations (-200/-201). Elemental and binary systems can be studied for now, ternary and more complex systems will be enabled later. Different from surface calculation (200/201), we need neither reference energies nor the substrate, but only the thickness confinement of initial 2D structures, for example:

#### 3.0 : thicknessS

It means that we produce the initial 2D structures within a 3.0 Angstrom thick slab. The maximum final structures thickness is empirically confined as thickness S + 3. Importantly, we also need to give a large enough vacuum size for 2D-crystals (default value is 10 Angstrom, sometimes this is enough). Different from surfaces (where symmetry is described by 17 plane groups), symmetry of 2D-crystals is described by 80 layer groups, which are listed in Appendix 9.5.

```
% symmetries
2-80
% endSymmetries
```

Please, do not forget to specify vaccumSize, which should be sufficently large to prevent interaction between periodic images of the slabs.

#### 5.5.2 Fixed-composition structure prediction

We define the stoichiometric ratio by numSpecies keyblock, and then specify the minimum and maximum total numbers of atoms in the unit cell by minAt and maxAt. For example, here is what you would specify to perform 2D-crystal search for  $B_2O_3$  system with 4-20 atoms in the cell, that is, we are considering  $B_2O_3$ ,  $B_4O_6$ ,  $B_6O_9$ ,  $B_8O_{12}$  within one USPEX calculation:

```
% numSpecies
2 3
% EndNumSpecies
% atomType
B 0
% EndAtomType
4 : minAt
20 : maxAt
```

#### 5.5.3 Variable-composition structure prediction

For a full variable-composition study of 2D-crystals, similar with 3D cases, we set up the matrix numSpecies:

% numSpecies

1 0

0 1

% EndNumSpecies

**Note:** Because we have confined the thickness for final 2D structures, we discard the structures with thickness after relaxation greater than thickness+3. For variable-composition calculations, we may need a relatively large value of initialPopSize (we suggest twice the populationSize), for example:

90 : populationSize 180 : initialPopSize 100 : numGenerations

### 5.5.4 Summary of good structures

For -200, the information about good 2D structures can be found in goodStructures, which looks as shown below:

| ID  | ) Compositions |   | Enthalpies Thickness<br>(eV/atom) A |         | Surface_area (A^2) | Spec_surf_area (m^2/q) | fitness   | SYMM    |     |
|-----|----------------|---|-------------------------------------|---------|--------------------|------------------------|-----------|---------|-----|
|     |                |   |                                     |         |                    |                        |           | ()      |     |
| 143 | [              | 4 | ]                                   | -9.2236 | 0.0000             | 10.5528                | 2645.5711 | -9.2236 | 191 |
| 78  | [              | 4 | ]                                   | -8.7221 | 0.0000             | 11.8822                | 2978.8604 | -8.7221 | 123 |
| 11  | [              | 4 | ]                                   | -8.5367 | 0.0004             | 12.7939                | 3207.4204 | -8.5367 | 187 |
| 41  | [              | 4 | ]                                   | -8.4279 | 0.0001             | 12.2276                | 3065.4564 | -8.4279 | 65  |
| 69  | [              | 2 | ]                                   | -8.2782 | 0.0001             | 10.8403                | 5435.2904 | -8.2782 | 1   |
| 72  | [              | 2 | ]                                   | -8.2473 | 0.0002             | 8.5149                 | 4269.3632 | -8.2473 | 1   |
| 150 | [              | 6 | ]                                   | -8.2250 | 2.1192             | 9.7086                 | 1622.6223 | -8.2250 | 51  |
| 76  | [              | 2 | ]                                   | -8.2040 | 0.0000             | 9.6220                 | 4824.4432 | -8.2040 | 1   |
| 37  | [              | 4 | ]                                   | -8.0326 | 1.5786             | 6.3675                 | 1596.3332 | -8.0326 | 191 |

In the -201 regime, the convex hull graph is shown in the file extendedConvexHull.pdf, and information about all structures (starting from the stable ones) is output in the extended\_convex\_hull file, which looks like this:

We provide an example (EX30) of a variable-composition prediction of stable 2D-crystals in the Sn-S system.

#### 5.6 Clusters

To predict structures of clusters, you have to:

```
# It contains all the information in extendedConvexHull.pdf
 X axis: Composition
 Y axis: Y = (E(AxBy) - x*E(A) - y*E(B)) / (x+y)
 Fitness: its distance to the convex hull (eV/block)
                   Enthalpies
                                                          SYMM
 ID Compositions
                                   Thickness
                                                Fitness
                                                                    (eV/atom)
                     (eV/atom)
                                      (A)
                                              (eV/block)
         1 4 ]
8 0 ]
3024
                      -4.8128
                                   1.7647
                                              -0.0003
                                                          1
                                                             0.800 -0.2531
     Γ
                                                             0.000
1316
                      -9.2265
                                                         67
                                   4.3598
                                              0.0000
                                                                     0.0000
                      -3.3930
                                                              1.000
2913 [
         0 4 ]
                                   3.3321
                                               0.0000
                                                         65
                                                                     0.0000
                      -4.4059
                                               0.0009
                                                              0.857
306 [
          1 6 ]
                                                                    -0.1796
                                   4.3380
                                                         1
790
          1 8
                      -4.1802
                                   4.3734
                                               0.0014
                                                              0.889
                                                                    -0.1391
1216
          1 10 ]
                      -4.0366
                                   3.3797
                                               0.0016
                                                              0.909
                                                         1
                                                                    -0.1133
2378 [
          1 4 ]
                      -4.7956
                                   1.2762
                                               0.0168
                                                         3
                                                              0.800
                                                                    -0.2359
          0 8 ]
1412
     [
                      -3.3720
                                   4.1494
                                               0.0210
                                                         10
                                                              1.000
                                                                     0.0210
                                                              0.750
1162
                      -5.0662
                                   2.3035
                                               0.0221
                                                         2
                                                                    -0.2149
2105 [
           2 4 ]
                      -5.5105
                                   2.7845
                                               0.0377
                                                              0.667
                                                                    -0.1730
```

• Specify 000 : calculationType.

Please, do not forget to specify vaccumSize, which should be sufficently large to prevent interaction between periodic images of the cluster/slabs.

## 5.7 Evolutionary metadynamics code

This is a very powerful method for finding the global minimum, as well as many low-energy metastable structures that are potentially kinetically accessible from the starting structure. The starting structure has to be high-quality and is given in the file POSCAR\_1.

Evolutionary metadynamics is only enabled with the VASP and GULP codes at the moment.

To switch on the evolutionary metadynamics mode, you have to:

1. Specify

META : calculationMethod
300 : calculationType

- 2. Create file POSCAR\_1 in the VASP5 format in your folder (evolutionary metadynamics requires a good starting structure, relaxed at the pressure of interest).
- 3. Specify the population size (in this case, this is the number of softmutations at each metastep):

30 : populationSize

4. Specify the pressure:

▷ variable ExternalPressure

Meaning: The pressure at which you want to perform the calculation, in GPa.

Default: no default

Format:

10 : ExternalPressure (GPa)

5. Specify the following metadynamics-only options:

#### ▷ variable GaussianWidth

Meaning: The width of each of the Gaussians added to the energy surface to accelerate phase transitions. A good rule of thumb is to choose a value close to 0.10–0.15L, where L is the minimum length of the unit cell, in Angstroms.

Default:  $0.10 \times L$  (Å)

Format:

0.80 : GaussianWidth

#### ▷ variable GaussianHeight

Meaning: The height of each of the Gaussians added to the energy surface to accelerate phase transitions. A good rule of thumb (Martoňák et al., 2005) is to choose a value close to  $L(\delta h)^2 G$ , where L is the average length of the unit cell in Angstroms,  $\delta h$  is the Gaussian width in Angstroms (see below), and G is the shear modulus in kbars.

Default:  $1000 \times (0.10 \times L)^2 \times L = 10 \times L^3$  (Å<sup>3</sup>kbar)

Format:

2000 : GaussianHeight

#### ▷ variable FullRelax

Meaning: Metadynamics as such only relaxes structures within a fixed cell. For analysis, you need to perform complete structure relaxation (i.e. relaxing also the cell).

- FullRelax=0 no full relaxation will be performed (very fast option, but inconvenient for analysis of the results).
- FullRelax=1 only the best structure of the generation will be fully relaxed (also fast, sometimes sufficient).
- FullRelax=2 all inequivalent structures are fully relaxed (still fast, only ~2 times slower than FullRelax=1, but provides a lot more insight. Strongly recommended for most cases).

#### Default: 2

Format:

#### 2 : FullRelax

For full relaxation, when performing evolutionary metadynamics the format of the block abinitioCode is slightly different, for example:

```
abinitioCode
3 3 3 3 (3 3)
ENDabinit
```

In the example above, there are four stages of relaxation within a fixed cell, and two stages of full relaxation (in parentheses). Remember that in the last fixed-cell stage of relaxation, pressure tensor must be accurate — this is what drives metadynamics.

**NOTE:** the use of parentheses in evolutionary metadynamics (calculationMethod = META) input is different from its use in evolutionary optimizations (calculationMethod = USPEX) described earlier in section 4.8. There, calculations in parentheses were done for the fully symmetrized structure and only properties taken into account (energies ignored). Here, there is no symmetrization and no property calculations - calculations in parentheses indicate full structure relaxation (including relaxation of the unit cell).

#### ▷ variable maxVectorLength

Meaning: Together with minVectorLength, this sets boundary values for basic cell lengths in evolutionary metadynamics (note that this is a different meaning for minVectorLength from normal calculations, and maxVectorLength is only used in evolutionary metadynamics). When any of the basic cell lengths becomes smaller than minVectorLength or larger than maxVectorLength, we add a steep correction "force" in metadynamics, which drives cell evolution towards "good" values. The correction forces are exactly zero when all basic cell lengths are in the "good" range.

Default: No default

Format:

12.0 : minVectorLength

**Note:** if you specify maxAt variable, a generalized evolutionary metadynamics calculation (exploiting different supercells) will be performed. When you run metadynamics, additional files will be found in the results1 folder, most importantly:

- force.dat analysis of forces on the cell, internal (f\_c) and from the Gaussians (f\_g);
- presten pressure tensor;

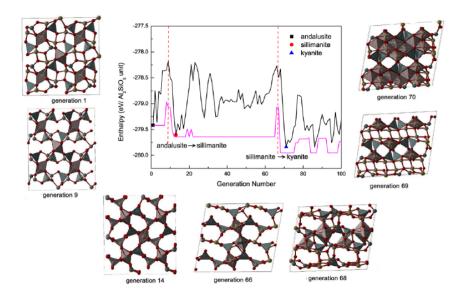

Figure 13: Enthalpy evolution of  $Al_2SiO_5$  starting with and alusite at 10 GPa (black line: enthalpies for best structures with constant h; magenta line: enthalpies for best structures after full relaxation). Sequence of structures obtained in this run: generation 1 (and alusite)  $\rightarrow$  generation 9 (sillimanite)  $\rightarrow$  generation  $66 \rightarrow$  generation  $68 \rightarrow$  generation  $69 \rightarrow$  generation  $69 \rightarrow$ 

- lattice.dat cell shape change during the simulation;
- enthalpies and enthalpies\_relaxed enthalpies of structures at each metastep at fixed cell and after full relaxation, respectively;
- gatheredPOSCARS and gatheredPOSCARS\_relaxed structures at fixed cell and after full relaxation, respectively.

Fig. 13 shows an example of use of evolutionary metadynamics: starting from one  $Al_2SiO_5$  polymorph (andalusite), we obtained the other two known polymorphs (kyanite and sillimanite) and non-trivial phase transformation mechanisms.

# 5.8 Particle swarm optimization (PSO) code

In the field of crystal and cluster structure prediction, several approaches proved to be successful for small systems. Particle Swarm Optimization (PSO), pioneered in this field by Boldyrev<sup>29</sup>, is a special class of evolutionary algorithms where a population (swarm) of candidate solutions (called "particles") is moved in the search space according to a few simple formulae. The movements of the particles are guided by their own best known position in the search space as well as the entire swarm's best known position. Initially, the coordinates  $\chi$  and 'velocities' v of the particles are generated randomly. Then at every step, the positions and velocities are updated according to the formulae:

$$v_i' = \omega \cdot v_i + \varphi_p \cdot r_p \cdot (p_i - \chi_i) + \varphi_g \cdot r_g \cdot (g - \chi_i),$$
  

$$\chi_i' = \chi_i + v_i'.$$
(8)

Here  $\omega$ ,  $\varphi_p$  and  $\varphi_g$  are weight factors that control the behavior and efficiency of the PSO algorithm;  $r_p$  and  $r_g$  are random numbers in the [0; 1] range generated separately for every particle at every step;  $p_i$  is the best known position of particle i and g is the best known position of the entire swarm.

Such an algorithm, despite its simplicity, can work  $^{29}$ . Key points to improve with respect to previous implementations  $^{29;30}$  are (1) metric of the search space (it is not trivial to map crystal structures uniquely onto a coordinate system) and (2) ways to evolve structures in PSO, *i.e.* variation operators.

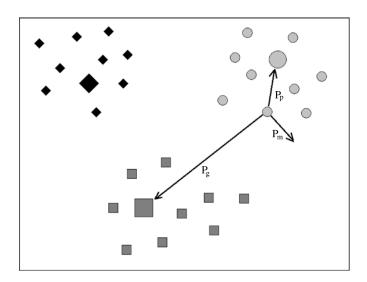

Figure 14: Illustration of PSO-USPEX hybrid algorithm for the population of three individuals (marked by diamonds, squares and circles) after 10 generations. Best position for each particle is marked by an enlarged symbol. The best structure is the big square. The structure shown by circle can be either mutated, create a child with its historically best position (large circle) or the best position of entire population (large square) using heredity operator with probabilities  $P_m$ ,  $P_p$  and  $P_g$ , respectively.

Evolving the particles by determining the speed  $v_i$  (8) directly from coordinates of the atoms and cell parameters of two structures (as in Ref. 30) cannot be productive. Our solution is to use fingerprint distances 17 as the most natural metric for the energy landscape, and variation operators of USPEX for evolving the 'PSO particles' (i.e. structures) as the most efficient unbiased ways to evolve a population of structures. Namely, the particle is either mutated (to imitate a random move), or participates in heredity with its best known position or in heredity with the best known population position (to imitate PSO moves in the direction of these positions). Instead of applying at each step all moves with some weights (see Eq. 8), we apply them one at a time with probabilities described by formulae:

$$P_{m} = \frac{\omega}{\Sigma}; \qquad P_{p} = \frac{\varphi_{p} \cdot r_{p} \cdot D_{p}}{\Sigma}; \qquad P_{g} = \frac{\varphi_{g} \cdot r_{g} \cdot D_{g}}{\Sigma};$$

$$\Sigma = \omega + \varphi_{p} \cdot r_{p} \cdot D_{p} + \varphi_{g} \cdot r_{g} \cdot D_{g},$$

$$(9)$$

where  $D_p$  is a fingerprint distance between current and best position of a particle, while  $D_g$  is a fingerprint distance between the current position of the particle and best known position of the entire population. Our tests, performed on a few diverse systems, show that this approach (which we call "cor-PSO", *i.e.* corrected PSO) is relatively successful and works better than previous versions of PSO, but still cannot compete with the USPEX algorithm<sup>2;31</sup> for success rate or efficiency.

The following variables are unique for calculationMethod=PSO:

▷ variable PSO\_softMut

Meaning: Weight of softmutation ( $\omega$  in eq. 9).

Default: 1
Format:

1 : PSO\_softMut

▷ variable PSO\_BestStruc

Meaning: Weight of heredity with the best position of the same PSO particle ( $\varphi_p$  in eq. 9).

Default: 1

Format:

1 : PSO\_BestStruc

▷ variable PSO\_BestEver

*Meaning*: Weight of heredity with the globally best PSO particle ( $\varphi_g$  in eq. 9).

Default: 1

Format:

1 : PSO\_BestEver

# 6 Prediction of phase transition pathways

Phase transitions determine many aspects of the behavior of materials. Thus, it is essential to reveal possible mechanisms of structural phase transitions.

# 6.1 Pmapaths: geometric method for predicting solid-solid phase transition mechanisms

This tool, written by V. Stevanovic, P. Graf and F. Therrien, and modified for our purposes by A. Samtsevich, solves the hard problem of finding the most conservative mapping between two given crystal structures. This intuitively corresponds to the easiest phase transformation mechanism(s). Pmpaths enumerates and ranks different pathways connecting two user-provided crystal structures. These pathways will then need to be optimized by the VCNEB method (described in the next section).

This algorithm first searches for mapping of the unit cells, by optimizing the "overlap" of the cell, and permuting the unit cell vectors so the coordinate system in the rotated frame that gives best overlap are as closely aligned as possible. This is the starting point for determining the best mappings between atomic positions in the two crystal structures, and subsequent analysis.

The code relies on some libraries:

```
munkres
scikit_learn
spglib
cython
```

All of them can be installed with **pip** 

To run the code, try, for example

```
python3 run_pmpaths.py -t 4 -z traj_A2B -n 20 -A POSCAR_A -B POSCAR_B -b 3.6 --numtraj=5
```

A help menu is built in:

```
Usage: run_pmpaths.py [options]

Options:
-h, --help show this help message and exit
-A A, --A=A poscar 1
-B B, --B=B poscar 2
-t OUTPUT_TILES, --tiles=OUTPUT_TILES
how many cells to tile in output
-H, --hlst perform HLST fitting
-v VERBOSE, --verbose=VERBOSE
verbosity
```

```
-z TRAJDIR, --trajdir=TRAJDIR
                      where to dump trajectory files
-c MIN_CLUSTER_SIZE, --min_cluster_size=MIN_CLUSTER_SIZE
                     minimum size of atom clusters
-s SHIFTING, --shifting=SHIFTING
                      control shift of inequiv atoms to origin (0:none,
                      1: one of each inequivalent subgroup, 2: all)
-b BOND_LEN, --bond_len=BOND_LEN
                      bond length
-n FRAMES, --frames=FRAMES
                     how many frames in trajectory
                     don't check syms
-y, --nocheck_syms
-u, --nocheck_ucells don't check more than one unit cell pairing, but DO do
                      gruberization
-w, --use_given_ucells
                      use given unit cells as is, no gruberization
-d, --noucell-dist
                     don't include unit cell vector movement in distance
                     measure
-f, --get-fast
                     use bonding to specifically search for FAST
-e TOL, --tol=TOL
                     tolerance for coordination calcs
--numtraj=N
                     , where N is the number of pathways that will be in the output
```

The output of run\_pmpaths.py (besides all it writes to stdout) is a directory ("traj\_A2B") that contains **n** frames ("images") along the path. Remember that this is a purely geometric, and therefore simplistic, solution of the (very hard) problem of finding the lowest-energy transformation pathway. We recommend looking not only at the geometrically best pathway, but at N (5-10) geometrically best pathways. Remember also that these pathways only give a linear interpolation between the two crystal structures, which needs to be locally optimized. This should be done using the VCNEB method, discussed in the next section. Our VCNEB code can directly use output of pmpaths utility.

# 6.2 Variable-cell nudged elastic band (VCNEB) method

Prediction of a phase transition mechanism can be considered as a double-ended problem, in which the algorithm has to locate the intermediate states. The nudged elastic band (NEB)<sup>32;33;34</sup> method is a widely used technique for solving double-ended problems, an efficient and robust approach for seeking reaction paths and saddle points along the "minimum energy path" (MEP) on the potential energy surface between the two endpoints. The NEB method has been successfully applied to study molecular chemical reactions, and defect migration, and in principle it could provide the energy barrier between the given initial and final states of a phase transition process. Unfortunately, most of the problems treated by the NEB method are considered under the constraint of constant unit cell — which precludes it from being used for phase transitions (which involve the variation of the unit cell along the transition path).

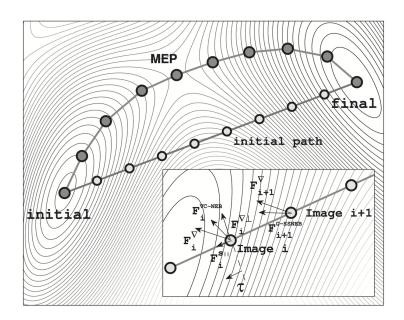

Figure 15: The minimum energy path (line with gray circles) and initial path on a model **2D** enthalpy surface. The forces in the VCNEB method on image i are shown in the inset.  $\mathbf{F}_i^{\nabla}$  is the potential force in the gradient direction.  $\mathbf{F}_i^{\nabla\perp}$  and  $\mathbf{F}_i^{s\parallel}$  are the transverse component of  $\mathbf{F}_i^{\nabla}$  and the spring force, respectively.

The variable-cell NEB (VCNEB) method <sup>14</sup>, which we have developed, treats the cell and atomic coordinates on an equal footing and operates in an expanded configuration space under the condition of constant pressure. Our VCNEB method framework has been added to the USPEX code in 2013. The VCNEB method is a more general tool for exploring the activation paths between the two endpoints of a phase transition process within a larger configuration space. Every structure on the pathway in the VCNEB method is regarded as an "Image".

#### 6.2.1 Input options for VCNEB

The VCNEB method is only enabled with the VASP, GULP and Quantum Espresso codes at the moment.

To switch on the VCNEB mode, you have to:

1. Specify

VCNEB : calculationMethod

- 2. Create a file Images in the VASP5 format in your folder (VCNEB requires at least two structures, initial and final phases, to run the phase transition pathway prediction).
- 3. Specify the following VCNEB options:

▷ variable vcnebType

Meaning: Specifies type of the VCNEB calculation. This variable consists of three indices: calculation mode, image number variability, and spring constant variability:

• calculation option:

```
"1" — the VCNEB method;
```

"2" — structure relaxation mode with no VCNEB calculation.

• Variable-Image-Number method:

```
"0" — the number of images in VCNEB calculation is fixed;
```

"1" — the number of images in VCNEB calculation is variable.

• variability of spring constant:

```
"0" — fixed spring constant;
```

"1" — variable spring constant.

*Default*: 110

Format:

111 : vcnebType

**NOTE:** If vcnebType=111, *i.e.*, a calculation for VCNEB calculation with variable number of Images and variable spring constant is to be performed. We strongly suggest users to run a variable number of images in VCNEB calculations when investigating reconstructive phase transitions.

#### ▷ variable numImages

Meaning: Initial number of images to perform the calculation.

Default: 9
Format:

13: numImages

### $\triangleright variable numSteps$

Meaning: Maximum number of VCNEB steps.

Default: 600

Format:

500 : numSteps

**Notes:** (1) When numSteps=-1, the initial pathway will only be generated with no further optimization. (2) Convergence of VCNEB pathways is usually rather slow. We recommend to set numSteps to at least 500.

#### ▷ variable optReadImages

Meaning: Options for reading the Images file:

- "0" All images (numImages) are needed and specified in Images file;
- "1" Only initial and final images are needed and would be read in Images file;
- "2" The initial, final and any specified intermediate Images will be read in Images file.

Default: 2

Format:

#### 1 : optReadImages

**NOTE:** In all options, the initial and final images must be specified. Automatic linear interpolation will be applied to generated the initial Images in option 1 and 2.

#### ▷ variable optimizerType

Meaning: Optimization algorithm option of structure relaxation:

- "1" Steepest Descent (SD);
- "2" FIRE (Fast Inertial Relaxation Engine) Algorithm <sup>35</sup>.

Default: 1 (SD) — for VCNEB calculations; 2 (FIRE) — for structure relaxation Format:

1 : optimizerType

▷ variable optRelaxType

Meaning: Structure relaxation mode:

- "1" relax only atomic positions (with cell fixed), e.g. as in the classical NEB method;
- "2" relax only cell lattice (used only for testing);
- "3" full relaxation of atomic positions and cell.

Default: 3

Format:

3 : optRelaxType

▷ variable dt

*Meaning*: Time step for structure relaxation.

Default: 0.05

Format:

0.1 : dt

**NOTE:** If dt is very small, the calculations will be very slow. If dt is too large, the calculation will be unstable and may generate meaningless results.

▷ variable ConvThreshold

Meaning: Halting criteria condition for RMS (Root Mean Square forces) on images.

Default: 0.003 eV/Å

Format:

0.005 : ConvThreshold

#### ▷ variable VarPathLength

Meaning: Criterion for path length between images for variable Image method. When the length between two neighbor images is larger than 1.5 times of VarPathLength, a new image will be added between the two images using linear interpolation; when less then 0.5 the value, the second image will be removed.

Default: The average path length between images of the initial pathway

Format:

#### 0.3 : VarPathLength

▷ variable K\_min

*Meaning*: Minimum spring constant, only used in variable-spring constant VCNEB (in  $eV/\text{Å}^2$ ).

Default: 5

Format:

3 : K\_min

▷ variable K\_max

*Meaning*: Maximum spring constant, only used in variable-spring constant VCNEB (in  $eV/\mathring{A}^2$ ).

Default: 5

Format:

 $6 : K_max$ 

▷ variable Kconstant

Meaning: Spring constant, Only used in fixed-spring constant VCNEB (in  $eV/Å^2$ ).

Default: 5

Format:

4: Kconstant

▷ variable optFreezing

*Meaning*: Option for freezing the Image structure. Image structure will be frozen when ConvThreshold is achieved if enabled. Image structure freezing options:

- "0" no Images freeze any time;
- "1" freeze when ConvThreshold is achieved.

Default: 0

Format:

1 : optFreezing

#### ▷ variable optMethodCIDI

Meaning: Option for Climbing-Image (CI) and Descending-Image (DI) method. This method is only suggested to be used when you have a reasonable and well converged pathway. CI/DI-Image method options:

- "0" CI/DI method not used;
- "1" single CI method, only the highest energy or user-provided transition state (TS) will be used for CI;
- "-1" single DI method, only the lowest energy or user-provided local minimum state (LM) will be used for DI;
- "2" mixed multi-CI/DI method, the sequential numbers of TS and LM states need to be provided;

Default: 0

Format:

1 : optMethodCIDI

▷ variable pickupImages

Meaning: Number of images to be picked up for CI/DI method.

Default: Image number of transition state and local minima state Images

Format:

% pickupImages

9 11 17

% EndPickupImages

**NOTE:** In this case, the  $9^{th}$ ,  $11^{th}$  and  $17^{th}$  images will be picked up for applying CI/DI-Image method. The image at transition state will evolve with CI method and the image at local minimum will evolve with DI method automatically.

#### ▷ variable FormatType

*Meaning*: The format of structures in pathway output file, locates in results1/PATH/. Pathway structures output format:

- "1" XCRYSDEN format (.xsf file);
- "2" VASP POSCAR;
- "3" XYZ format with lattice.

Default: 2
Format:

1 : FormatType

#### ▷ variable PrintStep

Meaning: Save the VCNEB restart files located in results1/STEP/ every PrintStep steps.

Default: 1
Format:

10 : PrintStep

**NOTE:** For forcefield codes, such as GULP, we suggest users to set PrintStep=10 to reduce time cost of saving the restart files.

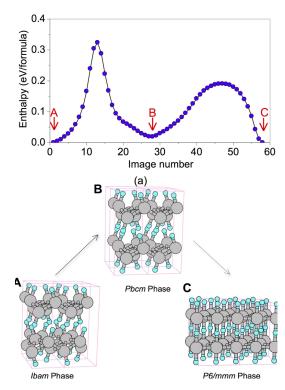

Figure 16: The  $Ibam \to P6/mmm$  transition of BH at 168 GPa<sup>14</sup>. A Pbcm intermediate phase is revealed. The saddle points on  $Ibam \to Pbcm$  and  $Pbcm \to P6/mmm$  segments have barriers of 0.32 and 0.19 eV/f.u., respectively.

Fig. 16 shows an example of use of the VCNEB method: phase transition mechanism and energy barrier with the  $Ibam \rightarrow P6/mmm$  transition of BH at 168 GPa, here we obtained a Pbcm intermediate phase.

#### 6.2.2 How to set the initial pathway in the VCNEB calculation

The VCNEB method is very efficient for finding the phase transition path, but we must also carefully prepare the initial path. Cell rotations happen near the initial and final structures during the VCNEB calculation, where the pathway includes a lot of identical structures near the initial and finial images. We improved Variable-Image-Number method will prevent cell rotations automatically, which saves quite a lot of time.

Alternatively, you can apply the rotation-avoiding technique before you apply the VCNEB method when generating the initial image set. The general  $3\times 3$  rotation matrix with Euler angles  $R(\phi,\theta,\psi)$  and the lattice mirror operator M(x,y,z) matrix are defined. Before performing a VCNEB calculation, the global numerical search in space of Euler angles and mirror operator are used to find the minimal lattice cell transformation distance  $\Delta h$ :

$$\Delta h = |h_{initial} - R(\phi, \theta, \psi) M(x, y, z) h_{final}|. \tag{10}$$

The rotation-avoiding lattice vector of the final image  $\tilde{h}_{final}$  is assigned as the endpoint image:

$$\tilde{h}_{final} = R(\phi, \theta, \psi) M(x, y, z) h_{final}. \tag{11}$$

More important, we need to prevent the arbitrariness in assigning the atomic fractional coordinates  $\mathbf{r}_v$  of the initial and finial images (correctly mapping the atoms at the initial and final structures). Otherwise, the calculation will be hard to converge or several identical paths can be found in a calculation, as shown in Fig. 17. For more complicated systems, you will get some unreasonable or messy pathways if you don't have a good initial pathway. Global numerical search for minimizing the distance between the atoms from two endpoint images helps the VCNEB method to reassign the atom sequence. The ability to automatically create model paths before the VCNEB calculation is crucial for the stability and convergence of the algorithm, and is a prerequisite for studying large and complex systems.

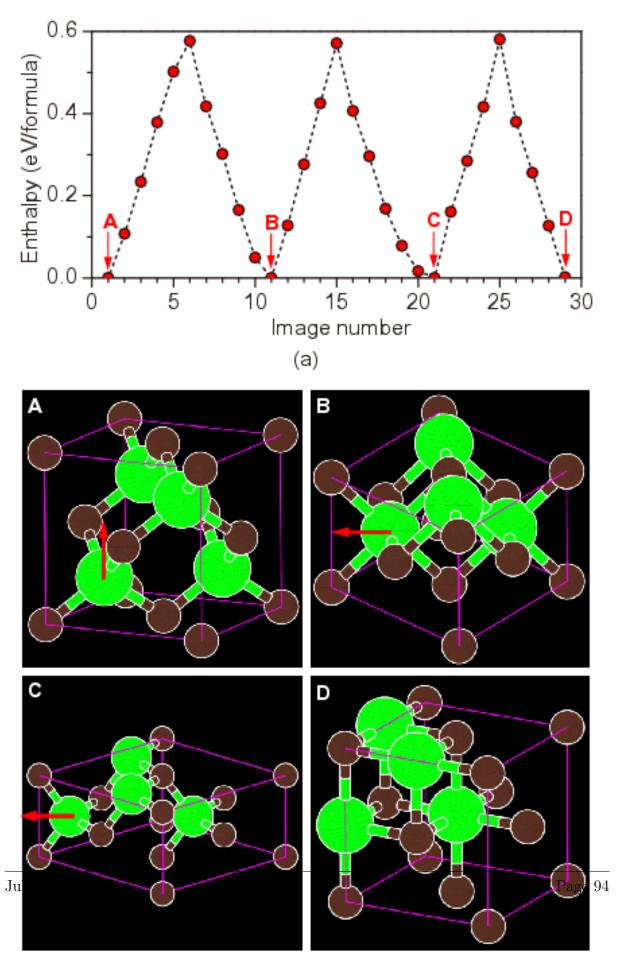

#### 6.3 Transition path sampling (TPS) method

Transition path sampling (TPS) is a method for simulating rare events: a good example of a rare event is a transition of a system from one stable state to another; these occur due to rare fluctuations, which cannot be observed within typical timescales of molecular dynamics simulations. Examples include protein folding, chemical reactions and nucleation. TPS is a powerful method to study these phenomena. In short, TPS is a technique performing Monte-Carlo sampling over transition trajectories (each of which is a molecular dynamics trajectory).

#### 6.3.1Input options for TPS

The TPS method is only enabled with the LAMMPS and CP2K (will be available soon) codes at the moment.

To switch on the TPS mode, you have to:

1. Specify

TPS: calculationMethod

- 2. Create a MD restart file lammps.restart for LAMMPS code or cp2k.restart for CP2K code in the Seeds/ folder.
- 3. Create an order parameter calculation script or use USPEX's fingerprints as default. (See more details below).
- 4. Specify the following TPS options:

```
▷ variable numIterations
```

Meaning: Maximum number of TPS steps.

Default: 1000

Format:

numIterations

▷ variable speciesSymbol

Meaning: Describes identities of all chemical species (atomic or molecular).

Default: No default

Format:

% speciesSymbol CH4 Si O % EndSpeciesSymbol

**NOTE:** In TPS, we use speciesSymbol to replace the atomType to support molecular species, together with numSpecies. For example, we can use

```
% numSpecies
1 648 1296
% EndNumSpecies
% speciesSymbol
CH4 Si 0
% EndSpeciesSymbol
```

to study diffusion of a methane (CH<sub>4</sub>) molecule in a silica zeolite (SiO<sub>2</sub>). In this case, methane molecule will be considered as a whole particle in writing MD input files in LAMMPS.

▷ variable mass

Meaning: Masses for each type of species.

Default: Default value corresponding to the species

Format:

% mass 16.000 % EndMass

▷ variable amplitudeShoot

Meaning: Distribution amplitude of the momentum for  $A \rightarrow B$  and  $B \rightarrow A$  directions in shooting operation.

*Default*: 0.1 0.1

Format:

% amplitudeShoot
0.12 0.12
% EndAmplitudeShoot

▷ variable magnitudeShoot

*Meaning*: Factor for increasing or decreasing the amplitude of magnitude distribution when succeeded or failed to have a new MD trajectory, respectively.

Default: 1.05 1.05

Format:

% magnitudeShoot
1.0 1.05
% EndMagnitudeShoot

**NOTE:** Unless the user has system-specific experience, we strongly suggest to use this option to automatically adjust the distribution amplitude of the momentum.

▷ variable shiftRatio

*Meaning*: Ratio of applying a shifter operation after having a successful shooter operation.

Default: 0.1

Format:

0.5 : shiftRatio

▷ variable orderParaType

Meaning: Method of order parameter calculation to distinguish different phases:

- "0" user-defined method to calculate the order parameter, a script should be provided in cmdOrderParameter;
- "1" fingerprint method (Oganov & Valle, 2009).

Default: No default

Format:

0 : orderParaType

▷ variable opCriteria

Meaning: Two values here specify the tolerable degree of similarity to the starting and ending states, respectively. If one or both ends of the trajectory lead to different end structures, such a trajectory will be rejected in the TPS method.

Default: No default

Format:

% opCriteria

0.995 0.995

% EndOpCriteria

**NOTE:** If you use the fingerprint method, the larger system you have, the more strict criteria you should have. For example, we should set opCriteria=[ 0.995, 0.995 ] with 1,000 atoms; and opCriteria=[ 0.998, 0.998 ] in system more than 30,000 atoms when studying the fcc→hcp phase transition.

▷ variable cmdOrderParameter

*Meaning*: User-defined command to calculate the order parameter. It is not needed if you use the fingerprint method.

Default: No default

Format:

% cmdOrderParameter

./extractOp.sh

% EndCmdOrderParameter

 ${} \vartriangleright variable \ \mathtt{cmdEnthalpyTemperature} \\$ 

*Meaning*: User-defined command to extract the enthalpy and temperature from MD results.

Default: No default

Format:

% cmdEnthalpyTemperature

./extractHT.sh

% EndCmdEnthalpyTemperature

▷ variable orderParameterFile

*Meaning*: File name to store the order parameter history in a single MD calculation for TPS to read.

Default: fp.dat

Format:

op.dat : orderParameterFile

▷ variable enthalpyTemperatureFile

Meaning: File name to store the enthalpy & temperature history in a single MD calculation for TPS to read or user-defined script to analyze.

Default: HT.dat

Format:

HTO.dat : enthalpyTemperatureFile

▷ variable trajectoryFile

*Meaning*: File name to store the MD trajectory. This name should be consistent with the MD trajectory output file name from the calculation.

Default: traj.dat

Format:

trajectory.xyz : trajectoryFile

#### ▷ variable MDrestartFile

*Meaning*: File name to store the MD restart file from the calculation for TPS to read. This name should be consistent with the MD restart file name from the calculation.

 $Default: {\tt traj.restart}$ 

Format:

lammps0.restart : MDrestartFile

7 Online utilities USPEX 10.5

## 7 Online utilities

We have created a number of useful online utilities, which can be used for preparing USPEX input and for post-processing. The utilities are available at:

https://uspex-team.org/online\_utilities/

Below you can find information about each one of them.

#### 7.1 Structure characterization

Here we have 4 utilities:

- Fingerprints the utility calculates and plots fingerprint function, which is a crystal structure descriptor, a 1D-function related to the pair correlation function and diffraction patterns. It does not depend on absolute atomic coordinates, but only on interatomic distances. Small deviations in atomic positions will influence the fingerprint only slightly, *i.e.* it is numerically robust.
- Multifingerprint the utility calculates average quasi-entropy, A-order(average atomic order parameter) and S-order(whole-structure order parameter) for a set of structures. Also it filters unique structures by cosine distances difference ≥ 0.003, identifies the symmetry of these structures and lists them in the uniq\_gatheredPOSCARS file.
- POSCAR2CIF determines space group and prepares a CIF file from a POSCAR file.
- CIF2POSCAR prepares a POSCAR file from a CIF file.
- XSF2POSCAR prepares a POSCAR file from a XSF (XCRYSDEN) file.

# 7.2 Properties calculations

Here we have 2 utilities:

- Hardness the utility is to calculate hardness based on the Mazhnik-Oganov model.
- EELS the utility calculates the Electron Energy Loss Spectrum (EELS). Written by Priya Johari.

7 Online utilities USPEX 10.5

# 7.3 Molecular crystals

Here we have 2 utilities:

• MOL precheck — the utility allows you to check MOL\_1 files before running USPEX for molecular crystals (calculationType=310/311/110).

• Zmatrix — the utility converts XYZ file to USPEX MOL\_1 file.

#### 7.4 Surfaces

Substrate — a program which prepares a substrate from a POSCAR/CIF file, given Miller indices, thickness of the layer, and shift. The resulting POSCAR file can be used for calculationType=200/201 as a substrate for surface calculations.

#### 7.5 Miscellaneous

Here we have the following:

- Input generator USPEX INPUT.txt generator. The utility can help beginners to create a correct input for USPEX calculations.
- Volume estimation the utility estimates volumes of non-molecular and molecular crystals for USPEX (for INPUT.txt file).
- USPEX manual online version of this manual.
- USPEX examples archives with USPEX examples.

# 8 Frequently asked questions

#### 8.1 How can I visualize the results?

USPEX produces a large set of numbers (structures, energies, etc). Post-processing, or analysis of the data, is extremely important. Analysis of these data "by hand" can be quite tedious and time-consuming. USPEX benefits from an interface specifically developed for USPEX by Mario Valle to read and visualize USPEX output files using his STM4 visualization toolkit<sup>36</sup>, which includes analysis of thousands of structures in a matter of a few minutes, determination of structure-property correlations, analysis of algorithm performance, quantification of the energy landscapes, state-of-the-art visualization of structures, determination of space groups, etc., including preparation of movies showing the progress of the simulation! Fig. 18 shows typical figures produced by STM4. To use STM4, you need to have AVS/Express installed on your computer. AVS/Express is not public domain and requires a license. STM4 is available at http://mariovalle.name/STM4.

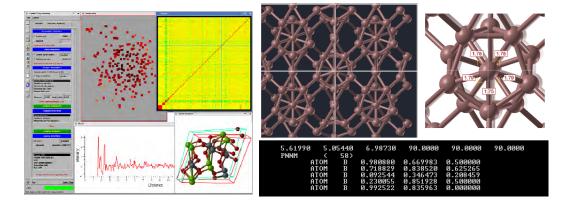

Figure 18: STM4 interface for USPEX.

Alternatively, you can visualize USPEX results with other software, e.g., VESTA, which can USPEX structure files directly.

# 8.2 How can I avoid trapping?

First, use a sufficiently large population size. Second, USPEX by default uses a powerful fingerprint niching method. Anything that increases diversity of the population will reduce the chances of trapping in a local minimum. To make sure that your simulation is not trapped, it is useful to run a second simulation with different parameters. Another powerful trick to avoid trapping is the antiseed technique.

# 8.3 What is a single-block calculation?

The single-block feature was introduced in USPEX 9.3.9, and enables USPEX users to run structure predictions with a variable number of formula units of the same composition. For example:

```
% atomType
Si 0
% EndAtomType
% numSpecies
1 2
% EndNumSpecies
12 : minAt
24 : maxAt
```

This means we sample structures of compound  $SiO_2$  (with the atomic ratio of 1:2) with a variable number of formula units with 12-24 atoms.

Starting from USPEX 9.4.1, the single block feature has been moved from calculationType = 301/311 to 300/310. The settings are still the same, users just need to set up the minAt, maxAt and numSpecies keywords.

Currently, one can use this feature in 300, 310 and -200 (since 2015 October).

# 8.4 How to predict structures based on known fragments?

Sometimes you already know that your structure is based on packing of some well defined motifs. You can tell the program to generate only structures based on the packing 'fake molecules'. Meanwhile, you still use the standard approach to generate child structures (such as heredity and mutation) which treat the structure as atomic crystals, and thus can break the predefined motif. To activate the function, you just prepare an ordinary INPUT.txt,

```
% atomType
B
% EndAtomType
% numSpecices
48
% EndNumSpecices
```

Suppose you want to generate structures base on boron icosahedra, an additional MOL\_1 file is needed

```
B12_[4]
Number of atoms: 12
              -0.618615
   -1.591325
                          -0.217220
                                          0 0 0
                                                  0
В
  -0.574110
                                          1 0 0
                                                  0
              -0.095870
                          -1.619670
В
  -1.211325
               1.134555
                          -0.455665
                                          2 1 0
                                                  0
                                          3 2 1
В
  -1.158010
               0.414740
                           1.203810
                                                  0
В
   -0.487865
              -1.260560
                                          4 3 1
                                                  0
                            1.065420
   -0.126980
                                          5 4 1
                                                  0
В
              -1.576135
                          -0.679575
                                          3 2 1
В
    0.487845
               1.260560
                          -1.065430
                                                  0
В
    0.127000
                           0.679585
                                          4 3 1
                                                  0
               1.576130
В
    0.574120
                0.095870
                            1.619670
                                          5 4 1
                                                  0
В
    1.211315
              -1.134555
                           0.455685
                                          6 5 1
                                                  0
В
    1.158015
               -0.414735
                           -1.203800
                                          2 6 1
                                                  0
В
    1.591320
                0.618615
                            0.217195
                                          7 8 3
                                                  0
```

Its format has been described in Section 5.3. The only difference is that we need to put some additional information in the header. [4] here tells that 4 MOL<sub>1</sub> (B12) will be used, which is consistent with 48 B atoms described in INPUT.txt. The consistency is required. Otherwise, the fragment feature won't be activated, even though you put addition MOL<sub>x</sub> files in the INPUT.txt. If you set everything right, you will find the messages that this feature is used from OUTPUT.txt.

For 2D crystals, you need to specify two thicknesses in thic case.

```
4.0 : thicknessS (it specifies the overall thickness of 2D crystal )0.0 : thicknessB (it specifies the thickness measured by the molecular centers)
```

Currently, one can use this feature in 300 and -200. Note that you cannot use single block and fragement feature simutaneously. It is highly recommended to use it with the fixed cell mode, when the cell parameters are available.

# 8.5 How do I use the seed technique?

This technique is useful, if instead of starting with random structures, you would like to input some structures that you already know for the compound or related materials. Just create a file Seeds/POSCARS for the next generation, or Seeds/POSCARS\_gen (gen is the generation number) for the specific generation of an USPEX calculation, in the format of concatenated POSCAR files in VASP5 format. Don't miss letter "S" in the file name.

Example:

```
EA33 2.69006 5.50602 4.82874 55.2408 73.8275 60.7535 no SG 1.0 2.690100 0.000000 0.000000
```

```
2.690100 4.804100 0.000000
1.344900 2.402100 3.967100
Mg Al O
1 2 4
Direct
0.799190 0.567840 0.859590
0.793520 0.230950 0.544750
0.793540 0.916090 0.174450
0.050972 0.816060 0.859610
0.172230 0.194810 0.859600
0.438250 0.655170 0.406880
0.438230 0.202440 0.312330
EA34 7.61073 2.85726 2.85725 60.0001 79.1809 79.1805 no SG
1.0
7.610700 0.000000 0.000000
0.536350 2.806500 0.000000
0.536330 1.352000 2.459300
Mg Al O
1 2 4
Direct
0.708910 0.507440 0.068339
0.374050 0.285730 0.846630
0.023663 0.069185 0.630090
0.889560 0.780560 0.341460
0.350470 0.626920 0.187820
0.597290 0.211310 0.772210
0.116440 0.371590 0.932500
```

One can add seeds at any time during the calculation. USPEX will look for new seeds at the beginning of each generation. The corresponding information will be recorded to results1/Seeds\_history and the seeds files (POSCARS or POSCARS\_gen) will be kept as POSCARS\_gen in Seeds/ folder.

Whenever seeds are added, we advise users to check the results1/Seeds\_history and Warnings files. There will be a warning message "Meet a problem when reading Seeds - ..." if your seeds are problematic. When an error appears in the seeds file, such as missing lines, the structures after the error point will not be added.

**NOTE:** Make sure you specified all atomic symbols at the  $6^{th}$  line of each structure. For example, to add the  $P6_3/mc$  H<sub>2</sub> structure to a H-O variable-composition calculation, you should edit the file as:

```
H_I-P63/mc
1
4.754726 -2.74514 0.000000
-0.00000 5.490285 0.000000
0.000000 0.000000 4.508715
H
16
Direct
```

```
... (the atomic positions information is omitted here)
```

# 8.6 How do I play with the compositions?

For variable-composition and single block calculations, as soon as the calculation starts, it produces a file Seeds/compositions with all possible compositions, from which the code randomly takes compositions for the random structure generator. You can edit this file, leaving the compositions you are most interested in — only these compositions will be used for random structure production in the second and subsequent generations. Seeds/compositions file lists the numbers of atoms of each type in the cell, e.g., for the C-O system:

8 0

0 8

2 4

means that you are interested in randomly producing  $C_8$ ,  $O_8$ , and  $C_2O_4$  structures. Other compositions will be sampled too, thanks to the heredity and transmutation operators.

When you want to generate structures with specific compositions, you can use the anti-compositions feature — write the list of all unwanted compositions to the file named Seeds/Anti-compositions. There are three ways to do so:

- 1. For all unwanted compositions with the same ratios, you can write stoichiometric ratio to ban these compositions. For example, you can use "1 2 1" to ban all the composition with the same ratio, such as "1 2 1", "2 4 2", "3 6 3" and so on.
- 2. Only for the specific composition, but not for other compositions with the same ratio. You can write the compositions with a minus sign. For example, you can use "-3 2 0" or "3 -2 0" to ban the "3 2 0" composition, but not to ban "6 4 0" or "9 6 0" composition. (Notice: "3 2 -0" does not work for this case).
- 3. For all single/binary/ternary compounds. If you don't want to sample all single/binary/ternary compounds, just write the keyword single/binary/ternary in Anti-compositions file.

#### Example:

```
single
binary
1 1 2
-2 2 1
```

If you don't clearly know what you are doing, please leave Anti-compositions file empty. For more information about the compositions you don't want, you can have a look at results1/compositionStatistic file.

#### NOTE:

- Even if compositions or Anti-compositions files exist before the calculation starts, they will be ignored. Anti-compositions file will be renamed to a backup file Anti-compositions-back. Therefore, please edit compositions or Anti-compositions files after the calculation starts.
- Please also be aware, that in USPEX calculations with compositional blocks, the compositions usually mean the numbers of these blocks. Therefore, to have the correct format of Anti-compositions file, please check compositions file first.

# 8.7 How do I set up a passwordless connection from a local machine to a remote cluster?

There are two ways to solve this problem:

1. SSH login without password.

NOTE: this part based on follows article: http://linuxproblem.org/art\_9.html

Your aim: You want to use OpenSSH to enable automatic job submission. Therefore you need an automatic login from hostA / userA to hostB / userB. You don't want to enter any passwords, because you want to call ssh from within a shell script.

How to do it: First log in on A as user A and generate a pair of authentication keys. Do not enter a passphrase:

```
userA@hostA:~> ssh-keygen -t rsa Generating public/private rsa key pair.

Enter file in which to save the key (/home/userA/.ssh/id_rsa):
Created directory '/home/userA/.ssh'.

Enter passphrase (empty for no passphrase):
Enter same passphrase again:
Your identification has been saved in /home/userA/.ssh/id_rsa.
Your public key has been saved in /home/userA/.ssh/id_rsa.pub.
The key fingerprint is:
3e:4f:05:79:3a:9f:96:7c:3b:ad:e9:58:37:bc:37:e4 userA@hostA
```

Now use ssh to create a directory  $\sim$ /.ssh as userB on hostB with portB. (The directory may already exist, which is fine):

```
userA@hostA:~> ssh -p portB userB@hostB 'mkdir -p .ssh' userB@hostB's
password:
```

Finally append A's new public key to userB@hostB: .ssh/authorized\_keys and enter B's password one last time:

```
userA@hostA:~> cat .ssh/id_rsa.pub | ssh -p portB userB@hostB'cat >>
.ssh/authorized_keys'.
userB@hostB's password:
```

From now on you can log into hostB as userB from hostA as userA without password:

```
userA@hostA:~> ssh -p portB userB@hostB
```

2. You will need to copy the public key from your local machine (directory ./ssh or ./ssh2) to the remote cluster. Here is the list of commands you need to execute:

```
local # ssh-keygen -t dsa
local # scp ~/.ssh2/id_dsa.pub oganov@palu.cscs.ch:~/.ssh/tmp.pub
remote # cd ~/.ssh/
remote # ssh-keygen -f tmp.pub -i >> authorized_keys
remote # rm tmp.pub
```

### 8.8 How do I set up a calculation using a job submission script?

To set up a job submission script, we expect users to know some basic knowledge of python programing and your job submission systems.

There are two modes for job submission: **local** submission or **remote** submission, depending on whether you submit *ab initio* calculations to the local machine where you run USPEX, or to a remote supercomputer.

#### 8.8.1 Step 1: Configuring files in Submission/ folder

#### Case I: Local submission.

Please edit in INPUT.txt file the following tag:

```
1 : whichCluster (0: no-job-script, 1: local submission, 2: remote submission)
```

Then, it is necessary to run ssh server on your local machine. USPEX will connect to it and run ab-initio code via ssh.

Then, go to the directory Submission/, where you need to edit two files: submitJob\_local.py and checkStatus\_local.py.

One can find the detailed instructions in these files. In general, one just needs to tell USPEX how to submit the job and check if the job has completed or not.

In submitJob\_local.py:

```
from subprocess import check_output
      import re
     import sys
      \label{local} \mbox{def submitJob\_local(index : int, commnadExecutable : str) } \rightarrow \mbox{int:}
                This routine is to submit job locally
                One needs to do a little edit based on your own case.
                Step 1: to prepare the job script which is required by your supercomputer
                Step 2: to submit the job with the command like qsub, bsub, llsubmit, .etc.
                Step 3: to get the jobID from the screen message
13
                :return: job ID
               # Step 1
                myrun_content = ','
                myrun\_content += '\#!/bin/sh\n'
                \label{eq:myrun_content} \mbox{ myrun\_content += '} \mbox{\em '} \mbox{\em BATCH } -\mbox{o out} \mbox{\em n} \mbox{\em in } \mbox{\em out} \mbox{\em n} \mbox{\em n} \mbox{\em out} \mbox{\em n} \mbox{\em n} \mbox{\em out} \mbox{\em n} \mbox{\em n} \m
                myrun_content += '#SBATCH -p cpu\n'
myrun_content += '#SBATCH -J USPEX-' + str(index) + '\n'
                myrun\_content += '#SBATCH -t 06:00:00\n'
23
                myrun\_content += '\#SBATCH -N 1 \setminus n
                myrun\_content += '#SBATCH -n 8 n
                # myrun_content += 'cd ${PBS_O_WORKDIR}\n' check this, must have /cephfs suffix with
               SBATCH in my case
                myrun\_content += 'mpirun vasp\_std > log \n'
27
                with open('myrun', 'w') as fp:
                          fp.write(myrun_content)
31
               # It will output some message on the screen like '2350873.nano.cfn.bnl.local'
                output = str(check_output('sbatch myrun', shell=True))
33
               # Here we parse job ID from the output of previous command
               jobNumber = int(re.findall(r'\d+', output)[0])
                return jobNumber
39
      if __name__ == '__main__':
41
                import argparse
                parser = argparse.ArgumentParser()
43
                parser.add_argument('-i', dest='index', type=int)
parser.add_argument('-c', dest='commnadExecutable', type=str)
45
                args = parser.parse_args()
47
                jobNumber = submitJob_local(index=args.index, commnadExecutable=args.
                commnadExecutable)
                print('CALLBACK' + str(jobNumber))
```

#### In checkStatus\_local.py:

```
import argparse
import glob
import os

from subprocess import check_output

author_ = 'etikhonov'
```

```
def checkStatus_local(jobID : int) -> bool:
      This function is to check if the submitted job is done or not
      One needs to do a little edit based on your own case.
          : which Cluster (0: no-job-script, 1: local submission, 2: remote submission)
      Step1: the command to check job by ID.
      Step2: to find the keywords from screen message to determine if the job is done
      Below is just a sample:
18
      Job id
                                                    User
                                                                     Time Use S Queue
                                  Name
20
                                  USPEX
      2455453. nano
                                                    qzhu
                                                                     02:28:42 R cfn_gen04
       If the job is still running, it will show as above.
24
       If there is no key words like 'R/Q Cfn_gen04', it indicates the job is done.
       :param jobID:
26
      :return: doneOr
30
      output = str(check_output('qstat {}'.format(jobID), shell=True))
      # Step 2
      doneOr = True
      if ' \boldsymbol{R} ' in output or ' \boldsymbol{Q} ' in output:
34
          doneOr = False
36
       if doneOr:
           for file in glob.glob('USPEX*'):
               os.remove(file) # to remove the log file
      return doneOr
  if __name__ == '__main__':
      parser = argparse.ArgumentParser()
42
       parser.add_argument('-j', dest='jobID', type=int)
44
       args = parser.parse_args()
      isDone = checkStatus\_local(jobID=args.jobID)
46
      print('CALLBACK' + str(int(isDone)))
```

#### Case II: Remote submission.

Please edit in INPUT.txt file the following tag:

```
2 : whichCluster (default 0, 1: local submission; 2: remote submission)
```

Finally, go to the directory Submission/, where you need to edit two files: submitJob\_remote.py and checkStatus\_remote.py

In submitJob\_remote.py:

```
import argparse
import os
import re

from subprocess import check_output

def submitJob_remote(workingDir : str , index : int , commandExecutable : str) -> int:
    """
```

```
This routine is to submit job to remote cluster
      One needs to do a little edit based on your own case.
       Step 1: to prepare the job script which is required by your supercomputer
12
       Step 2: to submit the job with the command like qsub, bsub, llsubmit, .etc.
       Step 3: to get the jobID from the screen message
14
       :param workingDir: working directory on remote machine
16
       :param index: index of the structure.
       :param commandExecutable: command executable for current step of optimization
18
       :return:
20
      # Step 1
      # Specify the PATH to put your calculation folder
      Home = '/home/etikhonov' # 'pwd' of your home directory of your remote machine
24
      Path = Home + '/' + workingDir + '/CalcFold' + str(index) # Just keep it run_content = ''
26
      run_content += '#!/bin/sh\n'
28
       run_content += '#SBATCH -o out\n'
      run_content += '#SBATCH -p cpu\n'
30
       run_content += '#SBATCH -J USPEX-' + str(index) + '\n'
       run_content += '#SBATCH -t 06:00:00\n'
       run_content += '#SBATCH -N 1\n
       run_content += '#SBATCH -n 8\n
       run_content += 'cd /cephfs'+ Path + '\n'
       run\_content += commandExecutable + ' \n'
36
       with open('myrun', 'w') as fp:
38
           fp.write(run_content)
40
      # Create the remote directory
      # Please change the ssh/scp command if necessary.
42
           os.system('ssh -i ~/.ssh/id_rsa ' + Address + ' mkdir -p ' + Path)
44
       except:
46
           pass
48
      # Copy calculation files
      # add private key -i ~/.ssh/id_rsa if necessary
      os.system('scp POSCAR'
                                ' + Address + ': ' + Path)
                                ' + Address + ': ' + Path)
       os.system('scp INCAR
                               ' + Address + ': ' + Path)
      os.system('scp POTCAR
       os.system('scp KPOINTS' + Address + ': ' + Path)
       os.system('scp myrun ' + Address + ': ' + Path)
      # Step 2
56
      # Run command
      output = str(check_output('ssh -i ~/.ssh/id_rsa ' + Address + ' qsub ' + Path + '/
      myrun', shell=True))
      # Step 3
60
      # Here we parse job ID from the output of previous command
      jobNumber = int(re.findall(r'\d+', output)[0])
      return jobNumber
64
  if __name__ == '__main__':
66
       parser = argparse.ArgumentParser()
       {\tt parser.add\_argument('-i', dest='index', type=int)}
68
      parser.add_argument('-c', dest='commnadExecutable', type=str)
parser.add_argument('-f', dest='workingDir', type=str)
       args = parser.parse_args()
      jobNumber = submitJob_remote(workingDir=args.workingDir, index=args.index,
```

```
commnadExecutable=args.commnadExecutable)
print('CALLBACK' + str(jobNumber))
```

#### In checkStatus\_remote.py:

```
import argparse
  import os
  from subprocess import check_output
  def checkStatus_remote(jobID : int, workingDir : str, index : int) -> bool:
       This routine is to check if the submitted job is done or not
       One needs to do a little edit based on your own case.
       Step1: Specify the PATH to put your calculation folder
       Step2: Check JobID, the exact command to check job by jobID
       : param jobID:
       :param index:
13
       :param workingDir:
       :return:
       # Step 1
17
      Home = '/home/etikhonov' # 'pwd' of your home directory of your remote machine
       Address = 'rurik' # Your target supercomputer: username@address or ssh alias
19
       # example of address: user@somedomain.edu -p 2222
       Path = Home + '/' + workingDir + '/CalcFold' + str(index) # just keep it
21
      # Step 2
23
       output = str(check_output('ssh ' + Address + ' qstat ' + str(jobID), shell=True))
      # If you using full adress without ssh alias, you must provide valid ssh private key
      # output = str(check_output('ssh -i ~'/.ssh/id_rsa ' + Address + ' /usr/bin/qstat ' +
       str(jobID), shell=True))
       if not 'R' in output or not 'Q' in output:
29
           doneOr = True
           \# [nothing, nothing] = unix(['scp -i ~/.ssh/id_rsa ' Address ':' Path '/OUTCAR ./
       ']) %OUTCAR is not necessary by default
           os.system('scp ' + Address + ':' + Path + '/OSZICAR ./') # For reading enthalpy/
31
           os.system('scp' + Address + ':' + Path + '/CONTCAR ./') # For reading
       structural info
           # Edit ssh command as above!
       else:
           doneOr = False
35
       return doneOr
37
  if __name__ == '__main__':
       parser = argparse.ArgumentParser()
       parser.add_argument('-j', dest='jobID', type=int)
parser.add_argument('-i', dest='index', type=int)
parser.add_argument('-f', dest='workingDir', type=str)
41
43
       args = parser.parse_args()
45
       isDone = checkStatus_remote(jobID=args.jobID, workingDir=args.workingDir, index=args.
       print('CALLBACK' + str(int(isDone)))
```

# 9 Appendices

### 9.1 List of Examples

• EX01-3D\_Si\_vasp: Silicon (8 atoms/cell) at zero pressure. Variable-cell DFT calculation using VASP, PBE96 functional. Many thanks to G. Kresse for permission to include his PAW files (POTCAR) in our distribution.

- EX02-3D\_MgAl2O4\_gulp: MgAl<sub>2</sub>O<sub>4</sub> (28 atoms/cell) at 100 GPa pressure. Variable-cell calculation using Buckingham potentials, GULP code. Beware that for reliable results, you should better do *ab initio* calculations.
- EX03-3D-const\_cell\_MgSiO3\_gulp: this example shows how to do structure prediction when you know cell parameters. MgSiO3 (20 atoms/cell) with Buckingham potentials, GULP code. Cell parameters correspond to post-perovskite. The discovery of post-perovskite (Oganov & Ono, Nature 2004; Murakami et al., Science 2004) was a major breakthrough in Earth sciences.
- EX04-3D\_C\_lammps: this example shows how to do crystal structure prediction using USPEX together with the LAMMPS code. In this a simple example: 8 carbon atoms, and Tersoff potential.
- EX05-3D\_Si\_atk: Example of crystal structure prediction of Si with 8 atoms/cell using the density-functional tight binding approximation and ATK code.
- EX06-3D\_C\_castep: DFT-based prediction of the crystal structure of carbon with 8 atoms/cell at 10 GPa, using the CASTEP code.
- EX07-2D\_Si\_vasp: prediction of the 2D-crystal of silicon using DFT and VASP. Simple and powerful.
- EX08-0D\_LJ\_gulp: Nanoparticle structure prediction. Lennard-Jones nanoparticle with 30 atoms, using the GULP code.
- EX09-3D-molecules\_CH4\_vasp: methane with 4 molecules/cell, at the pressure of 20 GPa. DFT, VASP. Molecule is described in the file MOL\_1.
- EX10-3D-molecules\_CH4\_dmacrys: methane with 8 molecules/cell, with forcefield and DMACRYS code, at normal pressure. Molecule is described in the file MOL\_1, but note its slightly unusual format for DMACRYS calculations. Please put executables dmacrys, neighcrys-pp, neighcrys-vv in the Specific/ folder.
- EX11-3D-molecules\_urea\_tinker: urea with 2 molecules/cell, with forcefield and TINKER code, at normal pressure. Molecule is described in the file MOL\_1.
- EX12-3D\_varcomp\_LJ\_gulp: Lennard-Jones binary system with fake "Mo" and "B" atoms, GULP, and variable-composition USPEX (Lyakhov and Oganov, 2010).

• EX13-3D\_special\_quasirandom\_structure\_TiCo0: USPEX can easily find the most disordered (or the most ordered) alloy structure. Here, this is shown for  $\text{Ti}_x\text{Co}_{(1-x)}\text{O}$ . You need to specify the initial structure in Seeds/POSCARS and use only the permutation operator. In this case, you don't need to use any external codes. In this example, we optimize (minimize) the structural order (Oganov and Valle (2009); Lyakhov, Oganov, Valle (2010)) without relaxation (abinitioCode = 0). Seed structure (supercell of Ti-Co-O-structure) is permutated to find the structure the minimum/maximum order. Minimizing order in this situation, one gets a generalized version of the "special quasirandom structure".

- EX14-GeneralizedMetadynamics\_Si\_vasp: simple example of a powerful capability to find complex low-energy structures starting with a simple seed structure (*Zhu et al, 2013*). Silicon, up to 16 atoms/cell, DFT, VASP. Pay special attention to INCAR files. Best of all, just keep the files that you see here, changing only ENCUT, perhaps SIGMA. Evolutionary metadynamics not only predicts low-energy structures, but also gives an idea of transition mechanisms between crystal structures.
- EX15-VCNEB\_Ar\_gulp: example of a variable-cell nudged elastic band (*VCNEB: Qian et al.*, 2013) calculation of the fcc-hcp transition in a model system, argon, at 0 GPa pressure. Lennard-Jones potential, GULP code.
- EX16-USPEX-performance\_SrTiO3\_gulp: SrTiO3 (50 atoms/cell) at zero pressure. Variable-cell calculation using Buckingham potentials, GULP code. Running this example you can see that even for such a relatively large system USPEX code scores a >90% success rate and remarkable efficiency. This contrasts with a 7-12% success rate reported for the same system and using the same potential by Zurek & Lonie. Clearly, USPEX outperforms the poor reimplementation of our method by Zurek and Lonie. We have witnessed excellent performance of our code also for much larger systems.
- EX17-3D\_DebyeTemp\_C\_vasp: example of optimization of the elasticity-related properties (bulk or shear moduli, Poisson ratio, Mazhnik-Oganov hardness, or Debye temperature). In this example, we maximize the Debye temperature of carbon using the VASP code.
- EX18-3D\_varcomp\_ZnOH\_gulp: as you know, USPEX has unique capabilities for variable-composition searches. This example shows a pretty challenging case variable-composition calculation for the ternary system Zn-O-H. This calculation uses a ReaxFF forcefield in GULP code. USPEX can do calculations for any number of components e.g. quaternary, quinternary, etc. systems are within its reach. Of course, the more components you have, the more expensive (and the more risky) your calculation is. No reference results at the moment.
- EX19-Surface-boron111: Prediction of (111) surface reconstruction of alpha-boron, with variable number of atoms (Zhou *et al.*, Phys. Rev. Lett. 113, 176101 (2014)).

• EX20-OD\_Cluster\_C60\_MOPAC: Cluster structure prediction (000) for C<sub>60</sub> using MOPAC.

- EX21-META\_MgO\_gulp: Evolutionary metadynamics, with GULP code and Bucking-ham potentials, MgO with 8 atoms/cell. Starting structure is of rocksalt type, and evolutionary metadynamics finds a number of low-energy structures and structural relations.
- EX22-GEM\_MgO\_gulp: Generalized evolutionary metadynamics, with GULP code and Buckingham potentials. Starting structure is of rocksalt type, with 8 atoms/cell, the calculation is allowed to increase system size up to 16 atoms/cell, and generalized evolutionary metadynamics (GEM) finds a number of low-energy structures and structural relations.
- EX23-MgO\_surface: Prediction of surface reconstruction of magnesium-oxygen, with fixed number of atoms.
- EX24-SingleBlock\_Magnetic\_Fe3C\_VASP: Magnetic structure prediction (300) for Fe<sub>3</sub>C in single block using VASP.
- EX25-3D-C8-DFTB: Structure prediction (300) for C (8 atoms/cell) using DFTB+ with 3ob-3-1 set. The energy different between graphite and diamond seems to be overestimated by the current DFTB parameter set.
- EX26-Ar\_TPS: TPS calculation for the phase tranformation in Ar hcp and fcc solid of 8000 atoms at 40K under 1 atmosphere.
- EX27-3D-P2\_FHIaims: Structure prediction (300) for P (2 atoms/cell) using FHIaims.
- EX28-OD-Cluster\_Cu9\_FHIaims: Cluster structure prediction (000) for Cu<sub>9</sub> using FHI-aims.
- EX29-Si\_gap-maximize\_singleblock: Structure prediction (300) of silicon with optimization of the band gap using a meta-GGA functional.
- EX30\_Pd\_111-oxidation: Reconstructions involving foreign species on elemental surfaces (such as PdO@Pd(111) surface).
- EX31\_2D\_varcomp\_SnS\_VASP: Variable composition search for stable 2D-crystal (layer) Sn-S phases. Example is provided by Z.A.
- EX32\_pmpaths: Generating by the pmpaths 5 different pathways of diamond-graphite transition. Example is provided by V. Stevanovic.
- EX33-carbon\_QE: Fixed-composition search for the lowest-energy crystal structure with 8 atoms/cell (300), using Quantum Espresso.

• EX34-Pareto\_optimization\_ZT\_enthalpy\_BiTe: Fixed-composition search for the lowest-energy crystal structure with 8 atoms/cell (300), using Quantum Espresso.

• EX35-MachineLearning\_elasticProperties\_Pareto\_gulp: example with Lennard Jones's potential and fake atoms Mo and B to relaxed structures and calculate the energies. Vickers hardness is calculated using ML approach. All the elastic moduli can be found in the "MLProperties" file for all the structures.

### 9.2 Test runs

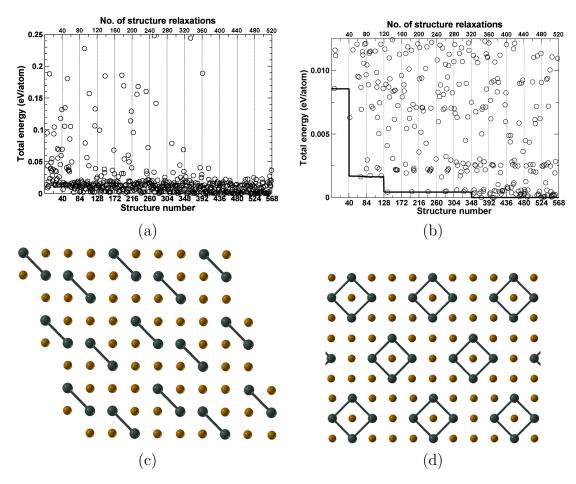

Figure 19: Evolutionary structure search for  $Au_8Pd_4$ . a, b — evolution of the total energy (for clarity, panel (b) zooms in on the lowest-energy region of the same data set), c — the lowest-energy structure found in our evolutionary simulation, and d — the lowest-energy structure found by cluster expansion calculations of Zunger. Note that our structure (c) is the lowest-energy known structure for this compound. This establishes the power of our method (even in its ancient, 2007, version).

### 9.3 Sample INPUT.txt files

#### 9.3.1 Fixed-composition USPEX calculation (calculationType=300):

```
PARAMETERS EVOLUTIONARY ALGORITHM
2 % Example of the short input, using most options as defaults
4 % atomType
 Mg Al O
6 % EndAtomType
8 % numSpecies
 2 4 8
10 % EndNumSpecies
       : numGenerations
_{12}|50
  50.0 : ExternalPressure
 \%\ abinitioCode
16 3 3 3 3 3
 % ENDabinit
 \%\ command Executable
20 gulp < input > output
 % EndExecutable
```

#### 9.3.2 Variable-composition USPEX calculation (calculationType=301):

```
USPEX: calculationMethod (USPEX, VCNEB, META)
        : calculationType (dimension: 0-3; molecule: 0/1; varcomp: 0/1)
 1
        : AutoFrac
5 % atomType
 Mo B
7 | % EndAtomType
9 | % numSpecies
  1 0
 0 1
 % EndNumSpecies
  80
        : populationSize
 200
        : initialPopSize
        : numGenerations
  60
 20
        : stopCrit
 11
        : firstGeneMax
  8
        : minAt
21 18
        : maxAt
23 % abinitioCode
  3 3 3
25 % ENDabinit
27 % commandExecutable
  gulp < input > output
29 % EndExecutable
```

#### 9.3.3 Evolutionary metadynamics (calculationMethod=META):

```
1 META
        : calculationMethod (USPEX, VCNEB, META)
        : calculationType (dimension: 0-3; molecule: 0/1; varcomp: 0/1)
  301
  0.0001 : ExternalPressure
  16
        : maxAt
        : minVectorLength
  2.0
  8.0
        : maxVectorLength
  15
        : populationSize
        : numGenerations
 40
        : mutationDegree
  3.0
  250.0 : GaussianHeight
        : GaussianWidth
  0.3
        : FullRelax
  abinitioCode
  1 1 1 (1 1)
 ENDabinit
21 % KresolStart
  0.12\ 0.10\ 0.09\ 0.10\ 0.08
23 % Kresolend
25 % commandExecutable
  mpirun —np 4 vasp > log
27 % EndExecutable
```

#### 9.3.4 VCNEB calculation (calculationMethod=VCNEB):

```
VCNEB: calculationMethod
3 % numSpecies
5 % EndNumSpecies
7 |% atomType
  Ar
9 % EndAtomType
 0.0
        : ExternalPressure
        : vcnebType
 111
  15
        : numImages
 500
        : numSteps
        : optimizerType
  1
          optReadImages
        : optRelaxType
19 0.25
  0.003 : ConvThreshold
  0.3
        : VarPathLength
 3
        : K_min
        : K_max
        : optFreezing
 0
        : optMethodCIDI
  0
        : FormatType
  2
  10
        : PrintStep
  abinitioCode
 ENDabinit
35 % commandExecutable
  gulp < input > output
37 % EndExecutable
```

# 9.4 List of space groups

| $ \begin{array}{c ccccccccccccccccccccccccccccccccccc$                                                            | 1   | P1         | 2   | P-1      | 3   | P2       | 4   | $P2_1$   |
|----------------------------------------------------------------------------------------------------|-----|------------|-----|----------|-----|----------|-----|----------|
| $ \begin{array}{c ccccccccccccccccccccccccccccccccccc$                                                            |     |            | 1   |          |     |          | 1   |          |
| $ \begin{array}{c ccccccccccccccccccccccccccccccccccc$                                                            |     |            |     |          |     |          |     |          |
| $ \begin{array}{cccccccccccccccccccccccccccccccccccc$                                                             |     |            |     |          |     |          |     |          |
| $ \begin{array}{c ccccccccccccccccccccccccccccccccccc$                                                            |     | , , , ,    | 1   |          |     |          | 1   |          |
| $ \begin{array}{c ccccccccccccccccccccccccccccccccccc$                                                            |     |            |     |          |     |          | 1 1 |          |
| $ \begin{array}{c ccccccccccccccccccccccccccccccccccc$                                                            |     |            |     |          |     |          |     |          |
| $ \begin{array}{c ccccccccccccccccccccccccccccccccccc$                                                            | 1   |            | 1   | _        |     |          |     |          |
| $ \begin{array}{c ccccccccccccccccccccccccccccccccccc$                                                            |     |            | 1   |          | 1   | _        | 1   |          |
| $ \begin{array}{c ccccccccccccccccccccccccccccccccccc$                                                            |     |            | 1   |          |     |          |     |          |
| $ \begin{array}{c ccccccccccccccccccccccccccccccccccc$                                                            |     |            |     |          | 1   |          |     |          |
| $ \begin{array}{c ccccccccccccccccccccccccccccccccccc$                                                            |     |            |     |          | 1   |          | 1   |          |
| $ \begin{array}{c ccccccccccccccccccccccccccccccccccc$                                                            |     |            | 1   |          | 1   |          | 1 1 |          |
| $ \begin{array}{c ccccccccccccccccccccccccccccccccccc$                                                            |     |            |     |          | 1   |          |     |          |
| $ \begin{array}{c ccccccccccccccccccccccccccccccccccc$                                                            |     |            | 1   |          | 1   |          |     |          |
| $ \begin{array}{c ccccccccccccccccccccccccccccccccccc$                                                            |     |            |     |          |     |          |     |          |
| $ \begin{array}{c ccccccccccccccccccccccccccccccccccc$                                                            |     |            | 1   |          | 1   |          | 1   |          |
| $ \begin{array}{cccccccccccccccccccccccccccccccccccc$                                                             |     |            | 1   |          | 1   |          | 1 1 |          |
| $ \begin{array}{c ccccccccccccccccccccccccccccccccccc$                                                            | 1   |            | 1   |          | 1   |          | 1   |          |
| $ \begin{array}{c ccccccccccccccccccccccccccccccccccc$                                                            | 1   |            |     |          |     |          |     | -        |
| $\begin{array}{c ccccccccccccccccccccccccccccccccccc$                                                             |     |            | 1   | -        | 1   |          |     |          |
| $\begin{array}{c ccccccccccccccccccccccccccccccccccc$                                                             |     |            | 1   |          |     |          | 1   |          |
| $\begin{array}{cccccccccccccccccccccccccccccccccccc$                                                              |     |            |     |          |     |          | 1 1 | /        |
| $\begin{array}{c ccccccccccccccccccccccccccccccccccc$                                                             | 1   |            |     | _        | 1   | -        |     |          |
| $ \begin{array}{c ccccccccccccccccccccccccccccccccccc$                                                            | 1   |            | 1   |          | 1   |          |     |          |
| $ \begin{array}{c ccccccccccccccccccccccccccccccccccc$                                                            |     |            |     | _        | 1   |          |     |          |
| $ \begin{array}{c ccccccccccccccccccccccccccccccccccc$                                                            |     |            |     | -        | 1   |          |     |          |
| $\begin{array}{c ccccccccccccccccccccccccccccccccccc$                                                             |     | _          |     |          | 1   |          |     |          |
| $\begin{array}{c ccccccccccccccccccccccccccccccccccc$                                                             |     | -          | 1   |          |     |          |     |          |
| $ \begin{array}{c ccccccccccccccccccccccccccccccccccc$                                                            |     | -          |     | -        | 1   |          |     |          |
| $\begin{array}{c ccccccccccccccccccccccccccccccccccc$                                                             |     |            | 1   |          | 1   |          |     |          |
| $\begin{array}{c ccccccccccccccccccccccccccccccccccc$                                                             |     |            | 1   |          | 1   |          |     |          |
| $ \begin{array}{c ccccccccccccccccccccccccccccccccccc$                                                            | 1   | ,          |     | ,        | 1   |          |     | ,        |
| $ \begin{array}{c ccccccccccccccccccccccccccccccccccc$                                                            |     | ,          |     | ,        |     |          |     |          |
| $ \begin{array}{c ccccccccccccccccccccccccccccccccccc$                                                            |     |            |     |          |     | ,        |     |          |
| $ \begin{array}{c ccccccccccccccccccccccccccccccccccc$                                                            |     | -/         |     |          |     | ,        | 1 1 |          |
| $ \begin{array}{c ccccccccccccccccccccccccccccccccccc$                                                            | 1   |            |     |          | 1   |          |     |          |
| $ \begin{array}{c ccccccccccccccccccccccccccccccccccc$                                                            |     |            | 1   |          | 1   | -        | 1   |          |
| $ \begin{array}{c ccccccccccccccccccccccccccccccccccc$                                                            |     |            |     |          | 1   |          |     |          |
| $ \begin{array}{c ccccccccccccccccccccccccccccccccccc$                                                            |     | _          |     |          | 1   |          |     |          |
| $ \begin{array}{c ccccccccccccccccccccccccccccccccccc$                                                            |     |            |     |          | 1   |          |     |          |
| $ \begin{array}{c ccccccccccccccccccccccccccccccccccc$                                                            |     |            | 1   |          |     |          | 1   |          |
| $ \begin{array}{c ccccccccccccccccccccccccccccccccccc$                                                            |     |            |     |          | 1   |          | 1 1 |          |
| $ \begin{array}{c ccccccccccccccccccccccccccccccccccc$                                                            |     |            |     | -        |     |          |     |          |
| $ \begin{array}{c ccccccccccccccccccccccccccccccccccc$                                                            | 1   | -          |     |          | 1   |          |     |          |
| $ \begin{array}{c ccccccccccccccccccccccccccccccccccc$                                                            |     |            |     | _        |     |          |     | _        |
| $ \begin{array}{c ccccccccccccccccccccccccccccccccccc$                                                            | 1   |            | 1   |          |     |          | 1   |          |
| $ \begin{array}{c ccccccccccccccccccccccccccccccccccc$                                                            |     |            |     |          |     |          |     |          |
| $ \begin{array}{c ccccccccccccccccccccccccccccccccccc$                                                            | 189 | P- $62m$   | 190 | P-62 $c$ | 1   | P6/mmm   | 192 | P6/mcc   |
| $ \begin{array}{c ccccccccccccccccccccccccccccccccccc$                                                            |     | $P6_3/mcm$ | 1   |          |     |          | 1   |          |
| $ \begin{array}{c ccccccccccccccccccccccccccccccccccc$                                                            |     |            |     |          |     |          |     |          |
| $ \begin{array}{c ccccccccccccccccccccccccccccccccccc$                                                            |     |            |     |          |     |          |     |          |
| $ \begin{array}{c ccccccccccccccccccccccccccccccccccc$                                                            |     |            | 1   |          | 1   |          | 1   |          |
| $ \begin{array}{c ccccccccccccccccccccccccccccccccccc$                                                            |     |            |     |          |     |          |     |          |
| $ \begin{array}{c ccccccccccccccccccccccccccccccccccc$                                                            |     | $P4_{1}32$ |     |          |     |          |     |          |
| 225   Fm-3m   226   Fm-3c   227   Fd-3m   228   Fd-3c                                                             | 217 |            | 218 | P-43 $n$ | 1   | F-43 $c$ | 1 1 | I-43 $d$ |
|                                                                                                    |     |            | 1   |          | 1   |          | 1   |          |
| $229 \mid Im\text{-}3m \qquad \parallel 230 \mid Ia\text{-}3d \qquad \parallel \qquad \parallel \qquad \parallel$ | 1   | Fm-3 $m$   | 1   | Fm-3 $c$ | 227 | Fd- $3m$ | 228 | Fd- $3c$ |
|                                                                                                    | 229 | Im-3 $m$   | 230 | Ia-3d    |     |          |     |          |

 $<sup>^{*}\</sup>mbox{In parentheses}$  there non-standard space groups used in the code.

# 9.5 List of layer groups

| Triclinic              |            |    |                        |      |                       |    |            |  |  |  |
|------------------------|------------|----|------------------------|------|-----------------------|----|------------|--|--|--|
| 1                      |            |    |                        |      |                       |    |            |  |  |  |
| Monoclinic / inclined  |            |    |                        |      |                       |    |            |  |  |  |
| 3                      | p112       | 4  | p11m                   | 5    | p11a                  | 6  | p112/m     |  |  |  |
| 7   p112/a             |            |    |                        |      |                       |    |            |  |  |  |
| Triclinic / orthogonal |            |    |                        |      |                       |    |            |  |  |  |
| 8                      | p211       | 9  | $p2_{1}11$             | 10   | c211                  | 11 | pm11       |  |  |  |
| 12                     | pb11       | 13 | cm11                   | 14   | p2/m11                | 15 | $p2_1/m11$ |  |  |  |
| 16                     | p2/b11     | 17 | $p2_1/b11$             | 18   | c2/m11                |    |            |  |  |  |
|                        |            |    | Orthor                 | hom  | bic                   |    |            |  |  |  |
| 19                     | p222       | 20 | $p2_{1}22$             | 21   | $p2_12_12$            | 22 | c222       |  |  |  |
| 23                     | pmm2       | 24 | pma2                   | 25   | pba2                  | 26 | cmm2       |  |  |  |
| 27                     | pm2m       | 28 | $pm2_1b$               | 29   | $pb2_1m$              | 30 | pb2b       |  |  |  |
| 31                     | pm2a       | 32 | $pm2_1a$               | 33   | $pb2_1a$              | 34 | pb2n       |  |  |  |
| 35                     | cm2m       | 36 | cm2e                   | 37   | $\mid pmmm \mid$      | 38 | pmaa       |  |  |  |
| 39                     | pban       | 40 | pmam                   | 41   | pmma                  | 42 | pman       |  |  |  |
| 43                     | pbaa       | 44 | pbam                   | 45   | pbma                  | 46 | pmmn       |  |  |  |
| 47                     | cmmm       | 48 | cmme                   |      |                       |    |            |  |  |  |
|                        |            |    | $\operatorname{Tetra}$ | gona | al                    |    |            |  |  |  |
| 49                     | p4         | 50 | p-4                    | 51   | p4/m                  | 52 | p4/n       |  |  |  |
| 53                     | p422       | 54 | $p42_{1}2$             | 55   | p4mm                  | 56 | p4bn       |  |  |  |
| 57                     | p-4 $m$ 2  | 58 | $p-42_1m$              | 59   | p-4 $m2$              | 60 | p-4 $b$ 2  |  |  |  |
| 61                     | p4/mmm     | 62 | p4/nbm                 | 63   | p4/mbn                | 64 | p4/nmm     |  |  |  |
|                        |            |    | $\operatorname{Trig}$  | onal |                       |    |            |  |  |  |
| 65                     | p3         | 66 | <i>p</i> -3            | 67   | p312                  | 68 | p321       |  |  |  |
| 69                     | p3m1       | 70 | p31m                   | 71   | p-31m                 | 72 | p-3m1      |  |  |  |
|                        |            |    | Hexa                   | gona | al                    |    |            |  |  |  |
| 73                     | <i>p</i> 6 | 74 | <i>p</i> -6            | 75   | p6/m                  | 76 | p622       |  |  |  |
| 77                     | p6mm       | 78 | <i>p</i> - <i>m</i> 2  | 79   | <i>p</i> -62 <i>m</i> | 80 | p6/mmm     |  |  |  |

# 9.6 List of plane groups

| Number | Group |
|--------|-------|
| 1      | p1    |
| 2      | p2    |
| 3      | pm    |
| 4      | pg    |
| 5      | cm    |
| 6      | pmm   |
| 7      | pmg   |
| 8      | pgg   |
| 9      | cmm   |
| 10     | p4    |
| 11     | p4m   |
| 12     | p4g   |
| 13     | p3    |
| 14     | p3m1  |
| 15     | p31m  |
| 16     | p6    |
| 17     | p6m   |

### 9.7 List of point groups

List of all crystallographic and the most important non-crystallographic point groups in Schönflies and Hermann-Mauguin (international) notations.

Crystallographic point groups:

| Crystallographic point groups:                                         |            |                   |  |  |  |  |  |  |
|------------------------------------------------------------------------|------------|-------------------|--|--|--|--|--|--|
| Hermann-Maugin                                                         | Schönflies | In USPEX          |  |  |  |  |  |  |
| 1                                                                      | $C_1$      | C1 or E           |  |  |  |  |  |  |
| 2                                                                      | $C_2$      | C2                |  |  |  |  |  |  |
| 222                                                                    | $D_2$      | D2                |  |  |  |  |  |  |
| 4                                                                      | $C_4$      | C4                |  |  |  |  |  |  |
| 3                                                                      | $C_3$      | C3                |  |  |  |  |  |  |
| 6                                                                      | $C_6$      | C6                |  |  |  |  |  |  |
| 23                                                                     | $\mid$ T   | $\mid \mathrm{T}$ |  |  |  |  |  |  |
| 1                                                                      | $S_2$      | S2                |  |  |  |  |  |  |
| M                                                                      | $C_{1h}$   | Ch1               |  |  |  |  |  |  |
| mm2                                                                    | $C_{2v}$   | Cv2               |  |  |  |  |  |  |
| $\overline{2}$                                                         | $S_4$      | S4                |  |  |  |  |  |  |
| $\begin{bmatrix} \frac{\overline{2}}{3} \\ \overline{6} \end{bmatrix}$ | $S_6$      | S6                |  |  |  |  |  |  |
| $\overline{6}$                                                         | $C_{3h}$   | Ch3               |  |  |  |  |  |  |
| $m\overline{3}$                                                        | $\Gamma_h$ | Th                |  |  |  |  |  |  |
| $2/\mathrm{m}$                                                         | $C_{2h}$   | Ch2               |  |  |  |  |  |  |
| mmm                                                                    | $D_{2h}$   | Dh2               |  |  |  |  |  |  |
| $4/\mathrm{m}$                                                         | $C_{4h}$   | Ch4               |  |  |  |  |  |  |
| 32                                                                     | $D_3$      | D3                |  |  |  |  |  |  |
| $6/\mathrm{m}$                                                         | $C_{6h}$   | Ch6               |  |  |  |  |  |  |
| 432                                                                    | О          | О                 |  |  |  |  |  |  |
| 422                                                                    | $D_4$      | D4                |  |  |  |  |  |  |
| 3m                                                                     | $C_{3v}$   | Cv3               |  |  |  |  |  |  |
| 622                                                                    | $D_6$      | D6                |  |  |  |  |  |  |
| $\overline{4}3$ m                                                      | $T_d$      | Td                |  |  |  |  |  |  |
| 4mm                                                                    | $C_{4v}$   | Cv4               |  |  |  |  |  |  |
| $\overline{3}$ m                                                       | $D_{3d}$   | $\mathrm{Dd}3$    |  |  |  |  |  |  |
| 6mm                                                                    | $C_{6v}$   | Cv6               |  |  |  |  |  |  |
| $m\overline{3}m$                                                       | $O_h$      | Oh                |  |  |  |  |  |  |
| $\overline{4}2m$                                                       | $D_{2d}$   | $\mathrm{Dd}2$    |  |  |  |  |  |  |
| $\overline{6}2m$                                                       | $D_{3h}$   | Dh3               |  |  |  |  |  |  |
| $4/\mathrm{mmm}$                                                       | $D_{4h}$   | Dh4               |  |  |  |  |  |  |
| 6/mmm                                                                  | $D_{6h}$   | Dh6               |  |  |  |  |  |  |
| $m\overline{3}m$                                                       | $O_h$      | Oh                |  |  |  |  |  |  |

Important non-crystallographic point groups

| eportante non er ge        | · · · · · · · · · · · · · · · · · · · | - F            |
|----------------------------|---------------------------------------|----------------|
| Hermann-Maugin             | Schönflies                            | In USPEX       |
| 5                          | $C_5$                                 | C5             |
| $5/\mathrm{m}$             | $S_5$                                 | S5             |
| $\overline{5}$             | $S_{10}$                              | S10            |
| $5\mathrm{m}$              | $Cv_{5v}$                             | Cv5            |
| $\overline{10}$            | $\mathrm{Ch}_{5h}$                    | Ch5            |
| 52                         | $D_5$                                 | D5             |
| $\overline{5}\mathrm{m}$   | $D_{5d}$                              | $\mathrm{Dd}5$ |
| $\overline{10}2\mathrm{m}$ | $D_{5h}$                              | Dh5            |
| 532                        | I                                     | I              |
| $5\overline{3}\mathrm{m}$  | $I_h$                                 | Ih             |

### 9.8 Table of univalent covalent radii used in USPEX

Table of covalent radii (in Å) used in USPEX (for hardness calculations, etc.):

| Z  | Element | radius | Z  | Element | radius | Z  | Element             | radius |
|----|---------|--------|----|---------|--------|----|---------------------|--------|
| 1  | Н       | 0.31   | 30 | Zn      | 1.22   | 63 | Eu                  | 1.98   |
| 2  | Не      | 0.28   | 31 | Ga      | 1.22   | 64 | $\operatorname{Gd}$ | 1.96   |
| 3  | Li      | 1.28   | 32 | Ge      | 1.20   | 65 | Tb                  | 1.94   |
| 4  | Be      | 0.96   | 33 | As      | 1.19   | 66 | Dy                  | 1.92   |
| 5  | В       | 0.84   | 34 | Se      | 1.20   | 67 | Но                  | 1.92   |
| 6  | $Csp^3$ | 0.76   | 35 | Br      | 1.20   | 68 | Er                  | 1.89   |
|    | $Csp^2$ | 0.73   | 36 | Kr      | 1.16   | 69 | Tm                  | 1.90   |
|    | Csp     | 0.69   | 37 | Rb      | 2.20   | 70 | Yb                  | 1.87   |
| 7  | N       | 0.71   | 38 | Sr      | 1.95   | 71 | Lu                  | 1.87   |
| 8  | О       | 0.66   | 39 | Y       | 1.90   | 72 | Hf                  | 1.75   |
| 9  | F       | 0.57   | 40 | Zr      | 1.75   | 73 | Ta                  | 1.70   |
| 10 | Ne      | 0.58   | 41 | Nb      | 1.64   | 74 | W                   | 1.62   |
| 11 | Na      | 1.66   | 42 | Mo      | 1.54   | 75 | Re                  | 1.51   |
| 12 | Mg      | 1.41   | 43 | Tc      | 1.47   | 76 | Os                  | 1.44   |
| 13 | Al      | 1.21   | 44 | Ru      | 1.46   | 77 | Ir                  | 1.41   |
| 14 | Si      | 1.11   | 45 | Rh      | 1.42   | 78 | Pt                  | 1.36   |
| 15 | P       | 1.07   | 46 | Pd      | 1.39   | 79 | Au                  | 1.36   |
| 16 | S       | 1.05   | 47 | Ag      | 1.45   | 80 | Hg                  | 1.32   |
| 17 | Cl      | 1.02   | 48 | Cd      | 1.44   | 81 | Tl                  | 1.45   |
| 18 | Ar      | 1.06   | 49 | In      | 1.42   | 82 | Pb                  | 1.46   |
| 19 | K       | 2.03   | 50 | Sn      | 1.39   | 83 | Bi                  | 1.48   |
| 20 | Ca      | 1.76   | 51 | Sb      | 1.39   | 84 | Po                  | 1.40   |
| 21 | Sc      | 1.70   | 52 | Te      | 1.38   | 85 | At                  | 1.50   |
| 22 | Ti      | 1.60   | 53 | I       | 1.39   | 86 | Rn                  | 1.50   |
| 23 | V       | 1.53   | 54 | Xe      | 1.40   | 87 | Fr                  | 2.60   |
| 24 | Cr      | 1.39   | 55 | Cs      | 2.44   | 88 | Ra                  | 2.21   |
| 25 | Mn l.s. | 1.39   | 56 | Ba      | 2.15   | 89 | Ac                  | 2.15   |
|    | h.s     | 1.61   | 57 | La      | 2.07   | 90 | Th                  | 2.06   |
| 26 | Fe l.s  | 1.32   | 58 | Ce      | 2.04   | 91 | Pa                  | 2.00   |
|    | h.s.    | 1.52   | 59 | Pr      | 2.03   | 92 | U                   | 1.96   |
| 27 | Co l.s. | 1.26   | 60 | Nd      | 2.01   | 93 | Np                  | 1.90   |
|    | h.s.    | 1.50   | 61 | Pm      | 1.99   | 94 | Pu                  | 1.87   |
| 28 | Ni      | 1.24   | 62 | Sm      | 1.98   | 95 | Am                  | 1.80   |
| 29 | Cu      | 1.32   |    |         |        | 96 | Cm                  | 1.69   |

Source: Cordero et~al., Dalton Trans. 2832-2838, 2008  $^{37}.$ 

## 9.9 Table of default chemical valences used in USPEX

Table of chemical valences used in USPEX (for hardness calculations, etc.):

| Z  | Element | valence | Z  | Element | valence | Z   | Element | valence |
|----|---------|---------|----|---------|---------|-----|---------|---------|
| 1  | Н       | 1       | 35 | Br      | 1       | 69  | Tm      | 3       |
| 2  | Не      | 0.5     | 36 | Kr      | 0.5     | 70  | Yb      | 3       |
| 3  | Li      | 1       | 37 | Rb      | 1 1     | 71  | Lu      | 3       |
| 4  | Be      | 2       | 38 | Sr      | 2       | 72  | Hf      | 4       |
| 5  | В       | 3       | 39 | Y       | 3       | 73  | Ta      | 5       |
| 6  | С       | 4       | 40 | Zr      | 4       | 74  | W       | 4       |
| 7  | N       | 3       | 41 | Nb      | 5       | 75  | Re      | 4       |
| 8  | О       | 2       | 42 | Mo      | 4       | 76  | Os      | 4       |
| 9  | F       | 1       | 43 | Tc      | 4       | 77  | Ir      | 4       |
| 10 | Ne      | 0.5     | 44 | Ru      | 4       | 78  | Pt      | 4       |
| 11 | Na      | 1       | 45 | Rh      | 4       | 79  | Au      | 1       |
| 12 | Mg      | 2       | 46 | Pd      | 4       | 80  | Hg      | 2       |
| 13 | Al      | 3       | 47 | Ag      | 1 1     | 81  | Tl      | 3       |
| 14 | Si      | 4       | 48 | Cd      | 2       | 82  | Pb      | 4       |
| 15 | P       | 3       | 49 | In      | 3       | 83  | Bi      | 3       |
| 16 | S       | 2       | 50 | Sn      | 4       | 84  | Po      | 2       |
| 17 | Cl      | 1       | 51 | Sb      | 3       | 85  | At      | 1       |
| 18 | Ar      | 0.5     | 52 | Te      | 2       | 86  | Rn      | 0.5     |
| 19 | K       | 1       | 53 | I       | 1 1     | 87  | Fr      | 1       |
| 20 | Ca      | 2       | 54 | Xe      | 0.5     | 88  | Ra      | 2       |
| 21 | Sc      | 3       | 55 | Cs      | 1 1     | 89  | Ac      | 3       |
| 22 | Ti      | 4       | 56 | Ba      | 2       | 90  | Th      | 4       |
| 23 | V       | 4       | 57 | La      | 3       | 91  | Pa      | 4       |
| 24 | Cr      | 3       | 58 | Ce      | 4       | 92  | U       | 4       |
| 25 | Mn      | 4       | 59 | Pr      | 3       | 93  | Np      | 4       |
| 26 | Fe      | 3       | 60 | Nd      | 3       | 94  | Pu      | 4       |
| 27 | Со      | 3       | 61 | Pm      | 3       | 95  | Am      | 4       |
| 28 | Ni      | 2       | 62 | Sm      | 3       | 96  | Cm      | 4       |
| 29 | Cu      | 2       | 63 | Eu      | 3       | 97  | Bk      | 4       |
| 30 | Zn      | 2       | 64 | Gd      | 3       | 98  | Cf      | 4       |
| 31 | Ga      | 3       | 65 | Tb      | 3       | 99  | Es      | 4       |
| 32 | Ge      | 4       | 66 | Dy      | 3       | 100 | FM      | 4       |
| 33 | As      | 3       | 67 | Но      | 3       | 101 | Md      | 4       |
| 34 | Se      | 2       | 68 | Er      | 3       | 102 | No      | 4       |

# 9.10 Table of default goodBonds used in USPEX

Table of default goodBonds used in USPEX (for hardness calculations, etc.):

| Z  | Element | goodBonds | Z  | Element             | goodBonds | Z   | Element | goodBonds |
|----|---------|-----------|----|---------------------|-----------|-----|---------|-----------|
| 1  | Н       | 0.20      | 35 | Br                  | 0.10      | 69  | Tm      | 0.20      |
| 2  | Не      | 0.05      | 36 | Kr                  | 0.05      | 70  | Yb      | 0.20      |
| 3  | Li      | 0.10      | 37 | Rb                  | 0.05      | 71  | Lu      | 0.20      |
| 4  | Be      | 0.20      | 38 | Sr                  | 0.10      | 72  | Hf      | 0.30      |
| 5  | В       | 0.30      | 39 | Y                   | 0.20      | 73  | Ta      | 0.40      |
| 6  | С       | 0.50      | 40 | $\operatorname{Zr}$ | 0.30      | 74  | W       | 0.30      |
| 7  | N       | 0.50      | 41 | Nb                  | 0.35      | 75  | Re      | 0.30      |
| 8  | О       | 0.30      | 42 | Mo                  | 0.30      | 76  | Os      | 0.30      |
| 9  | F       | 0.10      | 43 | $\mathrm{Tc}$       | 0.30      | 77  | Ir      | 0.30      |
| 10 | Ne      | 0.05      | 44 | Ru                  | 0.30      | 78  | Pt      | 0.30      |
| 11 | Na      | 0.05      | 45 | Rh                  | 0.30      | 79  | Au      | 0.05      |
| 12 | Mg      | 0.10      | 46 | Pd                  | 0.30      | 80  | Hg      | 0.10      |
| 13 | Al      | 0.20      | 47 | Ag                  | 0.05      | 81  | Tl      | 0.20      |
| 14 | Si      | 0.30      | 48 | $\operatorname{Cd}$ | 0.10      | 82  | Pb      | 0.30      |
| 15 | P       | 0.30      | 49 | In                  | 0.20      | 83  | Bi      | 0.20      |
| 16 | S       | 0.20      | 50 | $\operatorname{Sn}$ | 0.30      | 84  | Po      | 0.20      |
| 17 | Cl      | 0.10      | 51 | $\operatorname{Sb}$ | 0.20      | 85  | At      | 0.10      |
| 18 | Ar      | 0.05      | 52 | Те                  | 0.20      | 86  | Rn      | 0.05      |
| 19 | K       | 0.05      | 53 | I                   | 0.10      | 87  | Fr      | 0.05      |
| 20 | Ca      | 0.10      | 54 | Xe                  | 0.05      | 88  | Ra      | 0.10      |
| 21 | Sc      | 0.20      | 55 | Cs                  | 0.05      | 89  | Ac      | 0.20      |
| 22 | Ti      | 0.30      | 56 | Ba                  | 0.10      | 90  | Th      | 0.30      |
| 23 | V       | 0.30      | 57 | La                  | 0.20      | 91  | Pa      | 0.30      |
| 24 | Cr      | 0.25      | 58 | Ce                  | 0.30      | 92  | U       | 0.30      |
| 25 | Mn      | 0.30      | 59 | Pr                  | 0.20      | 93  | Np      | 0.30      |
| 26 | Fe      | 0.25      | 60 | Nd                  | 0.20      | 94  | Pu      | 0.30      |
| 27 | Co      | 0.25      | 61 | Pm                  | 0.20      | 95  | Am      | 0.30      |
| 28 | Ni      | 0.15      | 62 | $\operatorname{Sm}$ | 0.20      | 96  | Cm      | 0.30      |
| 29 | Cu      | 0.10      | 63 | Eu                  | 0.20      | 97  | Bk      | 0.30      |
| 30 | Zn      | 0.10      | 64 | $\operatorname{Gd}$ | 0.20      | 98  | Cf      | 0.30      |
| 31 | Ga      | 0.25      | 65 | Tb                  | 0.20      | 99  | Es      | 0.30      |
| 32 | Ge      | 0.50      | 66 | Dy                  | 0.20      | 100 | FM      | 0.30      |
| 33 | As      | 0.35      | 67 | Но                  | 0.20      | 101 | Md      | 0.30      |
| 34 | Se      | 0.20      | 68 | Er                  | 0.20      | 102 | No      | 0.30      |

Bibliography USPEX 10.5

## **Bibliography**

- [1] J. Maddox. Crystals from first principles. Nature, 335:201, 1988.
- [2] A.R. Oganov and C.W. Glass. Crystal structure prediction using ab initio evolutionary techniques: Principles and applications. *The Journal of Chemical Physics*, 124:244704, 2006.
- [3] C.W. Glass, A.R. Oganov, and N. Hansen. USPEX evolutionary crystal structure prediction. *Comp. Phys. Comm.*, 175:713–720, 2006.
- [4] A.R. Oganov and S. Ono. Theoretical and experimental evidence for a post-perovskite phase of MgSiO3 in Earth's D" layer. *Nature*, 430(6998):445–448, July 2004.
- [5] M. Murakami, K. Hirose, K. Kawamura, N. Sata, and Y. Ohishi. Post-perovskite phase transition in MgSiO3. *Science*, 304(5672):855–858, 2004.
- [6] A.R. Oganov, J.C. Schon, M. Jansen, S.M. Woodley, W.W. Tipton, and R.G. Hennig. Appendix: First Blind Test of Inorganic Crystal Structure Prediction Methods, pages 223–231. Wiley-VCH Verlag GmbH & Co. KGaA, 2010.
- [7] C.J. Pickard and R.J. Needs. High-pressure phases of silane. *Phys. Rev. Lett.*, 97:045504, Jul 2006.
- [8] M. Martinez-Canales, A.R. Oganov, Y. Ma, Y. Yan, A.O. Lyakhov, and A. Bergara. Novel structures and superconductivity of silane under pressure. *Phys. Rev. Lett.*, 102:087005, Feb 2009.
- [9] Y. Ma, A.R. Oganov, Y. Xie, Z. Li, and J. Kotakoski. Novel high pressure structures of polymeric nitrogen. *Phys. Rev. Lett.*, 102:065501, 2009.
- [10] C.J. Pickard and R.J. Needs. High-pressure phases of nitrogen. Phys. Rev. Lett., 102:125702, Mar 2009.
- [11] G. Gao, A.R. Oganov, P. Li, Z. Li, H. Wang, T. Cui, Y. Ma, A. Bergara, A.O. Lyakhov, T. Iitaka, and G. Zou. High-pressure crystal structures and superconductivity of stannane (SnH4). *Proceedings of the National Academy of Sciences*, 107(4):1317–1320, 2010.
- [12] C.J. Pickard and R.J. Needs. Structures at high pressure from random searching. *physica status solidi* (b), 246(3):536–540, 2009.
- [13] A.O. Lyakhov, A.R. Oganov, H.T. Stokes, and Q. Zhu. New developments in evolutionary structure prediction algorithm USPEX. *Comp. Phys. Comm.*, 184:1172–1182, 2013.
- [14] G.R. Qian, X. Dong, X.-F. Zhou, Y. Tian, A.R. Oganov, and H.-T. Wang. Variable cell nudged elastic band method for studying solid-solid structural phase transitions. *Computer Physics Communications*, 184(9):2111–2118, 2013.
- [15] C. Dellago, P.G. Bolhuis, F.S. Csajka, and D. Chandler. Transition path sampling and the calculation of rate constants. *The Journal of Chemical Physics*, 108(5):1964–1977, 1998.

Bibliography USPEX 10.5

[16] S.E. Boulfelfel, A.R. Oganov, and S. Leoni. Understanding the nature of "superhard graphite". *Scientific Reports*, 2(471):1–9, 2012.

- [17] A.R. Oganov and M. Valle. How to quantify energy landscapes of solids. *The Journal of Chemical Physics*, 130:104504, 2009.
- [18] A.R. Oganov, A.O. Lyakhov, and M. Valle. How evolutionary crystal structure prediction works and why. *Accounts of Chemical Research*, 44(3):227–237, 2011.
- [19] Efim Mazhnik and Artem R. Oganov. Application of machine learning methods for predicting new superhard materials. *Journal of Applied Physics*, 128(7):075102, 2020.
- [20] Efim Mazhnik and Artem R. Oganov. A model of hardness and fracture toughness of solids. Journal of Applied Physics, 126(12):125109, 2019.
- [21] A.R. Oganov and C.W. Glass. Evolutionary crystal structure prediction as a tool in materials design. *Journal of Physics: Condensed Matter*, 20(6):064210, 2008.
- [22] L.S. Dubrovinsky, N.A. Dubrovinskaia, V. Swamy, J. Muscat, N.M. Harrison, R. Ahuja, B. Holm, and B. Johansson. Materials science: The hardest known oxide. *Nature*, 410(6829):653–654, 2001.
- [23] A.G. Kvashnin, A.R. Oganov, A.I. Samtsevich, and Z. Allahyari. Computational search for novel hard chromium-based materials. *The Journal of Physical Chemistry Letters*, 8(4):755–764, 2017.
- [24] A.O. Lyakhov, A.R. Oganov, and M. Valle. Crystal Structure Prediction Using Evolutionary Approach, pages 147–180. Wiley-VCH Verlag GmbH & Co. KGaA, 2010.
- [25] R. Martoňák, A. Laio, M. Bernasconi, C. Ceriani, P. Raiteri, F. Zipoli, and M. Parrinello. Simulation of structural phase transitions by metadynamics. *Z. Krist.*, 220:489–498, 2005.
- [26] W. Zhang, A.R. Oganov, A.F. Goncharov, Q. Zhu, S.E. Boulfelfel, A.O. Lyakhov, E. Stavrou, M. Somayazulu, V.B. Prakapenka, and Z. Konopkova. Unexpected stable stoichiometries of sodium chlorides. *Science*, 342(6165):1502–1505, 2013.
- [27] Georg KH Madsen and David J Singh. Boltztrap. a code for calculating band-structure dependent quantities. *Comput. Phys. Commun.*, 175(1):67–71, Jul 2006.
- [28] Q. Zhu, L. Li, A.R. Oganov, and P.B. Allen. Evolutionary method for predicting surface reconstructions with variable stoichiometry. *Phys. Rev. B*, 87:195317, May 2013.
- [29] S.T. Call, D.Yu. Zubarev, and A.I. Boldyrev. Global minimum structure searches via particle swarm optimization. *Journal of Computational Chemistry*, 28(7):1177–1186, 2007.
- [30] Y. Wang, J. Lv, L. Zhu, and Y. Ma. Crystal structure prediction via particle-swarm optimization. *Phys. Rev. B*, 82:094116, Sep 2010.
- [31] A.O. Lyakhov, A.R. Oganov, and M. Valle. How to predict very large and complex crystal structures. *Comp. Phys. Comm.*, 181:1623–1632, 2010.

Bibliography USPEX 10.5

[32] G. Mills, H. Jónsson, and G.K. Schenter. Reversible work transition state theory: application to dissociative adsorption of hydrogen. *Surf. Sci.*, 324(2):305–337, 1995.

- [33] G. Henkelman, B.P. Uberuaga, and H. Jónsson. A climbing image nudged elastic band method for finding saddle points and minimum energy paths. *J. Chem. Phys.*, 113(22):9901–9904, 2000.
- [34] G. Henkelman and H. Jónsson. Improved tangent estimate in the nudged elastic band method for finding minimum energy paths and saddle points. *J. Chem. Phys.*, 113(22):9978–9985, 2000.
- [35] E. Bitzek, P. Koskinen, F. Gähler, M. Moseler, and P. Gumbsch. Structural relaxation made simple. *Phys. Rev. Lett.*, 97(17):170201, 2006.
- [36] M. Valle. STM3: a chemistry visualization platform. Z. Krist., 220:585–588, 2005.
- [37] B. Cordero, V. Gomez, A.E. Platero-Prats, M. Reves, J. Echeverria, E. Cremades, F. Barragan, and S. Alvarez. Covalent radii revisited. *Dalton Trans.*, 21:2832–2838, 2008.